# **PERAMALAN PERMINTAAN DARAH DI PMI KOTA YOGYAKARTA DENGAN PERBANDINGAN METODE SINGLE EXPONENTIAL SMOOTHING DAN METODE DOUBLE EXPONENTIAL SMOOTHING**

# TUGAS AKHIR

Tugas Akhir ini sebagai salah satu syarat untuk memperoleh gelar sarjana Teknik Informatika Universitas Pembangunan Nasional "Veteran" Yogyakarta

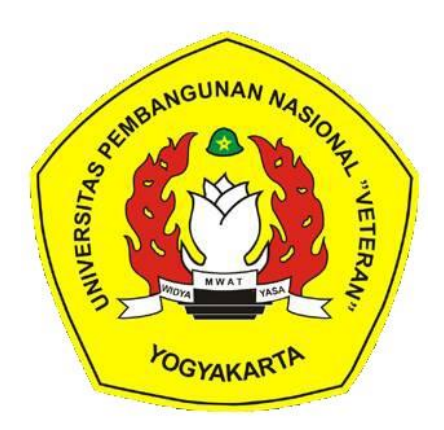

Diusulkan oleh: Erwan Yudha Darmawan 123160143

# **PROGRAM STUDI INFORMATIKA JURUSAN TEKNIK INFORMATIKA FAKULTAS TEKNIK INDUSTRI UNIVERSITAS PEMBANGUNAN NASIONAL "VETERAN" YOGYAKARTA**

**2021**

### **HALAMAN PENGESAHAN PEMBIMBING**

# PERAMALAN PERMINTAAN DARAH DI PMI YOGYAKARTA DENGAN PERBANDINGAN METODE SINGLE EXPONENTIAL SMOOTHING DAN METODE DOUBLE EXPONENTIAL SMOOTHING

Disusun oleh: Erwan Yudha Darmawan 123160143

Telah diuji dan dinyatakan lulus oleh pembimbing pada tanggal: Februari 2021 oleh:

Menyetujui, Pembimbing 1

 $\cdot$  2

Pembimbing II

Nur Heri Cahyana, S.T., M.Kom. NIP. 1960 09 22 1984 03 1001

Juwairiah, S.T., M.T.<br>NIK. 2 7607 00 0230 1

Mengeyahui Ketua Program Stur Dr. Heriyanto, om., M.Cs. Mđ NIK. 2770 11 0301 1 ïi

# **HALAMAN PENGESAHAN PENGUJI**

# PERAMALAN PERMINTAAN DARAH DI PMI YOGYAKARTA DENGAN PERBANDINGAN METODE SINGLE EXPONENTIAL SMOOTHING DAN METODE DOUBLE EXPONENTIAL SMOOTHING

Disusun oleh: Erwan Yudha Darmawan 123160143 Telah diuji dan dinyatakan lulus pada tanggal: Februari 2021 oleh: Menyetujui, Penguji I Penguji II Nur Heri Cahyana, S.T., M.Kom. Juwairiah, S.T., M.T. VIK. 276070002301 NIP. 1960 09 22 1984 03 1001

Penguji III

VINDOSY

Dr. Novrido Charibaldi, S.Kom., M.kom. NIK. 268119600661

Pengun IV

Budi Santosa, S.Si., M.T. NIK. 27009 02 0234 1

#### **SURAT PERNYATAAN**

# **KARYA ASLI TUGAS AKHIR**

Sebagai mahasiswa Program Studi Informatika Fakultas Teknik Industri Universitas Pembangunan Nasional "Veteran" Yogyakarta, yang bertanda tangan dibawah ini, saya:

Nama : Erwan Yudha Darmawan

NIM : 123160143

Menyatakan bahwa karya ilmiah saya yang berjudul : Peramalan Permintaan Darah Di PMI Kota Yogyakarta Dengan Perbandingan Metode Single Exponential Smoothing **Dan Metode Double Exponential Smoothing** 

merupakan karya asli saya dan belum pernah dipublikasikan dimanapun. Apabila di kemudian hari, karya saya disinyalir bukan merupakan karya asli saya, maka saya bersedia menerima konsekuensi apa pun yang diberikan Program Studi Informatika Fakultas Teknik Industri Universitas Pembangunan Nasional "Veteran" Yogyakarta kepada saya.

Demikian surat pernyataan ini saya buat dengan sebenarnya

Dibuat di : Yogyakarta Pada tanggal: Januari 2021

Yang menyatakan

(Erwan Yudha Darmawan) Nim. 123160143

iv

# PERNYATAAN BEBAS PLAGIASI

Saya yang bertanda tangan dibawah ini:

: Erwan Yudha Darmawan Nama

: 123160143 **NIM** 

Fakultas/Prodi : Teknik Industri/ Informatika

Dengan ini saya menyatakan bahwa judulTugas Akhir

Peramalan Permintaan Darah Di PMI Kota Yogyakarta Dengan Perbandingan Metode Single Exponential Smoothing Dan Metode Double Exponential Smoothing adalah hasil kerja saya sendiri dan benar bebas dari plagiat kecuali cuplikan serta ringkasan yang terdapat di dalamnya telah saya jelaskan sumbernya (sitasi) dengan jelas. Apabila pernyataan ini terbutki tidak benar maka saya bersedia menerima sanksi sesuai peraturan Mendiknas RI No 17 Tahun 2010 dan Peraturan Perundang-undangan yang berlaku Demikian surat pernyataan ini saya buat dengan sebenarnya.

Yogyakarta,

Yang membuat pernyataan

(Erwan Yudha Darmawan) Nim. 123160143

### **HALAMAN PERSEMBAHAN**

Puji dan syukur kehadirat Allah SWT karena dengan rahmat dan hidayah-Nya Saya dapat menyelesaikan tugas akhir ini yang berjudul Peramalan Permintaan Darah Di PMI Kota Yogyakarta Dengan Perbandingan Metode *Single Exponential Smoothing* Dan Metode *Double Exponential Smoothing***.** Terima kasih atas motivasi, dukungan, dan doa dari semua pihak yang telah mendukung dan membantu dalam penyelesaian skripsi ini. Tugas akhir ini saya persembahkan kepada kedua orang tua serta teman-teman yang memberi semangat dan dukungan untuk menyelesaikan tugas akhir ini.

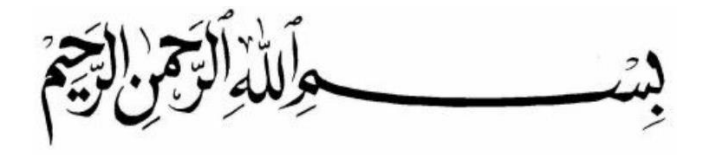

فَإِنَّ مَعَ الْعُسْرِ يُسْرًا ( 0)إِنَّ مَعَ الْعُسْرِ يُسْرًا ( ٦)

Artinya : "Maka Sesungguhnya bersama kesulitan ada kemudahan, Sesungguhnya bersama kesulitan ada kemudahan" (QS. Al-Insyirah: Ayat 5-6).

#### **ABSTRAK**

Kebutuhan darah merupakan hal penting di PMI Kota Yogyakarta, dikarenakan kebutuhan darah dapat menyangkut nyawa seseorang, oleh karena itu PMI Kota Yogyakarta dituntut agar pemenuhan kebutuhan darah dapat memenuhi kebutuhan darah yang ada di provinsi Yogyakarta. Upaya yang dapat dilakukan untuk memenuhi kebutuhan darah adalah melakukan perencanaan kebutuhan darah kedepannya. Perencanaan kebutuhan darah memerlukan teknik peramalan untuk memprediksi jumlah permintaan yang ada di bulan berikutnya agar PMI dapat mengontrol kebutuhan darah di periode mendatang dengan persediaan yang ada akibat meningkatnya permintaan darah pada bulan tertentu.

Dalam penelitian ini menggunakan metode *single exponential smoothing* dan *double exponential smoothing* serta menggunakan MAD (Mean Absolute Deviation) yang digunakan untuk menentukan kesalahan prediksi. Dalam penerapannya, dataset untuk setiap bulan dimasukkan untuk menghitung jumlah permintaan pada periode kedepannya dengan nilai *a* yang sudah ditentukan sebelumnya dengan melakukan uji coba dengan nilai *error* terendah dengan metode *single exponential smoothing* menggunakan nilai *a* 0,4 dan dengan metode *double exponential smoothing* menggunakan nilai *a* 0,2. Perbandingan MAD (*Mean Absolute Deviation*) pada setiap metode akan digunakan untuk memprediksi metode yang tepat untuk kebutuhan darah.

Berdasarkan pengujian yang dilakukan untuk tingkat akurasi terbaik dengan menggunakan MAD sebagai pengujian untuk mendapatkan nilai *error* terkecil adalah metode *double exponential smoothing* yang mendapatkan nilai *error* sebesar 7,947 dibandingkan dengan nilai *error* terkecil metode single exponential smoothing sebesar 8,15.

**Kata Kunci**: PMI, Peramalan, Single Exponential Smoothing, Double Exponential Smoothing, MAD

#### **ABSTRACT**

*Blood needs are important at PMI city of Yogyakarta, because the need for blood can involve a person's life, Therefore, PMI city of Yogyakarta is demanded that the fulfillment of blood needs can meet the blood needs of the province of Yogyakarta. Efforts that can be made to meet blood needs are planning future blood needs. Blood demand planning requires forecasting techniques to predict the amount of demand that is in the following month so that the PMI can control blood needs in the future with the available supply due to increased blood demand in a certain month.*

*In this study using the single exponential smoothing method and double exponential smoothing and using MAD (Mean Absolute Deviation) which is used to determine prediction errors. In its application, the dataset for each month is entered to calculate the number of requests in the future period with a predetermined a value by testing with the lowest error value for the single exponential smoothing method using a value of 0,4 and for the double exponential smoothing method using the value a 0,2. Comparison of MAD (Mean Absolute Deviation) in each method to be used in the most appropriate method used for forecasting blood demand.*

*Based on the tests carried out for the best level of accuracy using MAD as a tester to get the error value is the double exponential smoothing method with an error value of 7,947 compared to the error value of the single exponential smoothing method of 8,15.*

**Keywords**: PMI, *Forecasting*, *Single Exponential Smoothing*, *Double Exponential Smoothing*, MAD

#### **KATA PENGANTAR**

Segala puji syukur penulis panjatkan kehadirat Allah SWT, yang telah memberikan petunjuk dan kekuatan dalam menyelesaikan Tugas Akhir yang berjudul "Peramalan Permintaan Darah Di PMI Kota Yogyakarta Dengan Perbandingan Metode *Single Exponential Smoothing* Dan Metode *Double Exponential Smoothing*". Tugas akhir ini merupakan syarat terakhir yang harus ditempuh untuk menyelesaikan pendidikan pada jenjang Strata Satu (S1) Program Studi Informatika Universitas Pembangunan Nasional "Veteran" Yogyakarta.

Didalam penyusunan tugas akhir ini, penulis menyadari bahwa penulisan ini tidak lepas dari bimbingan, bantuan serta dukungan dari berbagai pihak. Oleh karena itu, penulis mengucapkan terimakasih kapada:

- 1. Allah SWT yang senantiasa memberikan kemudahan, kesehatan, dan petunjuk selama pengerjaan tugas akhir.
- 2. Kedua Orang Tua penulis yang telah menyemangati serta tidak pernah lelah mendoakan yang terbaik untuk anak-anaknya.
- 3. Bapak Nur Heri Cahyana, S.T., M.Kom. selaku dosen pembimbing I yang telah membimbing penulis dalam mengerjakan tugas akhir ini.
- 4. Ibu Juwairiah, S.Si., M.T. M.Kom. selaku dosen pembimbing II yang telah membimbing penulis dalam mengerjakan tugas akhir ini.
- 5. Bapak Dr. Novrido Charibaldi, S.Kom., M.Kom. dan Bapak Budi Santosa, S.Si., M.T. selaku penguji yang telah memberikan kritik dan saran dalam tugas akhir ini, sehingga tugas akhir ini menjadi lebih baik.
- 6. Seluruh Dosen dan Pegawai jurusan Teknik Informatika atas kebaikan, dukungan, dan bantuan yang diberikan kepada penulis dalam menyelesaikan tugas akhir.

7. Seluruh teman-teman Informatika UPN "Veteran" Yogyakarta atas bantuan dan dukungan dalam mengerjakan tugas akhir ini.

Demi perbaikan serta pengembangan pada penelitian selanjutnya, saran dan kritik yang membangun penulis terima dengan senang hati. Akhir kata semoga tugas akhir ini bermanfaat bagi semua pihak, dan penulis sendiri khususnya.

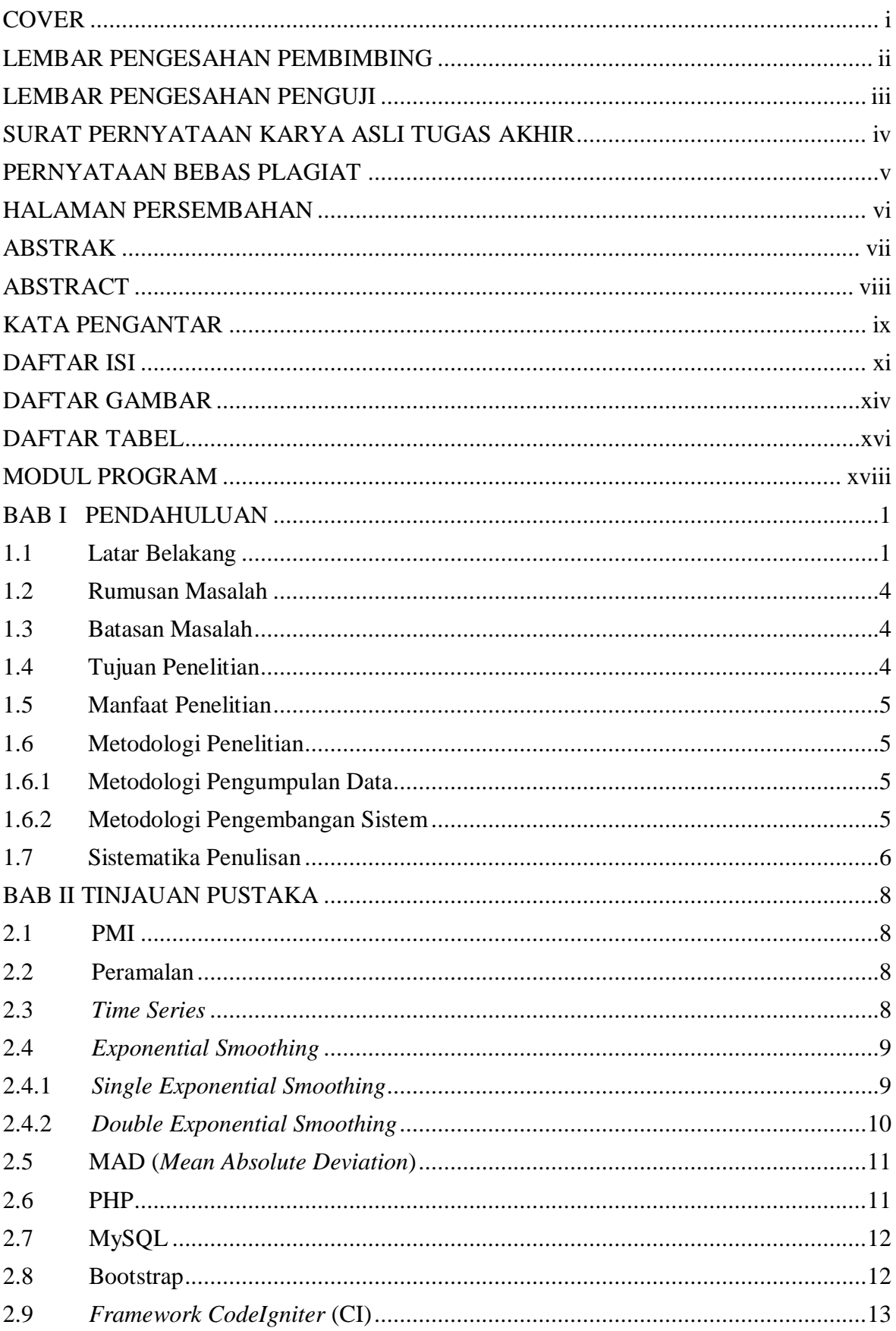

# **DAFTAR ISI**

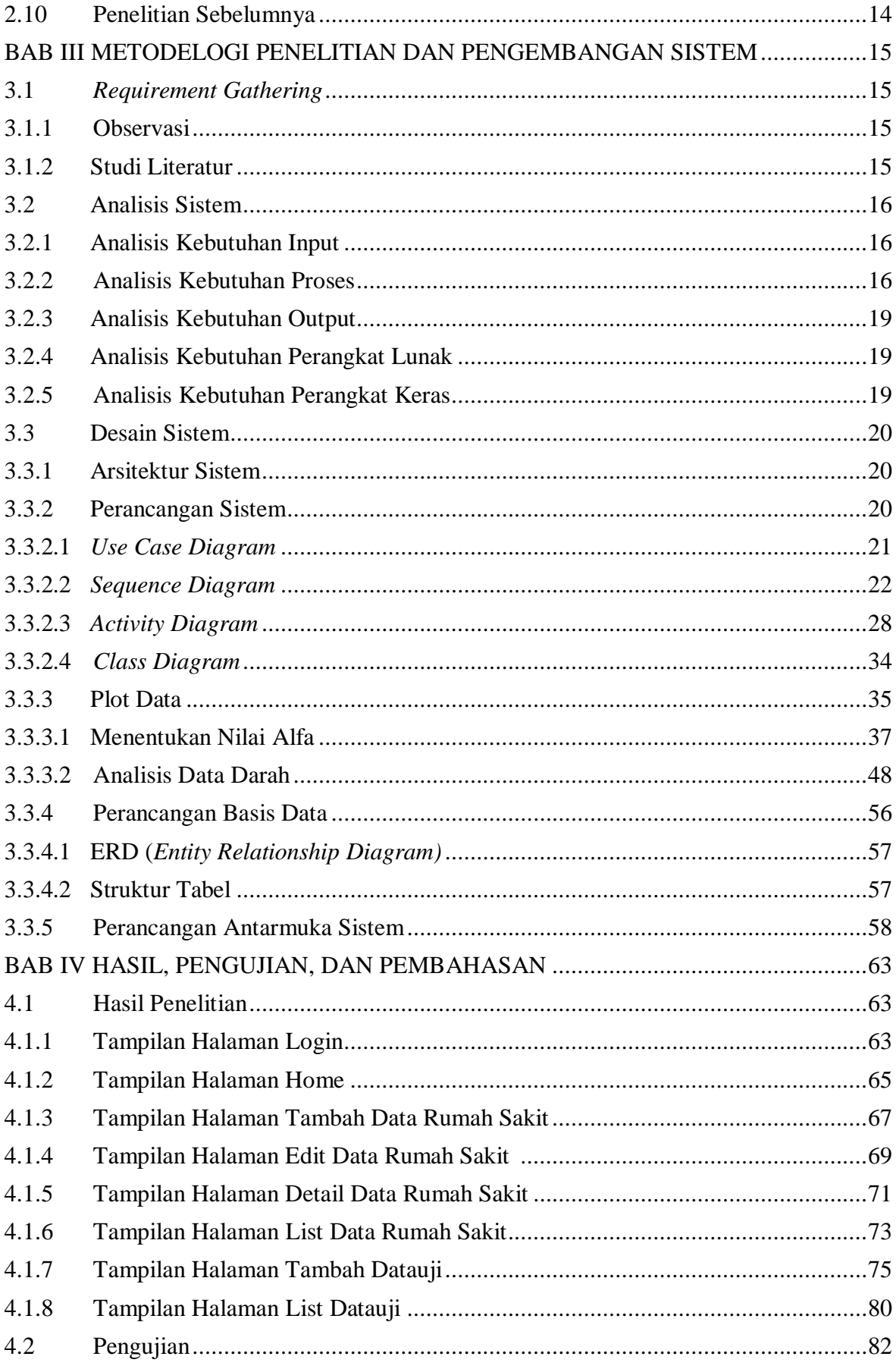

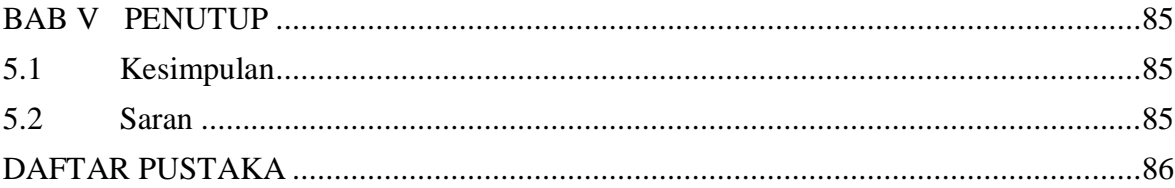

# **DAFTAR GAMBAR**

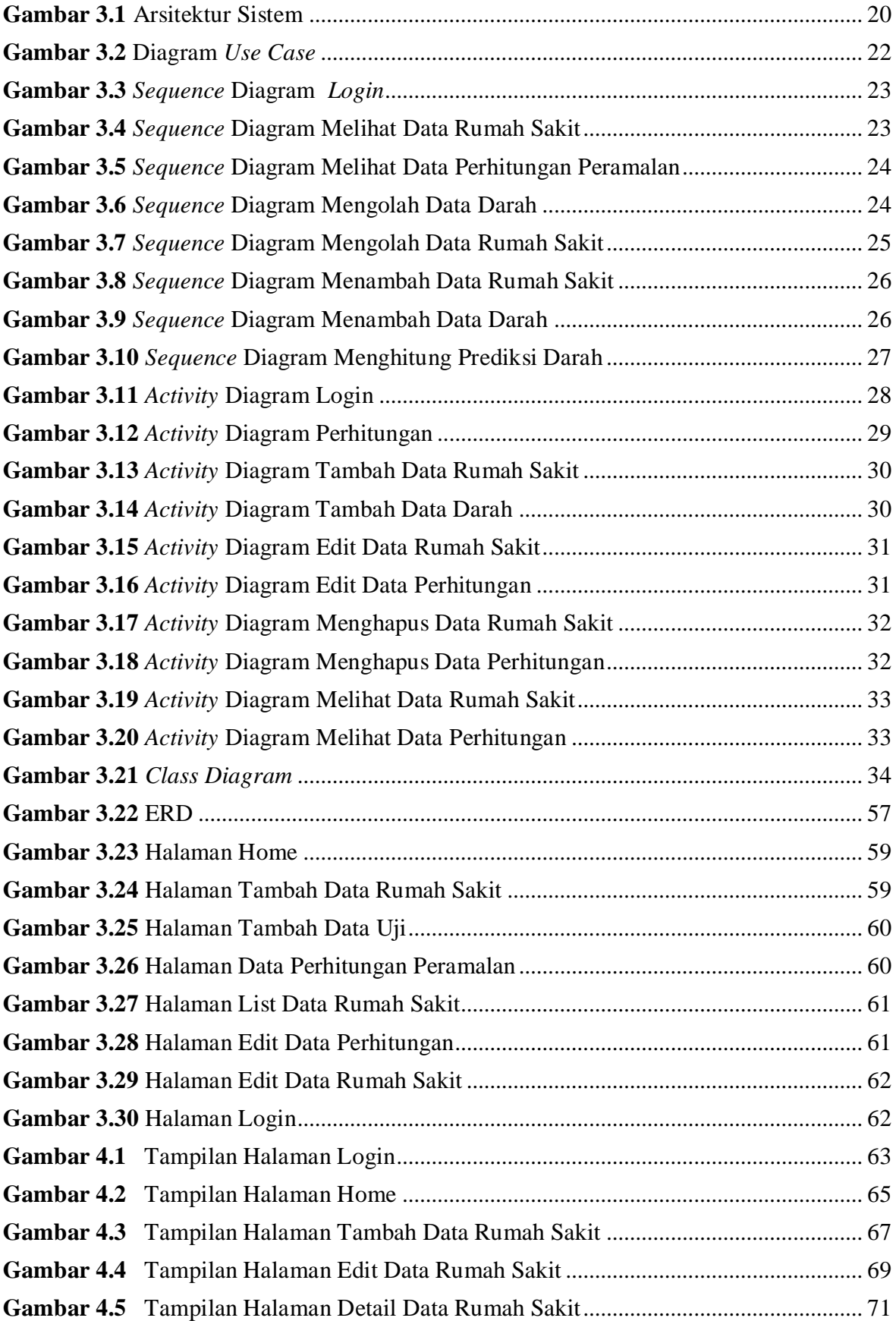

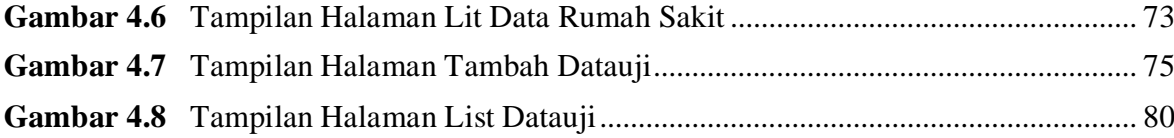

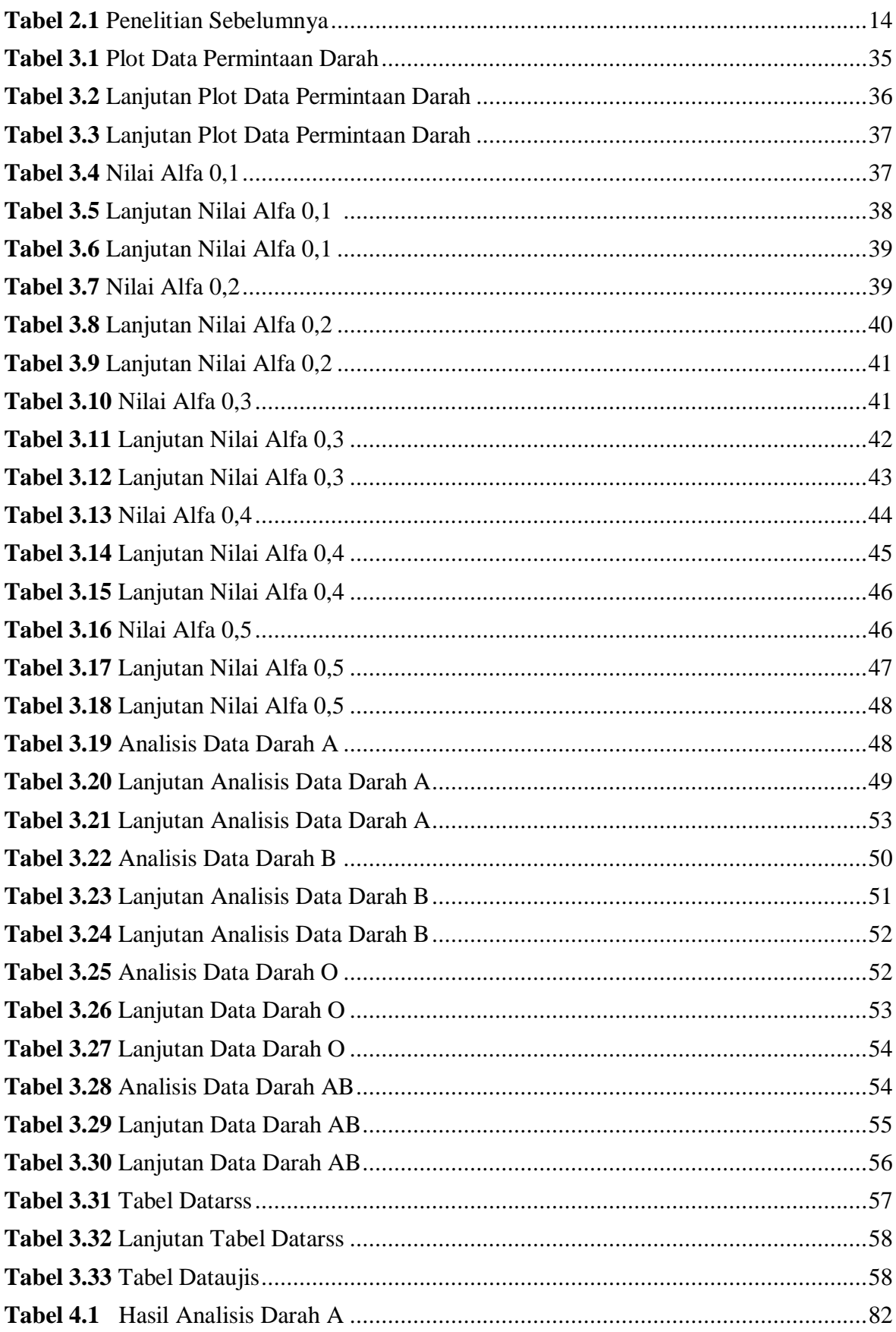

# **DAFTAR TABEL**

# **DAFTAR MODUL PROGRAM**

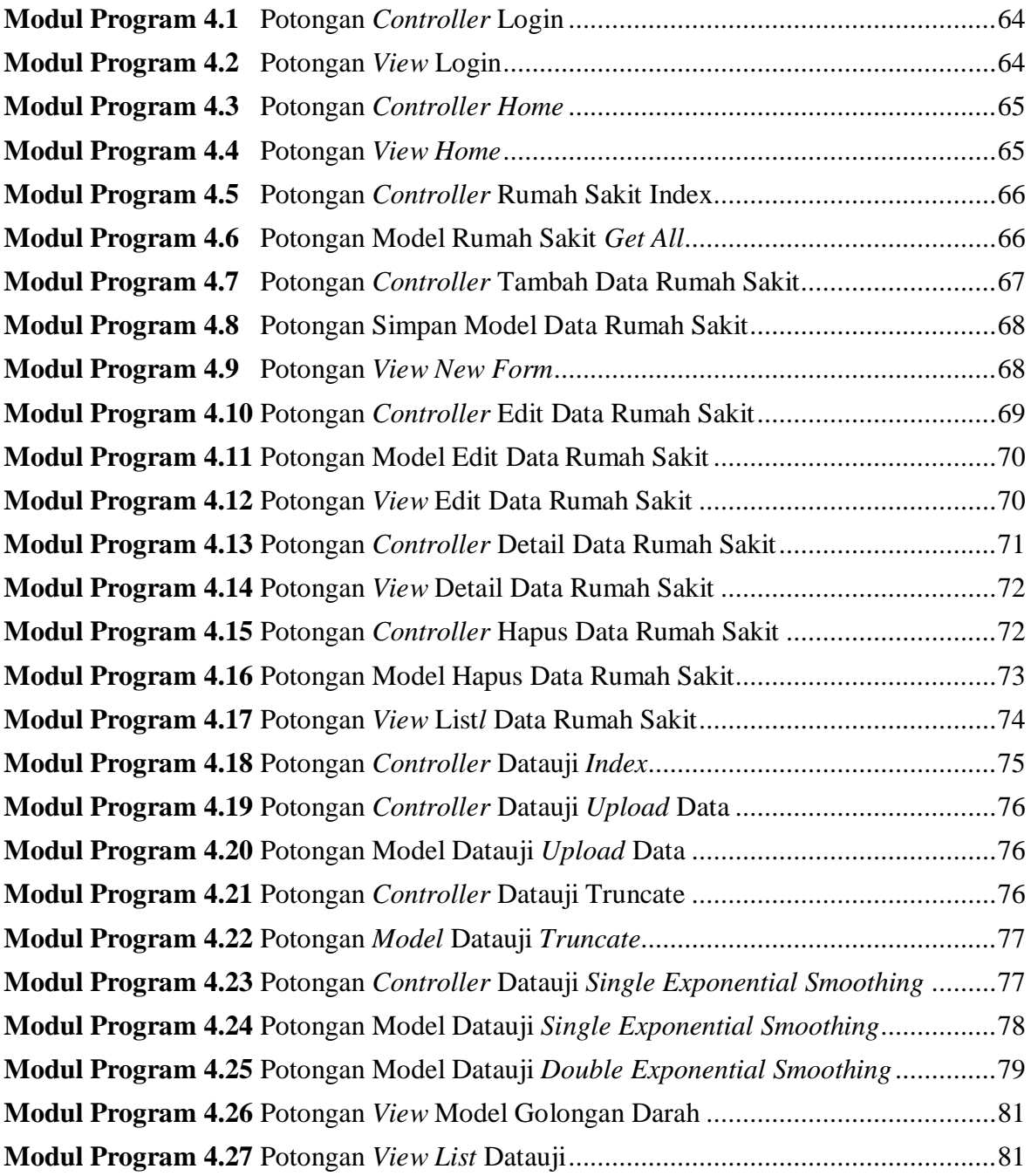

#### **BAB I**

### **PENDAHULUAN**

#### **1.1 Latar Belakang**

 Transfusi darah merupakan proses terjadinya pengambilan darah melalui pembuluh darah vena dari pendonor. Dalam transfusi darah ada lembaga yang menangani yaitu Unit Donor Darah (UDD) PMI. UDD PMI bertugas sebagai penyelenggara penyediaan darah transfusi yang berkualitas, aman, efektif, mudah diperoleh, dan tepat waktu. Kantung darah yang diterima dari pendonor akan didistribusikan ke rumah sakit yang membutuhkan yang ada di Kota Yogyakarta dan sekitarnya. Sel darah merah hanya memiliki masa hidup tiga puluh lima hari setelah darah diambil dari pendonor, jika sudah melampaui batas waktu maka darah tidak bisa digunakan lagi (Nasyika dkk, 2018). Hal tersebut menjadi hambatan PMI Kota Yogyakarta dalam mengontrol kebutuhan permintaan darah.

 Dalam pernyatan petugas PMI Kota Yogyakarta mengatakan bahwa rata-rata produksi darah UDD (Unit Donor Darah) di Kota Yogyakarta sekitar tiga ribu lima ratus kantong untuk setiap bulannya. PMI Kota Yogyakarta telah memenuhi kebutuhan sembilan puluh empat persen dari jumlah yang dibutuhkan, maka dari itu ada kemungkinan untuk memenuhi target jumlah darah yang dibutuhkan sekitar tiga ribu tujuh ratus kantong darah. Permintaan darah paling besar ada pada musim hujan dikarenakan banyak penyakit yang membutuhkan transfusi darah seperti demam berdarah. Dalam pernyataan petugas PMI Kota Yogyakarta permintaan darah tetap bahkan mengalami penambahan dalam bulan tertentu.

 Dalam pernyataan petugas PMI Kota Yogyakarta tersebut maka untuk mengantisipasi masalah kekurangan darah akan kebutuhan permintaan darah diperlukan perencanaan pada pihak UDD Kota Yogyakarta. Perencanaan dilakukan untuk

meminimalisir kurangnya persediaan darah akibat melonjaknya permintaan darah pada bulan tertentu. Dampak dari kurangnya persediaan darah bisa pada meningkatnya jumlah kematian pasien. Menurut Andi (2018) Peramalan digunakan sebagai alat prediksi peristiwa yang akan terjadi kedepannya, sehingga dapat diambil keputusan yang tepat untuk menanganinya secara efektif dan efisien. Dalam penelitian ini darah jenis PRC (*Packet Red Cells*) atau yang biasa disebut sel darah merah yang diendapkan akan dianalisis untuk mendapatkan nilai tingkat kesalahan peramalan dengan menggunakan *Mean Absolute Deviation* (MAD) dalam meramalkan permintaan darah yang ada di PMI Kota Yogyakarta sehingga kebutuhan peermintaan darah dapat dipenuhi dengan efisien.

 Penelitian sebelumnya telah dilakukan oleh (Angga dkk, 2017) dalam melakukan peramalan permintaan darah di Kota Malang, dalam penelitiannya menggunakan metode *particle swarm optimization* didapatkan hasil sebesar 92,49670% dengan tingkat kesalahan sebesar 7,50330%. Penelitian lain juga dilakukan oleh (Putro dkk, 2018) dalam melakukan peramalan kebutuhan pemakaian air menggunakan metode *exponential smoothing*, dalam penelitiannya tersebut menghasilkan nilai error 3,992 untuk metode *single exponential smoothing*, nilai error 4,932 untuk metode *double exponential smoothing*, nilai error 6,732 untuk metode *triple exponential smoothing*. Penelitian juga dilakukan oleh (Nasyika dkk, 2018) dalam meramalakan permintaan darah menggunakan metode *Least Square Regression Line* yang didapatkan hasil 14.4% nilai kesalahan.

 Dalam penelitian yang sudah ada sebelumnya yang menggunakan metode *Least Square Regression Line* dan *particle swarm optimization* memiliki kendala yaitu tingkat errornya besar dan membuat akurasinya kecil. Dalam meningkatkan akurasi penelitian, maka digunakan time series yang menggunakan metode *single exponential smoothing* dan *double exponential smoothing.* Menurut Alda (2010) metode tersebut dibandingkan dengan observasi sebelumnya, observasi terbaru memiliki prioritas yang lebih tinggi dalam

peramalan. Kedua metode tersebut memiliki nilai parameter alfa yang menggunakan kuadrat terkecil dari 0,1 sampai dengan 1 dengan nilai optimal pada setiap metode, sehingga diperoleh hasil peramalan dengan tingkat kesalahan terkecil.

 *Single exponential smoothing* dan *double exponential smoothing* merupakan bagian dari metode *Exponential Smoothing* dimana metode tersebut melakukan proses perbaikan secara menerus pada objek yang terbaru. Menurut Makridakis (1999) *Single Exponential Smoothing* merupakan metode yang digunakan jika data yang digunakan mengikuti pola pertumbuhan data yang konsisten dan mengikuti data stasioner. Menurut Makridakis (2003) Pemulusan Eksponensial Ganda (*Double Exponential Smoothing*) merupakan metode yang digunakan jika data menujukkan adanya pola *trend* data atau pola pertumbuhan data yang tidak konsisten. Perbedaan antara nilai *single exponential smoothing* dan *double exponential smoothing* adalah jika *double exponenial smoothing* melakukan smoothing dua kali dengan cara menambahkan nilai *single exponential smoothing* dan disesuaikan untuk *trend* data (Cahyarizki dkk, 2017). Dalam penelitian ini berdasarkan pembahasan diatas maka akan dibandingkan antara metode peramalan *Single Exponential Smoothing* dan metode *Double Exponential Smoothing* untuk memperoleh hasil akurasi terbaik dalam meramalkan permintaan darah yang ada di PMI Kota Yogyakarta agar dapat mengetahui jumlah permintaan darah yang akan terjadi kedepannya. Dalam penelitian ini menggunakan data permintaan darah dari PMI Kota Yogyakarta dengan jenis darah PRC (*Packet Red Cells*) atau disebut sel darah merah yang diendapkan dari PMI Kota Yogyakarta untuk setiap golongan darah dari Januari 2015 sampai dengan September 2019, untuk pembanding peramalan menggunakan data permintaan darah dari Oktober 2019 sampai dengan Desember 2019. Dari hasil perbandingan antara metode *Single Exponential Smoothing* dan *Double Exponential Smoothing*, diharapkan mendapatkan hasil peramalan terbaik yang memiliki nilai keakuratan yang tinggi sehingga bisa digunakan sebagai meramalkan permintaan darah yang ada di UDD PMI Kota Yogyakarta.

### **1.2 Rumusan Masalah**

 Berdasarkan latar belakang yang telah dipaparkan, maka dapat diambil rumusan masalah sebagai berikut:

- 1. Bagaimana tingkat akurasi antara metode *Single Exponential Smoothing* dan metode *Double Exponential Smoothing* dalam memprediksi permintaan darah?
- 2. Bagaimana memilih memilih antara metode *Single Exponential Smoothing* dan metode *Double Exponential Smoothing* yang cocok dengan pola data permintaan darah di PMI Yogyakarta?

# **1.3 Batasan Masalah**

Batasan penelitian ini berdasarkan perumusan masalah adalah sebagai berikut:

- 1. Data yang digunakan dalam penelitian ini adalah data jumlah permintaan darah dari rumah sakit yang ada di UDD PMI KotaYogyakarta dari Januari 2015 sampai dengan Desember 2019.
- 2. Jenis darah yang digunakan adalah jenis darah PRC (*Packed Red Cells*) atau sel darah merah yang diendapkan dengan golongan darah A+, B+, O+, dan AB+.
- 3. Data penelitian tidak termasuk stok dan hanya permintaan darah dari rumah sakit yang ada di Provinsi Yogyakarta .

# **1.4 Tujuan Penelitian**

- 1. Untuk mengetahui akurasi terbaik pada peramalan jumlah permintaan darah di UDD PMI Kota Yogyakarta dengan membandingkan nilai tingkat kesalahan antara metode *Single Exponential Smoothing* dan metode *Double Exponential Smoothing*.
- 2. Untuk mengetahui hasil peramalan jumlah permintaan darah di UDD PMI Kota Yogyakarta

#### **1.5 Manfaat Penelitian**

 Manfaat penelitian ini dapat digunakan untuk memprediksi peramalan permintaan darah dimasa depan selama 3 bulan kedepan di Unit Donor Darah (UDD) Palang Merah Indonesia (PMI) Kota Yogyakarta sehingga tindakan yang tepat dapat dilakukan.

# **1.6 Metodologi Penelitian**

Metode penelitian yang digunakan dalam penelitian ini adalah sebagai berikut:

# **1.6.1 Metodologi Pengumpulan Data**

1. Studi Literatur dan Analisis Kebutuhan

Studi literatur dilakukan dengan cara membaca jurnal, skripsi, maupun tesis yang mendukung penelitian untuk menyelesaikan permasalahan pada penelitian ini.

2. Validasi Data

Data yang akan digunakan bersumber dari data permintaan darah di PMI Kota Yogyakarta.

# **1.6.2. Metodologi Pengembangan Sistem**

Alur metodologi penelitian yang dilakukan sebagai berikut:

1. *Requirement Gathering*

Pada tahap ini mengambil informasi lengkap tentang sistem yang akan dibangun diperoleh melalui observasi dan studi literatur. Observasi dilakukan langsung di PMI Kota Yogyakarta sedangkan studi literatur dilakukan dengan membaca jurnal , skripsi, dan dari internet. Analisis masalah, fungsi dan kebutuhan sistem termasuk dalam tahap *Requirement Gathering*.

2. *Analysis*

Di tahap *analysis* yang perlu dilakukan adalah menggali lebih dalam terhadap hasil yang diperoleh pada tahap sebelumnya. Tahap ini mengkaji permasalahan pengguna dan menganalisis solusinya.

3. *Design*

Tahap *design* merupakan tahap mendesain solusi yang dihasilkan pada tahap analisis dan desain dapat disesuaikan di kedua arah hingga diperoleh desain yang benar.

4. *Development*

Tahap ini yaitu melakukan pembangunan kode program dan *user interface*.

5. *Deployment*

Tahap *deployment* adalah tahap dimana produk yang dihasilkan didistribusikan ke pengguna.

# **1.7 Sistematika Penulisan**

 Sistematika penulisan yang digunakan dalam menyusun laporan penelitian ini adalah sebagai berikut :

Bab I Pendahuluan

Pada bagian ini membahas tentang latar belakang masalah, perumusan masalah, batasan masalah, tujuan penelitian, manfaat penelitian, metodologi penelitian, dan sistematika penulisan.

Bab II Tinjauan Pustaka

 Tinjauan pustaka memuat tentang dasar teori yang digunakan untuk analisis dan perancangan sistem serta implementasi pada penelitian ini. Selain itu juga sebagai bahan referensi dan pondasi untuk memperkuat argumentasi dalam penelitian ini. Teori-teori yang sesuai dengan penelitian ini antara lain PMI, Peramalan, *Time Series, Exponential Smoothing, Single Exponential Smoothing, Double Exponential Smoothing.*

Bab III Metodologi Penelitian dan Pengembangan Sistem

Pada bagian ini akan dibahas analisis dan perancangan sistem untuk merealisasikan sistem dalam meramalkan permintaan darah.

Bab IV Hasil, Pengujian dan Pembahasan

Pada bab ini akan menyajikan hasil penelitian termasuk hasil rancangan yang diterapkan pada bab sebelumnya. Selain itu berisi hasil pengujian penelitian dan pembahasannya.

Bab V Penutup

Pada bagian ini berisi kesimpulan dari hasil penelitian dan saran penulis untuk penelitian dan pengembangan selanjutnya.

#### **BAB II**

# **TINJAUAN PUSTAKA**

#### **2.1 PMI (Palang Merah Indonesia)**

 Menurut Teguh dkk (2019) Palang Merah Indonesia (PMI) merupakan lembaga kemanusiaan yang mendistribusikan persedian darah kepada pihak tertentu. Menurut Khairir dkk (2015) Unit Donor Darah (UDD) merupakan unit pelayananan teknis dari Palang Merah Indonesia (PMI) dalam penerimaan darah dan pengeluaran darah yang bekerja sama dengan rumah sakit serta layanan seleksi donor bagi para pendonor. UDD PMI bertugas sebagai lembaga penyediaan darah yang berkualitas dan efektif dalam jumlah yang cukup serta mudah diperoleh saat dibutuhkan setiap waktu. Setiap Unit Transfusi Darah (UDD) sebagai penyelenggara penyediaan darah dituntut untuk memenuhi permintaan darah di daerahnya masing-masing.

# **2.2 Peramalan**

 Menurut Teguh dkk (2019) peramalan merupakan proses menggunakan data masa lalu untuk memperkirakan permintaan di masa mendatang. Faktor yang dapat menentukan hasil peramalan adalah tipe pola data masa lalu dan berbagai aspek yang mendukung lainnya. Dalam menghadapi penggunaan peramalan yang banyak maka dikembangkan beberapa teknik yang terbagi menjadi dua kategori utama yaitu metode kualitatif dan metode kuantitatif. Peramalan secara kualitatif merupakan peramalan yang menggunakan analisis yang bersifat deskriptif sedangkan peramalan kuantitatif adalah peramalan yang berkaitan dengan perhitungan yang secara matematis.

# **2.3 Time Series**

 Menurut Mey dan Isa (2014) data runtun waktu (*time series*) merupakan jenis data yang dikumpulkan dalam suatu rentang waktu tertentu yang menurut urutan waktu. Analisis data runtun waktu merupakan peramalan kuantitatif untuk meramalkan suatu keadaan tertentu dimasa mendatang sebagai pengambilan keputusan. Teknik *time series* model matematika statistik salah satunya ada metode *Exponential Smoothing.*

#### **2.4 Exponential Smoothing**

 Metode *Exponential Smoothing* adalah metode yang paling banyak digunakan dalam analisis time series. Menurut Makridakis (1999) Metode *Exponential Smoothing* merupakan prosedur perbaikan secara menerus pada objek yang baru. Menurut Alda dkk (2010) dalam *exponential smoothing* data terbaru akan diutamakan lebih tinggi daripada data yang lebih lama. Metode tersebut memiliki nilai parameter alfa yang menggunakan kuadrat terkecil dari 0,1 sampai dengan 1 dengan nilai optimal pada setiap metode, sehingga diperoleh hasil peramalan dengan tingkat kesalahan terkecil. Metode *exponential smoothing* dibagi lagi berdasarkan menjadi beberapa metode yaitu *Single Exponential Smoothing*, *Double Exponential Smoothing*, *Triple Exponential Smoothing*. *Single Exponential Smoothing* yang mengikuti data stasioner, *Double Exponential Smoothing* yang mengikuti pola data *trend*, dan *Triple Exponential Smoothing* yang mengikuti pola data musiman (Nazim dan Aftanorhan, 2014).

#### **2.4.1 Single Exponential Smoothing**

 *Single Exponential Smoothing* juga dikenal sebagai *simple exponential smoothing* yang bisa digunakan pada peramalan yang bersifat jangka pendek. Metode Single Exponential Smoothing menunjukkan adanya suatu pembobotan secara eksponensial terhadap nilai objek yang lebih lama. Menurut Makridakis (1999) *Single Exponential Smoothing* merupakan metode yang digunakan jika data yang digunakan mengikuti pola pertumbuhan data yang konsisten dan mengikuti data stasioner. Menurut Nazim dan Aftanorhan (2014) metode ini digunakan ketika data runtut mengikuti pola data *horizontal*, berikut adalah rumusnya:

St = α \* Xt + (1 – α) \* St-1 ............................................................................................(2.1)

Dimana:

 $St =$  peramalan untuk periode t. Xt + (1-α) = Nilai aktual time series  $St-1$  = peramalan pada waktu t-1 (waktu sebelumnya)  $\alpha$  = konstanta nilai antara 0 dan 1

# **2.4.2 Double Exponential Smoothing**

 Menurut Makridakis (2003) pemulusan eksponensial ganda merupakan metode yang digunakan jika data menunjukkan adanya *trend* data atau data yang tidak konsisten, dan jika lebih banyak data digunakan maka persentase kesalahan akan lebih kecil. Pemulusan eksponensial ganda dapat dihitung dengan hanya menggunakan tiga nilai data dan satu nilai alpha. Metode ini menunjukkan adanya suatu pembobotan secara eksponensial terhadap nilai objek yang lebih lama. Berikut adalah rumusnya:

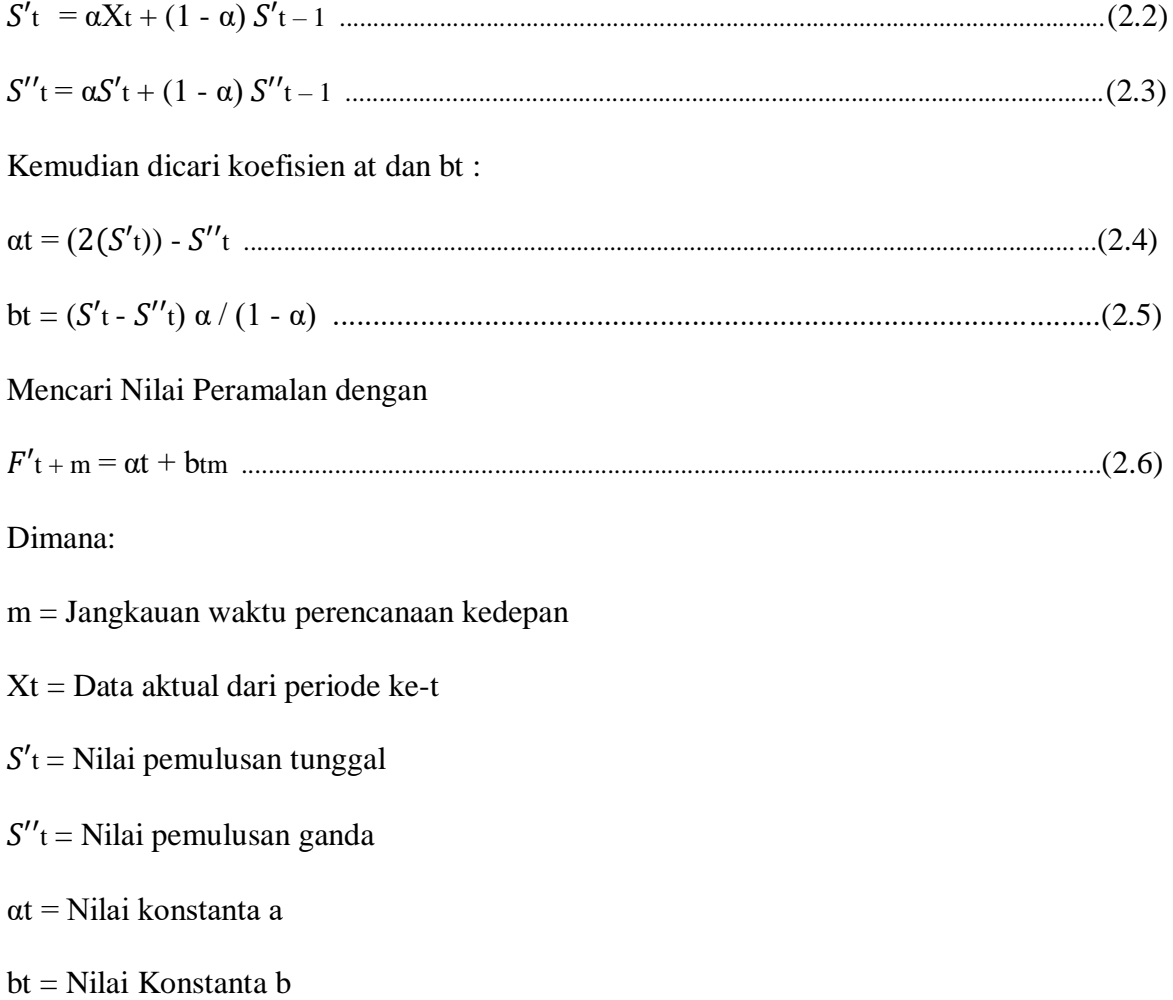

 $F'$ t + m = Hasil peramalan untuk periode ke depan yang diramalkan

#### **2.5 MAD (***Mean Absolute Deviation***)**

MAD merupakan nilai yang dihitung dengan cara menjumlahkan nilai selisih *error*  dari setiap *error* hasil peramalan dibagi dengan jumlah data yang ada. MAD digunakan untuk perhitungan rata-rata kesalahan mutlak. Jika MAD semakin kecil maka menunjukkan persentase kesalahannya kecil (Rayvel, 2012). Berikut adalah rumusnya:

MAD = ∑ |−| =1 .......................................................................................................(2.7)

Dimana:

n = Banyaknya data

Ft = Nilai peramalan pada periode-t

 $Xt = Nilai$  aktual pada periode-t

#### **2.6 PHP**

 Menurut Kadir (2013) PHP merupakan bahasa pemrograman *open source* untuk membuat sebuah aplikasi berbasis web. PHP diklasifikasikan sebagai pemrograman server side, yaitu pemrosesannya yang dilakukan di sisi server. Pada prinsipnya server akan menterjemahkan *script* program, kemudian mengirimkan hasilnya ke *client* dan *client* mengirimkan permintaan dari web melalui browser. Berdasarkan alamat website, browser kemudian menemukan alamat yang dituju dari server. Selanjutnya webserver mencari file yang diminta dan menampilkan isinya pada *browser*. Browser yang mendapat isi file kemudian menterjemahkan kode HTML dan menampilkannya. Menurut Kasiman (2006), salah satu fungsi yang dapat diandalkan PHP adalah dukungan untuk banyak database, antara lain: *Adabase D*, *dBase*, *Direct MS-SQL*, *Empress*, *FilePro*, *FrontBase*, *Hyperwave*, *IBM DB2*, *Informix*, *MSQL*, *MySQL*, *ODBC*, *Oracle*, *Ovrimos*, *Solid*, *Sybase*, *Unix DBM* dan *Velocis*.

### **2.7 MySQL**

MySQL merupakan basis data yang menggunakan database sebagai penyimpanan untuk membangun sebuah aplikasi web. Tipe data MySQL terdapat dalam sebuah tabel berupa *field*-*field* yang memiliki tipe saling berbeda. MySQL bersifat *open source* dan menggunakan SQL (*Structured Query Languange*). Menurut Arief (2011) MySQL merupakan sebuah program yang *multi user* dimana *database server* dapat menerima dan mengirimkan datanya. Sebagai sebuah *database server* tentunya MySQL dapat menangani sejumlah aplikasi lain yang akan mengakses data yang telah tersimpan. Aplikasi-aplikasi tersebut dapat berupa program *compiler* maupun bahasa *scripting server* site seperti PHP, Perl, CGI, Java, dan lain sebagainya.

# **2.8 Bootstrap**

 *Bootstrap* pertama kali diperkenalkan oleh Mark Otto dan Jacob Thornton merupakan sebuah *framework Cassading Style Sheet* (CSS) yang bersifat *open source* untuk menyelesaikan masalah dalam mendesain tampilan dari website sehingga *website* lebih menarik dan responsif. *Bootstrap* dapat membuat tampilan *website* lebih menarik dengan menyediakan *plugin javascript* sebagai perantaranya. Selain itu dapat membuat *website* yang responsif dengan tampilan yang multi-platform, artinya tampilan websiteyang menggunakan bootsrap lebih terlihat rapi yang digunakan di berbagai ukuran *platform* baik layar desktop maupun *gadget*.

#### **2.9 Framework CodeIgniter (CI)**

 *Framework codeIgniter* merupakan sekumpulan *library* yang bersifat *open source* yang berisi intstruksi yang dijalankan pada sebuah rancangan arsitektur dan dikumpulkan dalam *class* dan *function* dengan menggunakan konsep *Model*, *View*, *Controller* (MVC) untuk memberikan kemudahan kepada pengembang dalam mengembangkan sebuah aplikasi (Melina, 2019). Sistem kerja dari MVC adalah *controller* menangani permintaan dari user tersebut. Proses selanjutnya *Controller* akan memanggil fungsi yang ada di model kemudian dikembalikan ke fungsi yang ada di *controller*. Proses selanjutnya *Controller* memanggil kelas dari *view* untuk menampilkan ke user.

*Framework* terdiri dari :

1.*Model*

 Model merupakan proses memanggil struktur data seperti fungsi, input *processing* atau mencetak sebuah *output* kedalam sebuah *browser*. Sebagai contoh data yang bisa digunakan adalah *database*.

2.*View*

 *View* merupkan proses yang terkait dengan *layout output*. *View* mengambil data dari model dan menampilkannya.

3.*Controller*

 *Controller* sebagai perantara model dan *view* yang mencakup semua proses yang berhubungan dengan menghubungkan ke database. *Controller* dapat merespon permintaan HTTP dan dapat menghasilkan web.

### **2.10 Penelitian Sebelumnya**

Penelitian sebelumnya dijadikan referensi untuk penelian saat ini dari penelitian terdahulu yang pernah dilakukan untuk mengembangkan penelitian selanjutnya. Berikut ini merupakan penelitian sebelumnya yang terkait dengan peramalan permintaan darah:

1. Penelitian yang dilakukan oleh (Bossarito Putro, M.Tanzil Furqon, dan Satrio Hadi Wijoyo, 2018) dengan judul Prediksi Jumlah Kebutuhan Pemakaian Air Menggunakan Metode *Exponential Smoothing*. Menghasilkan MAPE terkecil adalah *Single Exponential Smoothing* yaitu 3,992 jika dibandingkan dengan *Double Exponential Smoothing* dengan MAPE 4,932 dan *Triple Exponential Smoothing* dengan MAPE 6,733.

- 2. Penelitian yang dilakukan oleh (Angga Dwi Apria Rifandi, Budi Darma Setiawan, Tibyani, 2018) dengan judul Optimasi *Interval Fuzzy Time Series* Menggunakan *Particle Swarm Optimization* pada Peramalan Permintaan Darah. Menghasilkan Pada peramalan permintaan darah adalah sebesar 92,49670% dengan tingkat kesalahan sebesar 7,50330% yang didapatkan.
- 3. Penelitian yang dilakukan oleh (Dzurrotun Nasyika, Slamin, dan Priza Pandunata, 2018) dengan judul Sistem Prediksi Jumlah Permintaan Produk Darah Menggunakan Metode *Least Square Regression Line.* Dari hasil perhitungan MAPE terkecil yaitu produk darah PRC golongan A dengan nilai 14,40%..

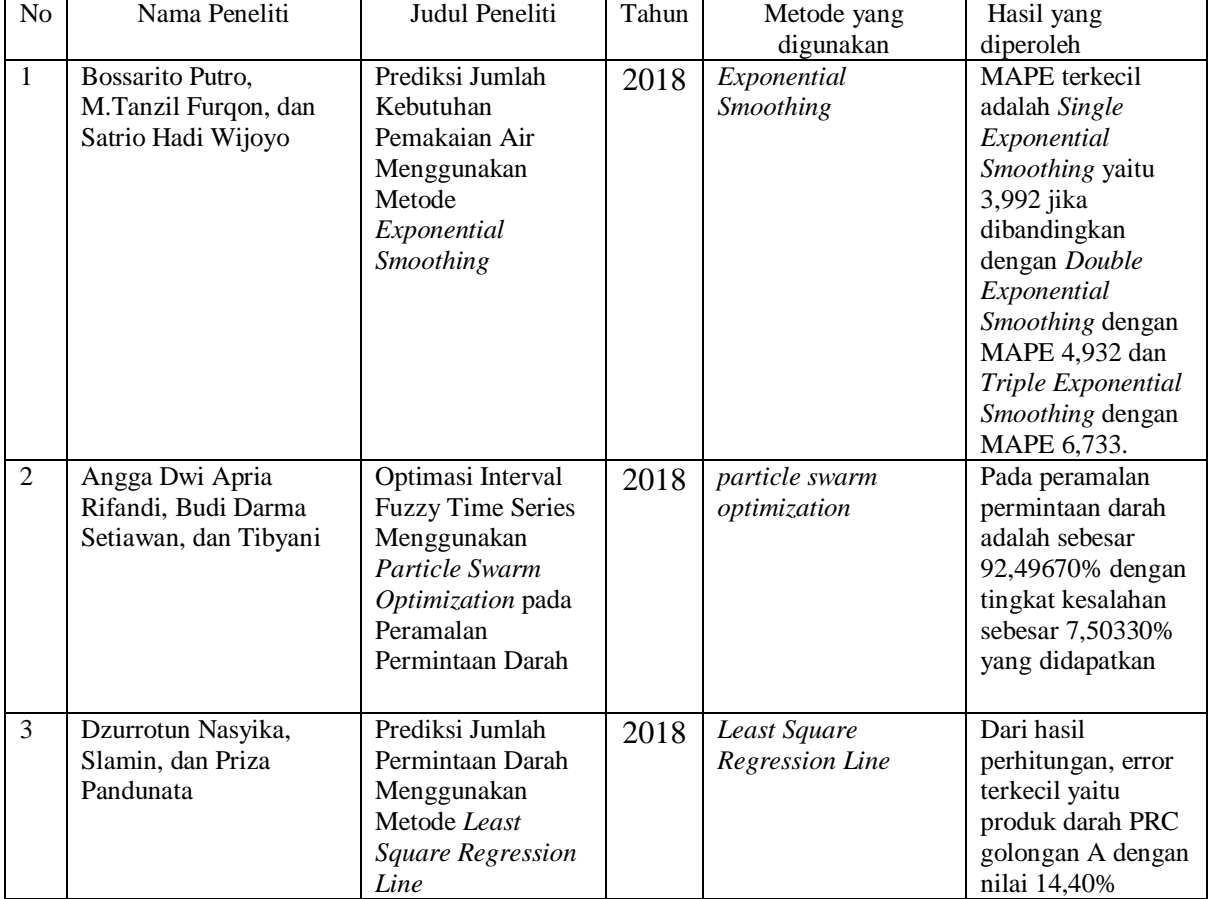

**Tabel 2.1** Penelitian Sebelumnya

#### **BAB III**

#### **METODOLOGI PENELITIAN DAN PENGEMBANGAN SISTEM**

Bab ini menjelaskan metodologi penelitian dan pengembangan sistem. Metode yang digunakan adalah metode *Guidelines for Rapid Application Engineering*(GRAPPLE). Menggunakan *GRAPPLE* dikarenakan model ini digunakan untuk mengembangkan aplikasi yang sifatnya OO (*Object Oriented*). Menurut Schmuller (2004) metodologi pengembangan sistem GRAPPLE terdiri dari *requirements gathering*, *analysis*, *design*, *development*, dan *deployment*. *Requirements gathering*, *analysis*, *design* akan dibahas dalam bab ini.

#### **3.1 Requirements Gathering**

*Requirements Gathering* bertujuan untuk memperoleh data atau informasi yang diperlukan untuk kebutuhan sistem (Sakti dkk, 2016). Pada tahap ini dilakukan pengumpulan data yang dilakukan dengan dua cara yaitu observasi langsung ke PMI kota Yogyakarta dan studi literatur dari jurnal.

# **3.1.1 Observasi**

Observasi merupakan pengumpulan data dengan pengamatan secara langsung (Anwar, 2015). Tahap ini adalah dengan cara wawancara ke petugas UDD PMI kota Yogyakarta untuk mengetahui jumlah permintaan darah dan permasalahan yang ada di PMI kota Yogyakarta.

#### **3.1.2 Studi Literatur**

Pada tahap studi literatur pencarian informasi dilakukan melalui jurnal, buku,dan *website* (Anwar, 2015). Pada tahap studi literatur dilakukan pencarian informasi kegunaan, rumus, dan yang berkaitan dengan metode *single exponential smoothing* dan *double exponential smooting*, UDD PMI kota Yogyakarta, peramalan, dan darah.

 Pada penelitian ini akan digunakan data permintaan darah perbulan dari UDD PMI langsung dari bulan Januari 2015 sampai dengan September 2019. Dengan kriteria A+, B+, O+, AB+ dari permintaan yang ada di rumah sakit di Provinsi Yogyakarta berjenis darah PRC.

# **3.2 Analisis Sistem**

Pada tahap ini dilakukan dilakukan menggali lebih dalam hasil yang diperoleh dari tahap sebelumnya (Sulistianto, 2017). Dalam menyelesaikan masalah perlu adanya analisis yang dibutuhkan antara lain:

# **3.2.1 Analisis Kebutuhan Input**

 Analisis kebutuhan *input* merupakan masukan pada sistem yang dibangun agar sistem dapat bekerja sesuai dengan tujuannya dibuat (Marella, 2018). Data input yang digunakan adalah sebagai berikut:

# 1. Data Admin

 Data admin meliputi *username* dan *password*. Data admin berguna untuk menyimpan data dari *user* yang mengakses sistem.

2. Data Uji

 Data uji digunakan untuk menghitung peramalan permintaan darah dengan menggunakan *single exponential smoothing* dan *double exponential smoothing* berdasarkan golongan darah masing-masing. Data *input* yang digunakan adalah periode Januari 2015 sampai dengan September 2019. Untuk pembanding peramalan menggunakan data dari Oktober 2019 sampai dengan Desember 2019.

# **3.2.2 Analisis Kebutuhan Proses**

 Pada tahap analisis kebutuhan proses merupakan proses terjadinya eksekusi sistem (Marella, 2018). Berikut adalah kebutuhan proses yang dilakukan sistem:

- 1. Menyiapkan plot data darah yang akan diramal dari Januari 2015 sampai dengan September 2019.
- 2. Menemukan nilai optimal dari parameter α untuk metode *single exponential smoothing* dan *double exponential smoothing.*Dengan kriteria nilai α=0,1, 0,2, 0,3, 0,4, 0,5.
- 3. Melakukan perhitungan peramalan dengan data yang sudah ada dengan metode *single exponential smoothing* dan *double exponential smoothing* untuk setiap nilai α. Untuk contoh perhitungan nilai α dimisalkan = 0,5.

Untuk menghitung peramalan dengan metode *single exponential smoothing* dengan cara:

′t = αХt + (1 - α) ′t – 1 ....................................................................................................................(3.1) Untuk t = 1 nilai  $S'$ t sebelumnya belum tersedia, maka dapat dilakukan dengan menetapkan nilai  $S'$ t sama dengan nilai Xt sebesar 167.

$$
S'2 = 0.5 * 122 + (1-0.5) * 167 = 144.5
$$

Perhitungan mencari nilai  $S'$ t akan berlanjut sampai t = 57 dengan perhitungan yang sama. Untuk menghitung peramalan dengan metode *double exponential smoothing* dengan cara: ′t = αХt + (1 - α) ′t – 1 ..................................................................................................................(3.2)

Untuk t = 1 nilai  $S'$ t sebelumnya belum tersedia, maka dapat dilakukan dengan menetapkan nilai  $S'$ t sama dengan nilai Xt sebesar 167.

$$
S'2 = 0.5 * 122 + (1-0.5) * 167 = 144.5
$$

Perhitungan mencari nilai  $S'$ t akan berlanjut sampai t = 57 dengan perhitungan yang sama.

′′t = α′t + (1 - α) ′′t – 1 ................................................................................................................(3.3)

Perhitungan untuk t =1 nilai  $S''$ t sebelumnya belum tersedia, maka dapat dilakukan dengan menetapkan nilai  $S'$ t sama dengan nilai Xt sebesar 167.

$$
S''2 = 0.5 * 144.5 + (1-0.5) * 167 = 155.75
$$

Kemudian dicari koefisien at dan bt :

at = 2(′t) - ′′t ..................................................................................................................................(3.4)  $a1 = (2(167)) - 167 = 167$  $a2 = (2(144,5)) - 155,75 = 133,25$ Perhitungan mencari nilai at akan berlanjut sampai  $t = 57$  dengan perhitungan yang sama. bt = (′t - ′′t)\*α / (1 - α) .............................................................................................(3.5)

$$
b1 = (167-167)*0,5/(1-0,5) = 0
$$

$$
b2 = (144.5 - 155.75) 0.5 / (1 - 0.5) = -11.25
$$

Perhitungan mencari nilai at akan berlanjut sampai  $t = 57$  dengan perhitungan yang sama.

Mencari Nilai Peramalan dengan rumus sebagai berikut :

$$
F_{t+m} = at + bt*m
$$
 \n $(3.6)$ 

 $F1 = 167 + 0 = 167$ 

 $F2 = 133,25 + (-11,25) = 122$ 

Untuk menghitung nilai peramalan selanjutnya dikalikan dengan nilai m, m =  $(1,2,3,...)$ 

 $F58 = 94,27 + (-4,3) *1 = 103,34$ 

4. Menentukan nilai MAD pada setiap metode untuk setiap nilai α dengan cara:

a. Menghitung selisih kesalahan absolute peramalan dengan rumus:

Selisih Kesalahan Absolut=  $\sum_{t=1}^{n} \frac{|Xt-Ft|}{r}$  $\boldsymbol{n}$ =1 .........................................................................(3.7)

Untuk  $t = 1$  nilai prediksi belum tersedia, maka dapat dilakukan dengan menetapkan nilai error sama dengan nilai Xt sebesar 167.

Kesalahan Absolut t =  $2 = \sum |167 - 122| = 45$ 

Perhitungan mencari nilai kesalahan absolut akan berlanjut sampai  $t = 57$  dengan perhitungan yang sama.

b. Membagi jumlah total nilai absolut kesalahan dengan jumlah data dengan rumus:
MAD = Jumlah total kesalahan Absolut /n .................................................................(3.8)

 $MAD = 962,66/57 = 16,88$ 

5. Membandingkan hasil analisis yang telah diramalkan dengan cara membandingkan nilai

MAD terkecil untuk setiap metode dengan nilai α yang sudah ditentukan.

6. Proses menarik kesimpulan pada hasil penelitian.

## **3.2.3 Analisis Kebutuhan Output**

Pada tahap kebutuhan output adalah hasil keluaran dari suatu proses (Marella,

2018). Hasil dari analisis *output* adalah sebagai berikut:

- 1. Data yang telah diproses perhitungan dengan metode *single exponential smoothing* dan *double exponential smoothing.*
- 2. Menghasilkan *output* data darah periode kedepan.
- 3. Menghasilkan nilai MAD terkecil untuk dibandingkan.

# **3.2.4 Analisis Kebutuhan Perangkat Lunak**

Analisis kebutuhan perangkat lunak merupakan pembangun dalam sebuah sistem

(Marella, 2018), berikut kebutuhan perangkat lunak yang dibutukan oleh sistem:

1.Sistem Operasi Windows 10

2.*Web Server* XAMPP

3.*Code Editor* berupa *Subime Text* 3 *Portable*

4.DBMS berupa MYSQL

### **3.2.5 Analisis Kebutuhan Perangkat Keras**

Analisis kebutuhan perangkat keras merupakan spesifikasi komputer yang digunakan untuk membangun sebuah sistem yang akan dikerjakan (Marella, 2018), berikut kebutuhan perangkat keras yang dibutuhkan untuk membuat sistem:

1. Prosesor Intel Core i5-7200U dual-core 2,5GHz TurboBoost 3,1GHz

2. Memori RAM 8GB DDR4

3. Storage hard disk 1TB

4. Sistem Operasi DOS / Windows 10 Home

### **3.3 Desain Sistem**

Desain sistem dapat didefiniskan sebagai penggambaran, perencanaan dalam membangun sebuah sistem (Ayu, 2014). Tahap Sistem Desain merupakan tahap dilakukannya analisis sistem, perancangan sistem, perancangan *Unified Modelling Language* (UML).

## **3.3.1 Arsitektur Sistem**

 Arsitektur sistem mendefinisikan komponen-komponen yang lebih spesifik secara terstruktur (Citra, 2016), tahapan ini melibatkan admin, database, dan komputer. Arsitektur yang dibangun dapat dilihat pada Gambar 3.1.

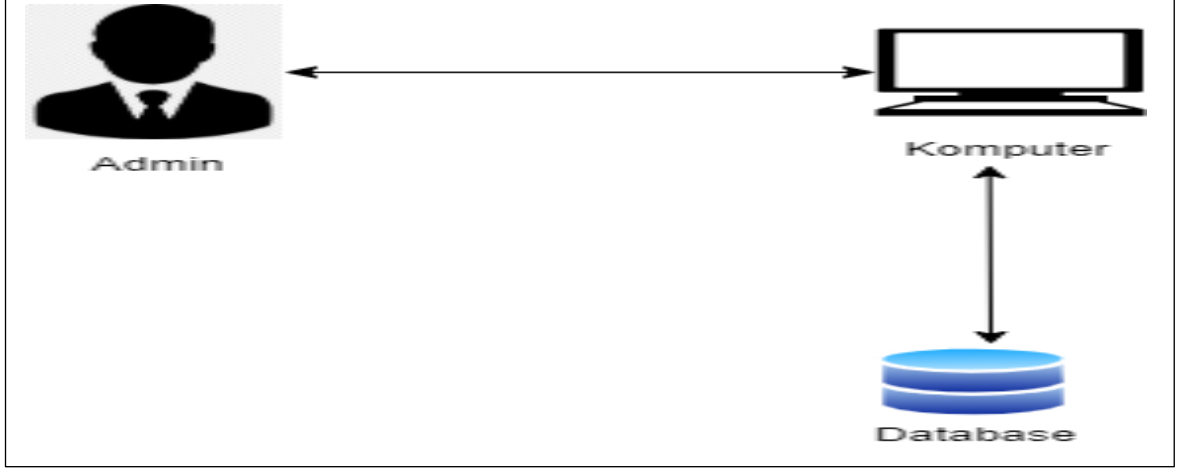

**Gambar 3.1** Arsitektur Sistem

 Admin melakukan input data darah PMI kota Yogyakarta melalui komputer. Proses selanjutnya adalah komputer mengirimkan ke database. Setelah Admin input data darah maka langsung terjadi proses perhitungan peramalan yang ditampilkan dalam web.

# **3.3.2 Perancangan Sistem**

Perancangan sistem merupakan suatu kegiatan perancangan sistem yang dapat digunakan untuk memberikan gambaran yang jelas dan desain yang lengkap (Anjana, 2018). Perancangan sistem meliputi *use case* diagram, *sequence* diagram dan *activity*  diagram. Dari tahapan ini, analisis sistem dapat dilakukan sesuai kebutuhan, seperti proses di bawah ini:

### **3.3.2.1** *Use Case* **Diagram**

 *Use case* diagram menggambarkan perilaku sistem yang akan dibuat (Hendini, 2016). Tahapan ini menggambarkan beberapa aktivitas yang menjelaskan interaksi antara sistem dan pengguna. Dalam *use case*, aplikasi ini terdiri dari satu pengguna, yaitu pengguna tersebut adalah admin.

- 1. Untuk mengakses ke sistem, admin harus login dengan mengisikan *username* dan *password*.
- 2. Admin dapat mengolah data rumah sakit dan data darah seperti edit data dan hapus data.
- 3. Admin dapat melakukan perhitungan dengan input data darah dari tahun sebelumnya dengan metode *single exponential smoothing* dan *double exponential smoothing*, selain itu admin dapat melihat hasil perhitungan dan menyimpan pada *database* data darahnya.
- 4. Admin dapat melihat data darah dan melihat data rumah sakit yang tersedia dalam bentuk tabel.
- 5. Admin dapat menambah data darah dan menambah data rumah sakit melalui menu yang sudah ada.

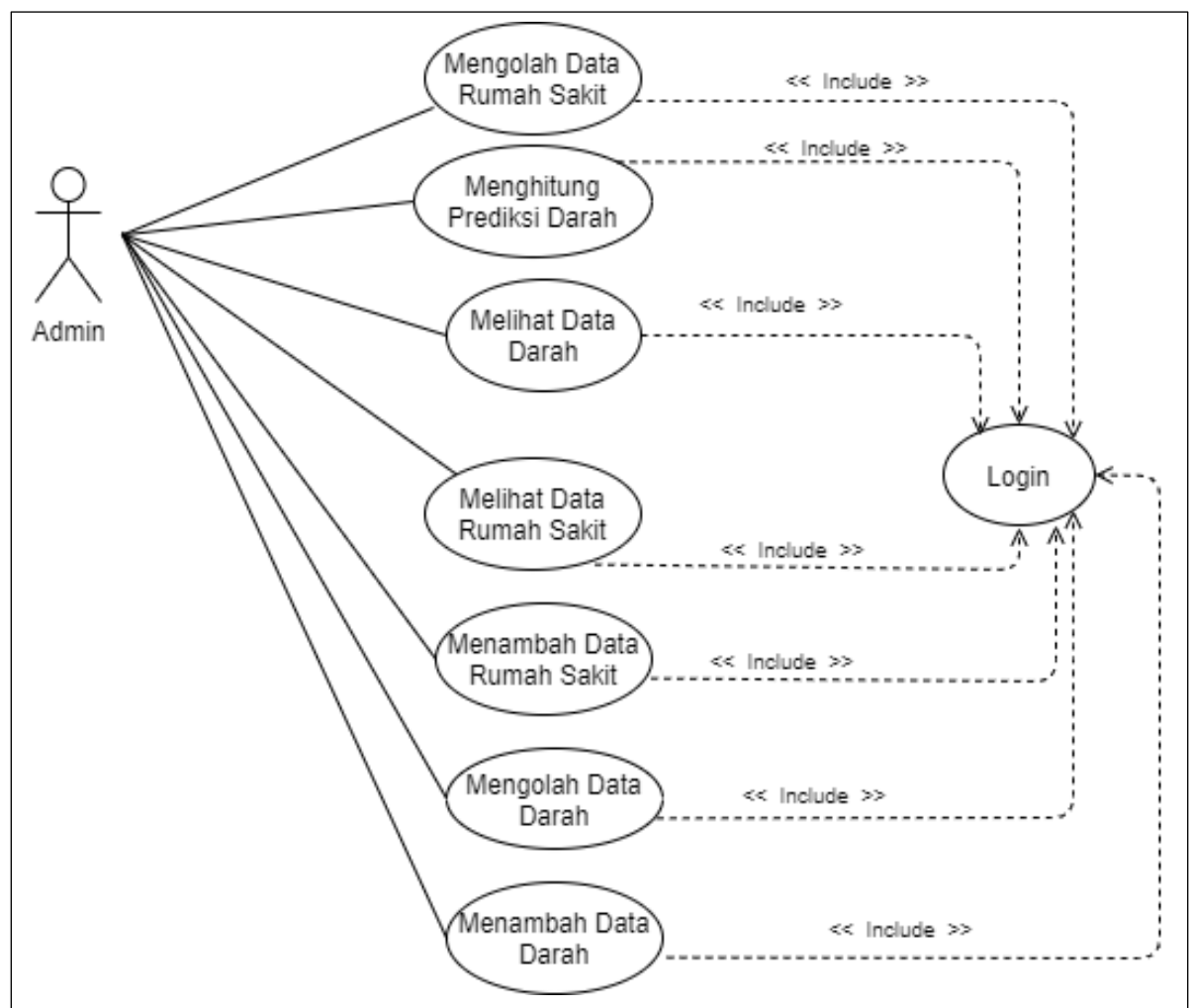

**Gambar 3.2** Diagram *Use Case*

## **3.3.2.2** *Sequence* **Diagram**

*Sequence Diagram* mendeskripsikan langkah yang dilakukan oleh suatu peristiwa untuk menghasilkan keluaran tertentu (Hendini, 2016). *Sequence Diagram* digunakan untuk mendeskripsikan secara detail interaksi antar objek dalam aplikasi sesuai dengan diagram *use case* masing-masing. Berdasarkan *use case* diagram, akan dihasilkan delapan *sequence diagram* untuk proses yang terjadi.

## 1. *Sequence* Diagram *Login*

 Dalam *sequence* diagram *login* terdapat proses masuknya admin dengan menginputkan *username* dan *password*.

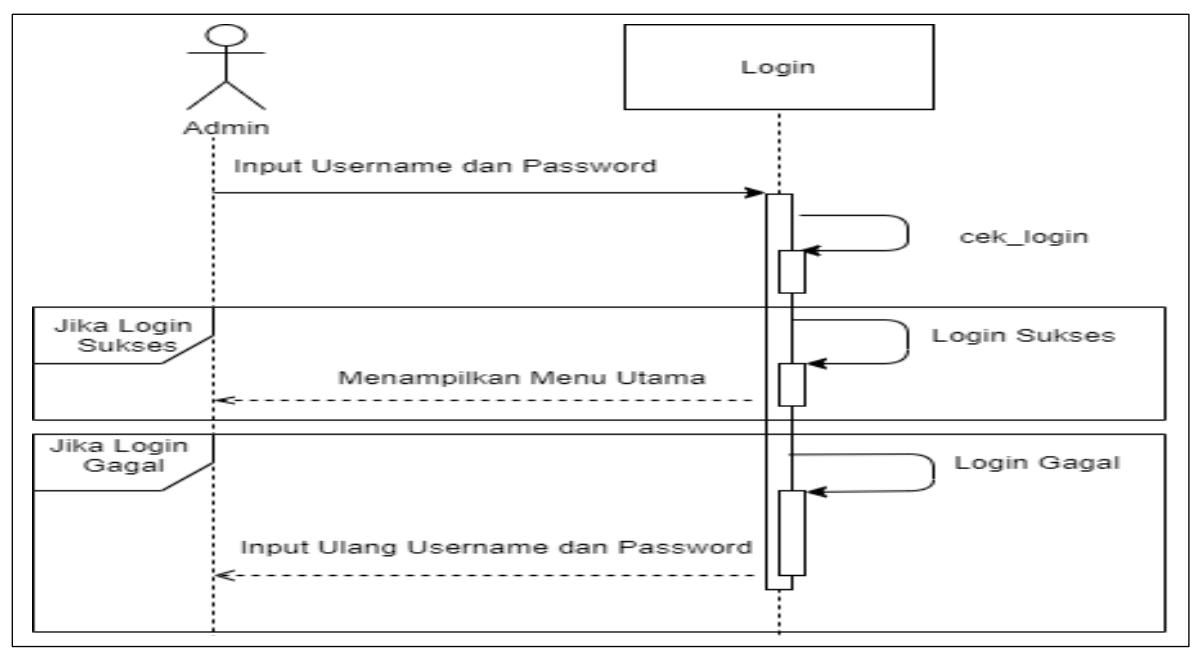

**Gambar 3.3** *Sequence* Diagram *Login*

2. *Sequence* Diagram Melihat Data Rumah Sakit

Dalam *sequence* diagram melihat data rumah sakit menjelaskan tentang proses

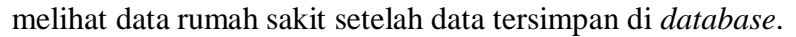

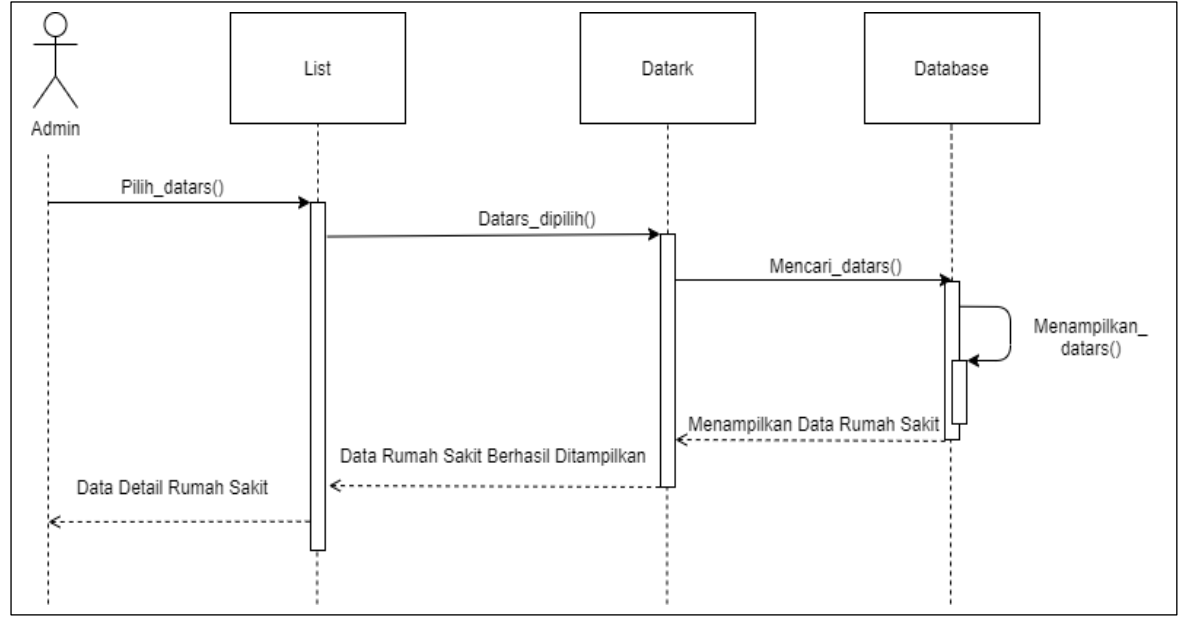

**Gambar 3.4** *Sequence* Diagram Melihat Data Rumah Sakit

# 3. *Sequence* Diagram Melihat Perhitungan Data Darah

 Dalam *sequence* diagram melihat data darah menjelaskan tentang proses melihat data perhitungan darah.

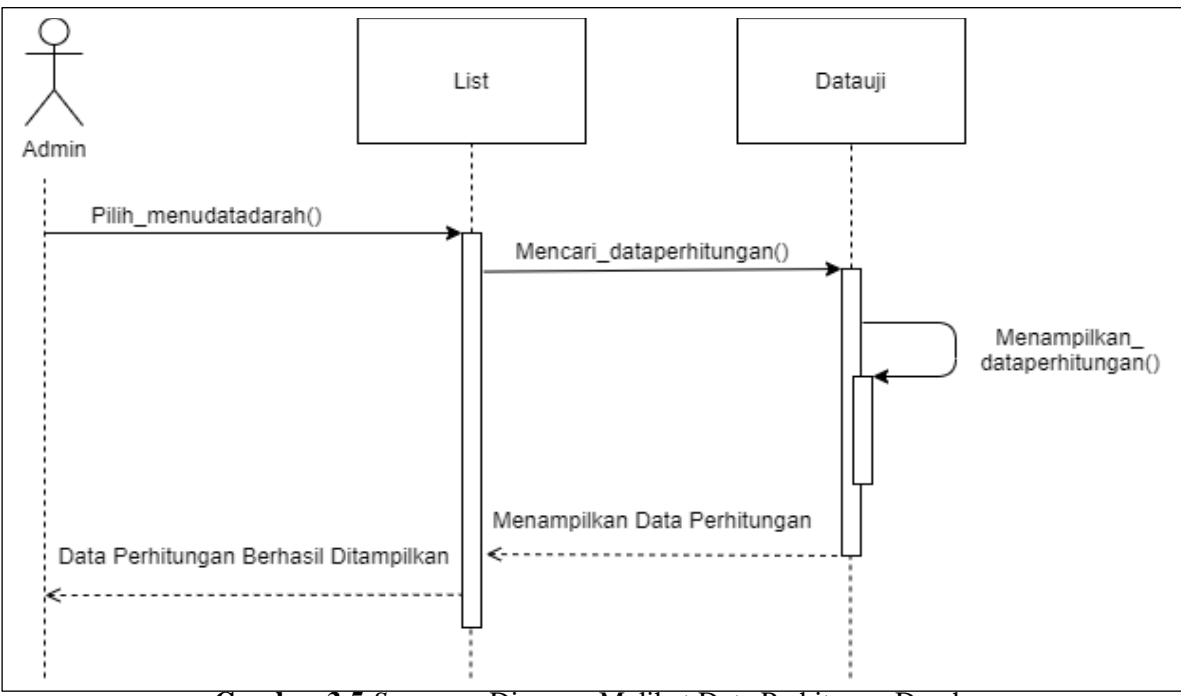

**Gambar 3.5** *Sequence* Diagram Melihat Data Perhitugan Darah

4. *Sequence* Diagram Mengolah Data Darah

 Dalam *Sequence* diagram mengolah data darah terdapat proses edit dan hapus data darah yang sudah tersimpan di *database* sebelumnya.

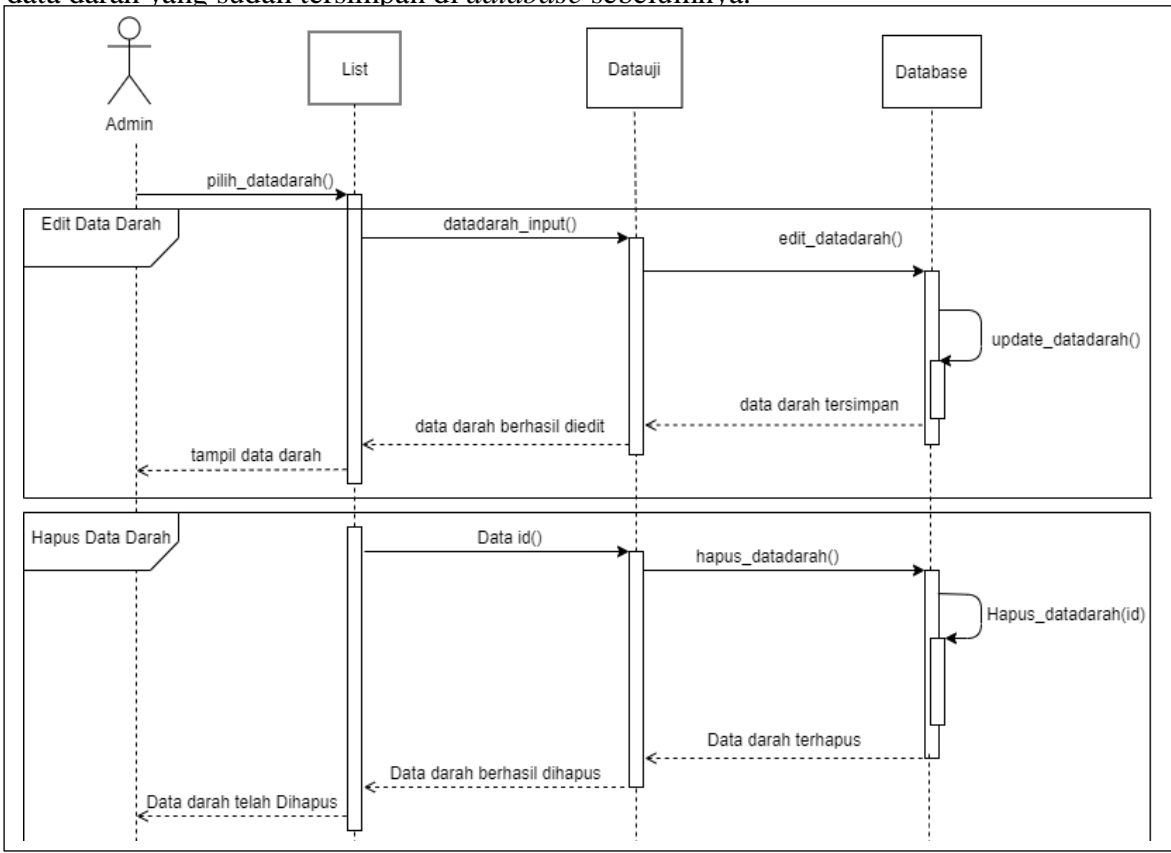

**Gambar 3.6** *Sequence* Diagram Mengolah Data Darah

## 5. *Sequence* Diagram Mengolah Data Rumah Sakit

 Dalam *Sequence* diagram mengolah data rumah sakit terdapat proses edit dan hapus data rumah sakit yang sudah tersimpan di *database*.

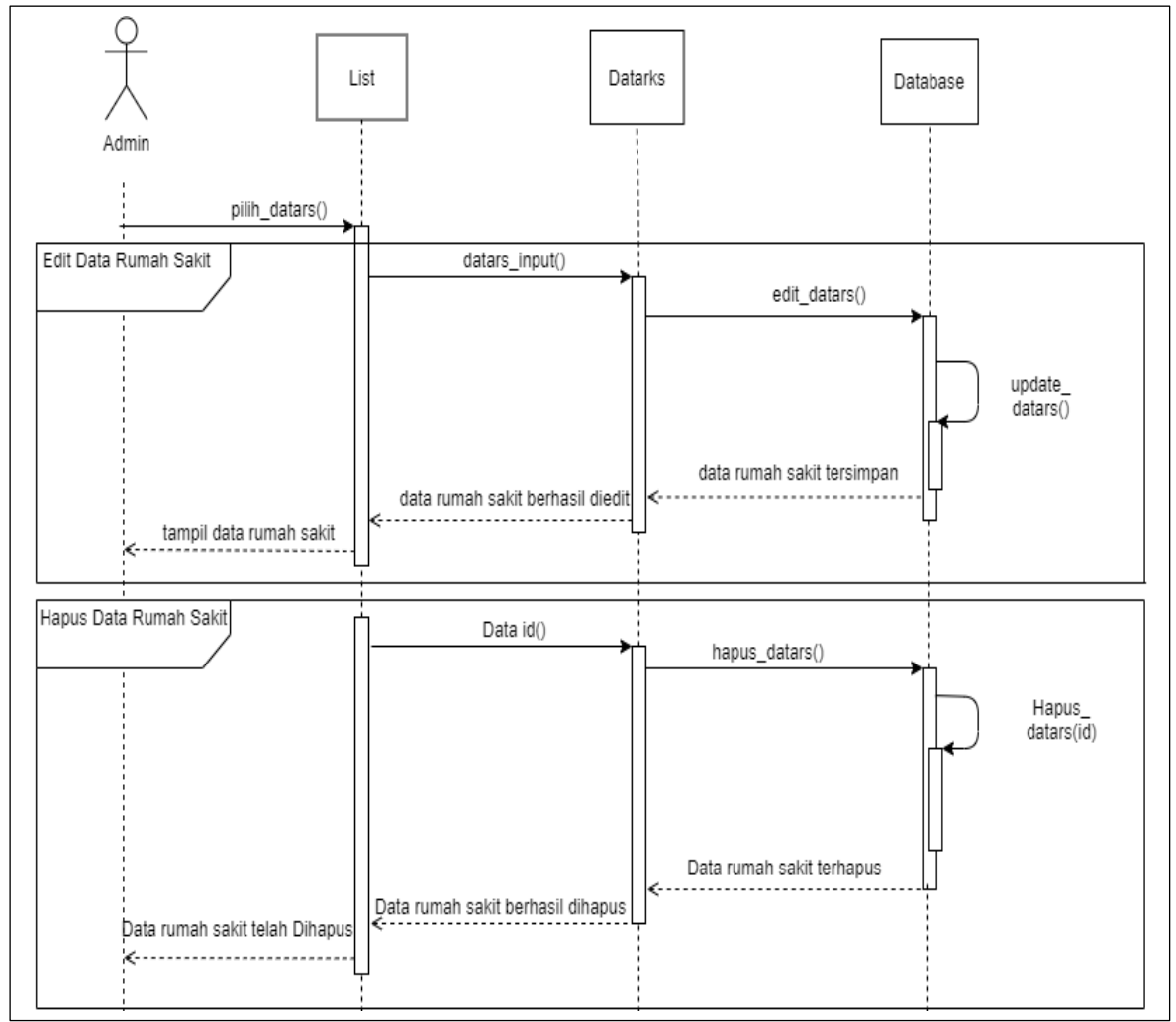

**Gambar 3.7** *Sequence* Diagram Mengolah Data Rumah Sakit

## 6. *Sequence* Diagram Menambah Data Rumah Sakit

 *Sequence* Diagram menambah data rumah sakit menjelaskan tentang penambahan data darah ke *database.*

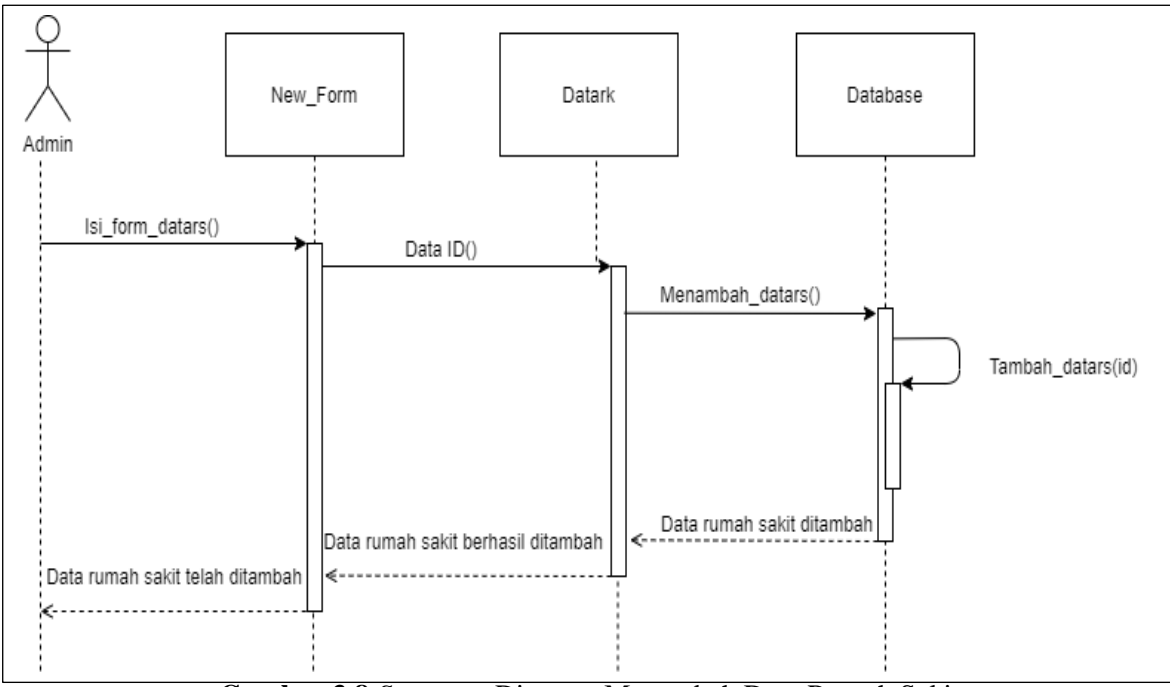

**Gambar 3.8** *Sequence* Diagram Menambah Data Rumah Sakit

7. *Sequence* Diagram Menambah Data Darah

 *Sequence* Diagram menambah data darah menjelaskan tentang penambahan data

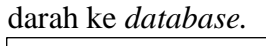

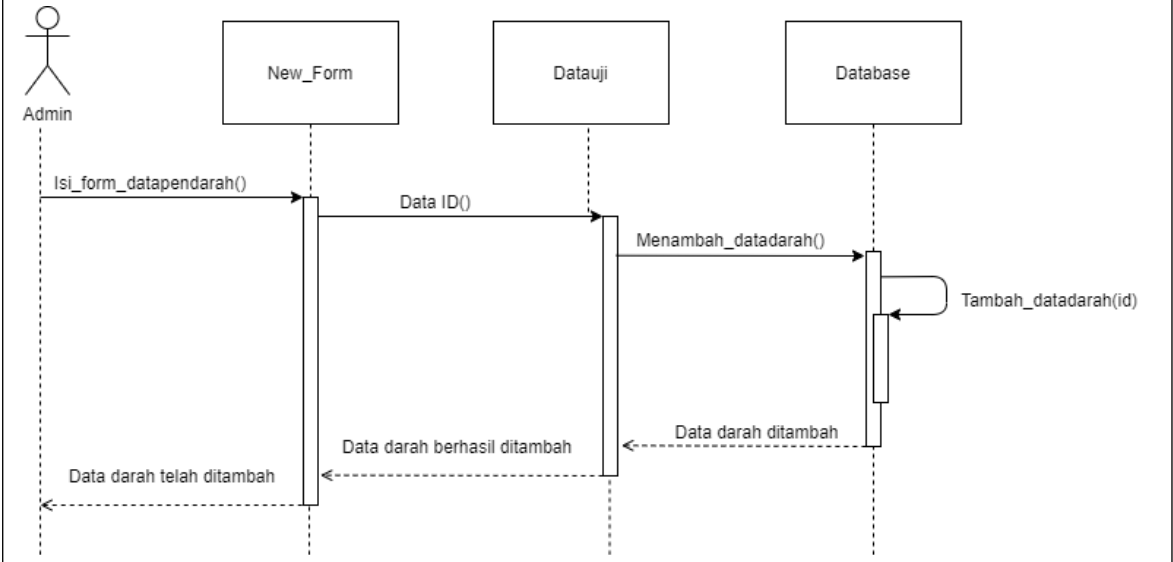

**Gambar 3.9** *Sequence* Diagram Menambah Data Darah

## 8. *Sequence* Diagram Perhitungan Data Darah

 Dalam *sequence* diagram menghitung prediksi darah ini menjelaskan tentang proses yang dilakukan oleh admin untuk menghitung data dengan *upload* di menu perhitungan darah. Setelah mengisi form, dilanjut dengan menghitung nilai *single exponential smoothing* dan menghitung MAD. Bersamaan dengan itu menghitung *double exponential smoothing* dan menghitung MAD.

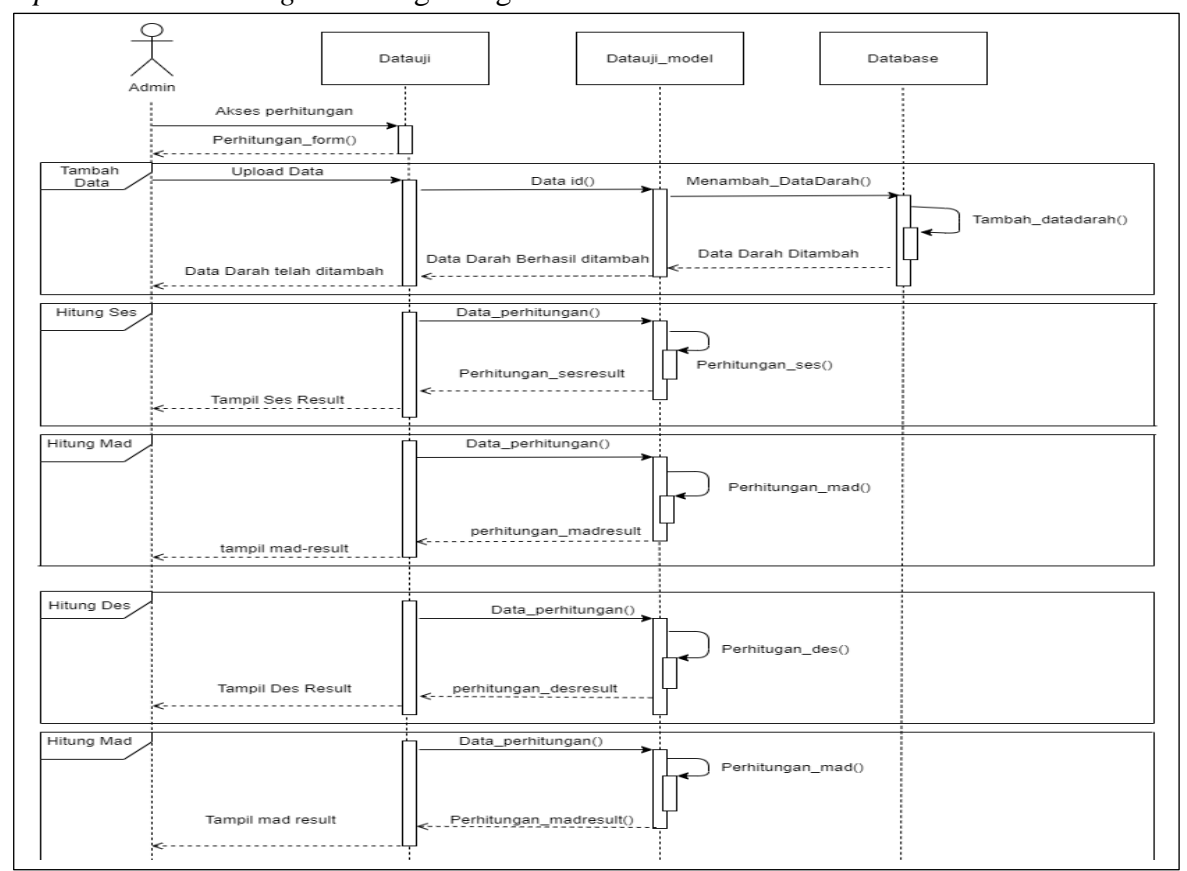

**Gambar 3.10** *Sequence* Diagram Menghitung Prediksi Darah

#### **3.3.2.3** *Activity Diagram*

 *Activity* Diagram menggambarkan aktivitas dari sebuah sistem dalam bentuk aksi, dari aksi dimulai, keputusan yang akan terjadi hingga berakhirnya aksi (Hendini, 2016). Sistem ini mempunyai sepuluh *activity* diagram.

## 1. *Activity* Diagram Login

 Untuk dapat mengakses tabel, admin login terlebih dahulu, admin menginput form login yaitu *username* dan *password*, kemudian dilakukan validasi sistem ke database. Langkah selanjutnya tabel mengecek apakah *username* dan *password* yang telah dimasukkan sesuai atau tidak di *database,*jika sesuai maka admin dapat masuk ke sistem.

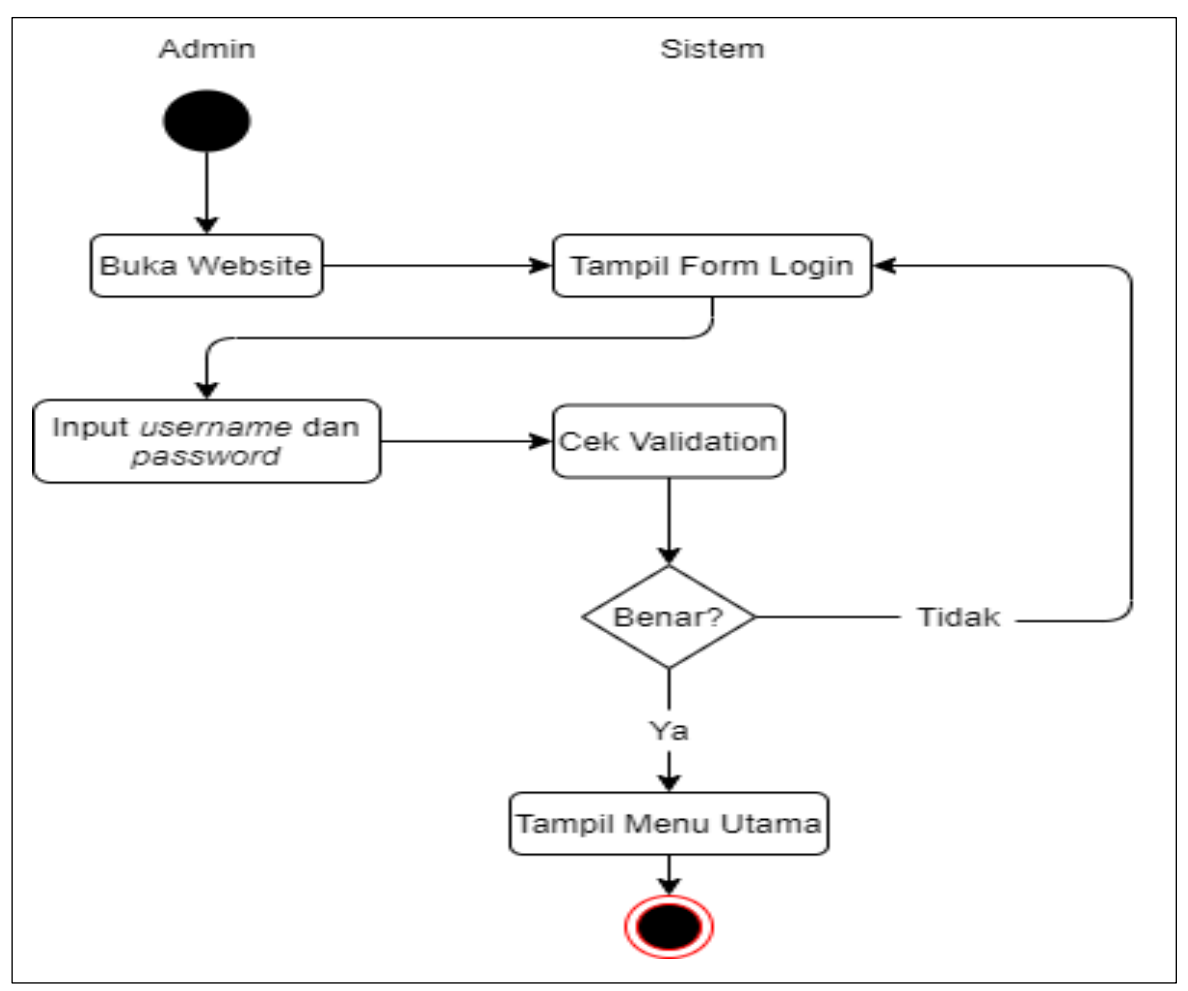

**Gambar 3.11** *Activity* Diagram *Login*

#### 2. *Activity* Diagram Perhitungan Data Darah

Dalam diagram *activity* perhitungan data darah, admin masuk ke halaman perhitungan, lalu sistem akan menampilkan halaman perhitungan, di halaman perhitungan terdapat *upload* file untuk mengunggah data. Setelah admin mengunggah data, maka sistem akan mengirim ke database untuk disimpan data darahnya. Selanjutnya sistem akan melakukan proses kepada data adarah untuk dihitung peramalannya. Perhitungan nilai peramalan dan *error* akan otomatis tampil di halaman tampilan di setiap metodenya.

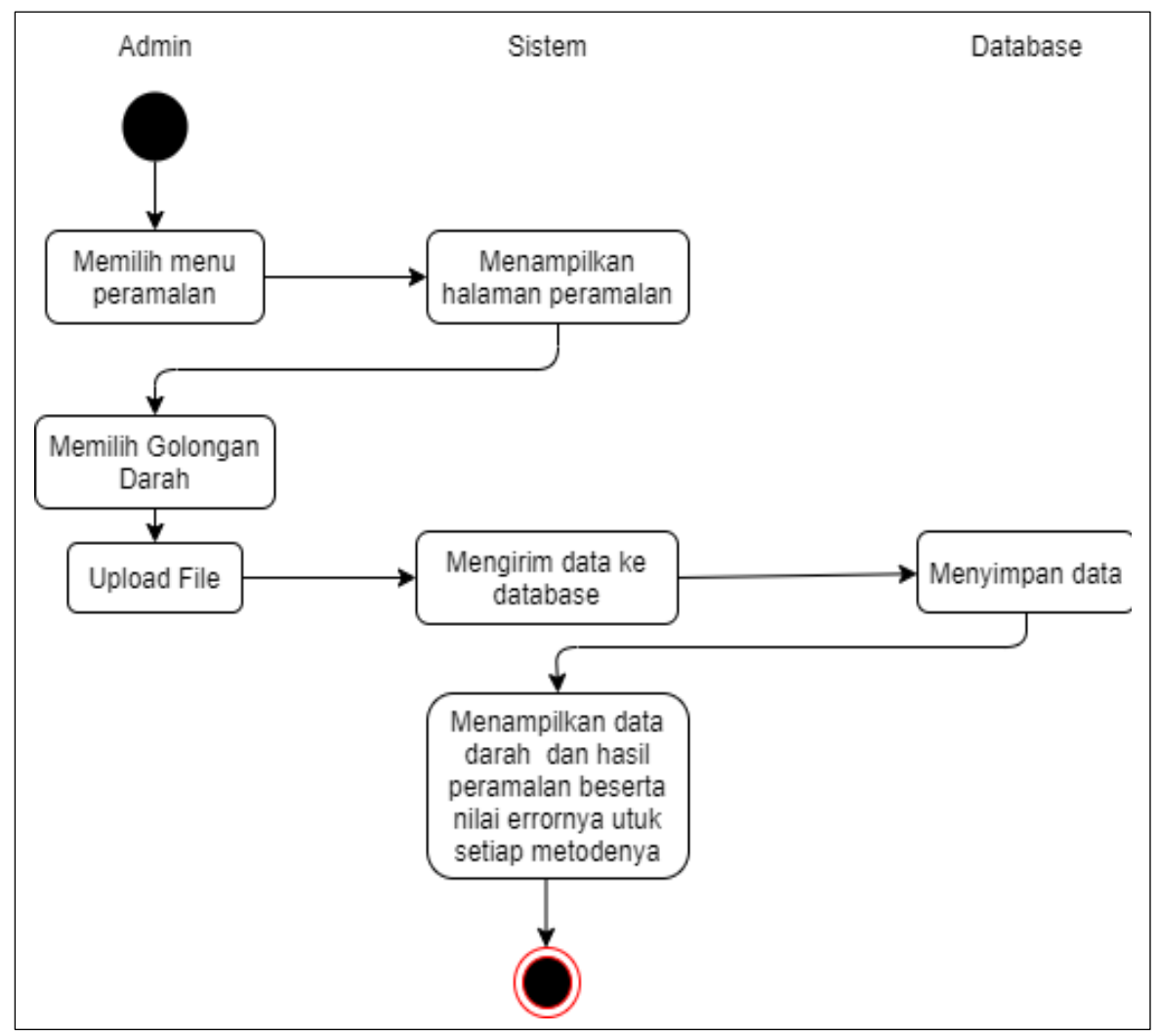

**Gambar 3.12** *Activity* Diagram Perhitungan Data Darah

## 3. *Activity* Diagram Tambah Data Rumah Sakit

Data rumah sakit yang ditambah selanjutnya akan dikirmkan ke database untuk

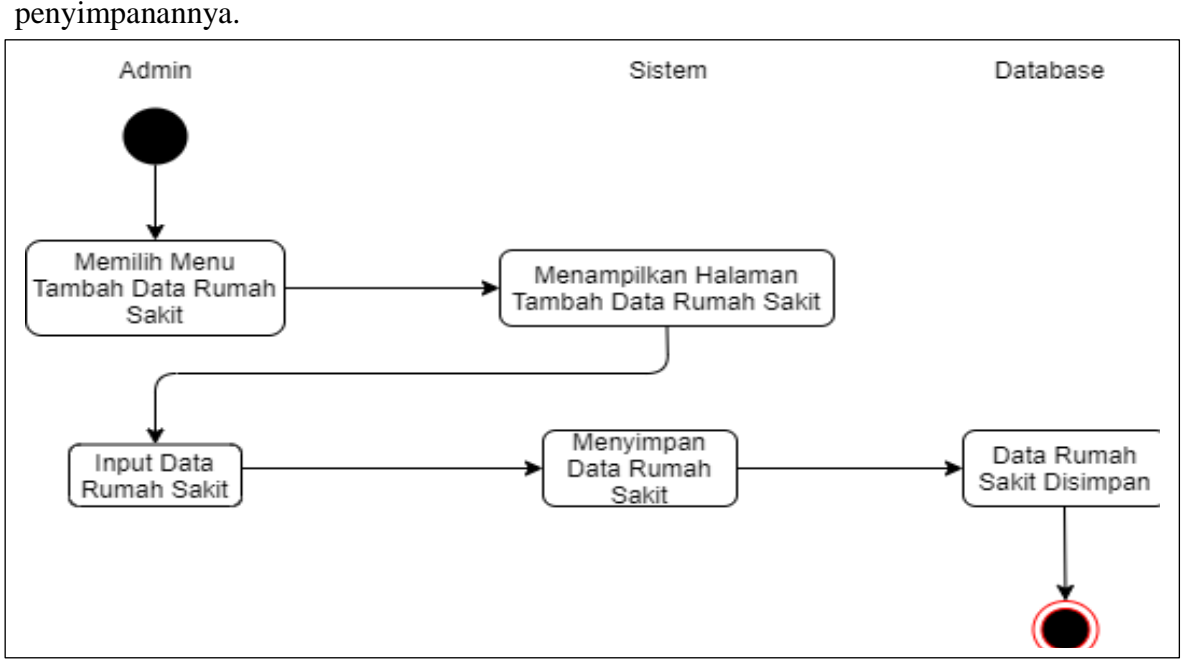

**Gambra 3.13** *Activity* Diagram Tambah Data Rumah Sakit

## 4. *Activity* Diagram Tambah Data Darah

Data darah yang ditambah selanjutnya akan dikirmkan ke database untuk

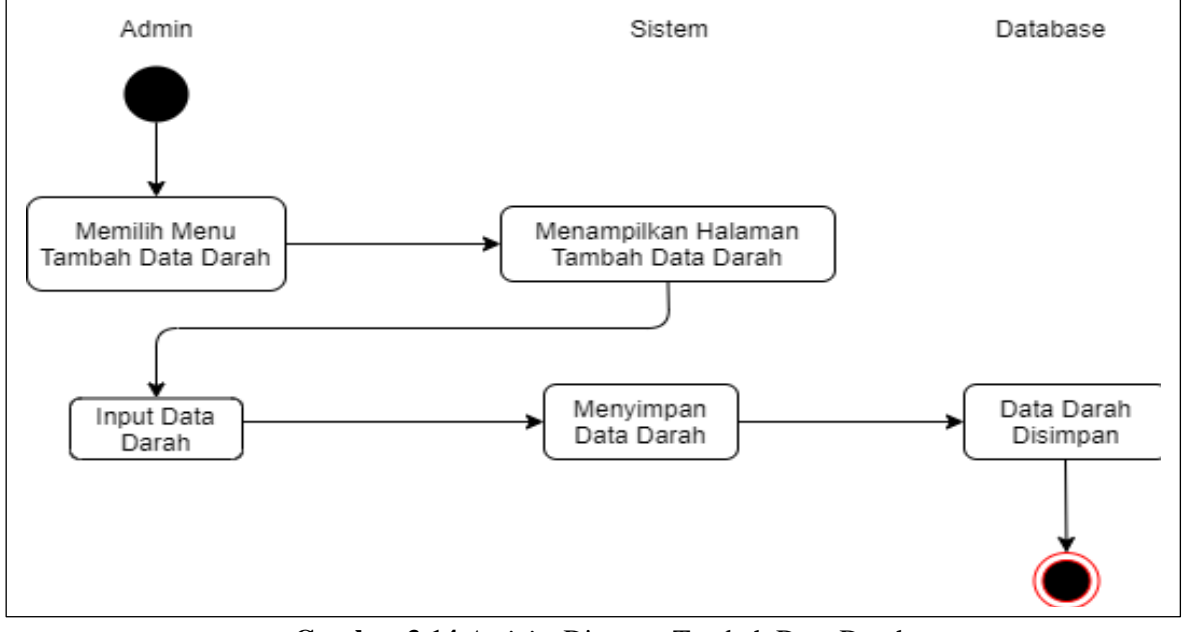

penyimpanannya.

**Gambra 3.14** *Activity* Diagram Tambah Data Darah

#### 5. *Activity* Diagram Edit Data Rumah Sakit

Data Rumah sakit yang diedit adalah data yang telah tersimpan di database, admin memilih data yang akan diedit, kemudian admin klik edit untuk mengedit data rumah sakit. Setelah admin selesai mengedit data, maka data dapat disimpan kembali.

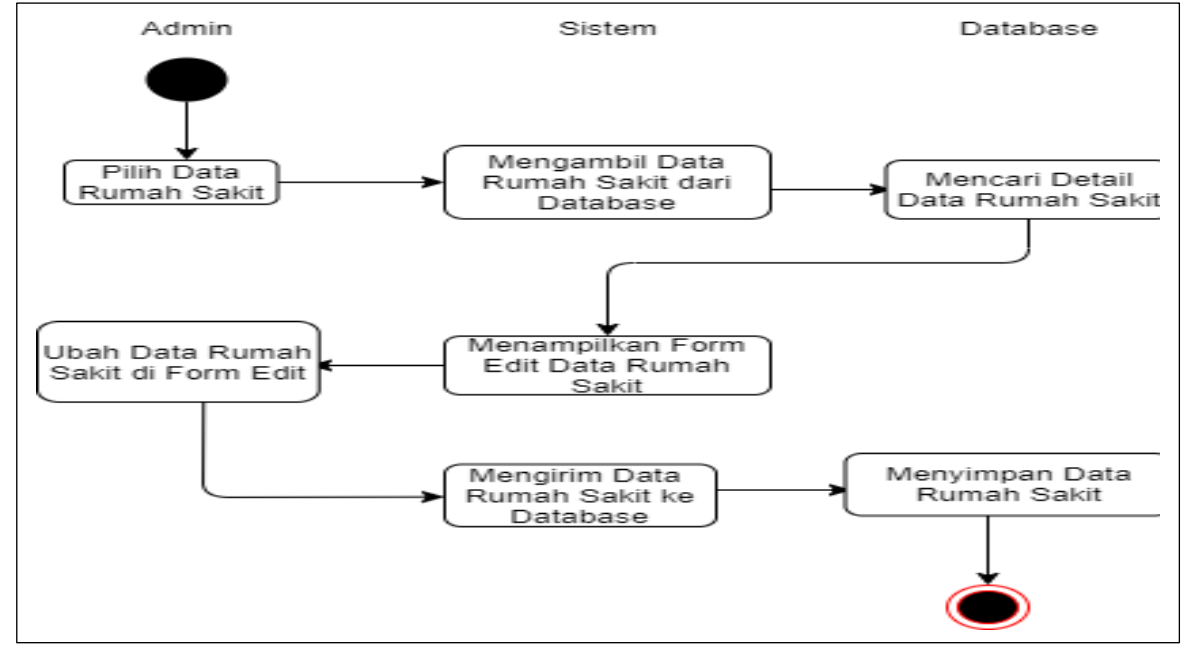

**Gambar 3.15** *Activity* Diagram Edit Data Rumah Sakit

#### 6. *Activity* Diagram Edit Data Darah

Data darah yang diedit adalah data yang telah tersimpan di database, admin memilih data yang akan diedit, kemudian admin klik edit untuk mengedit data darah. Setelah admin selesai mengedit data, maka data dapat disimpan kembali.

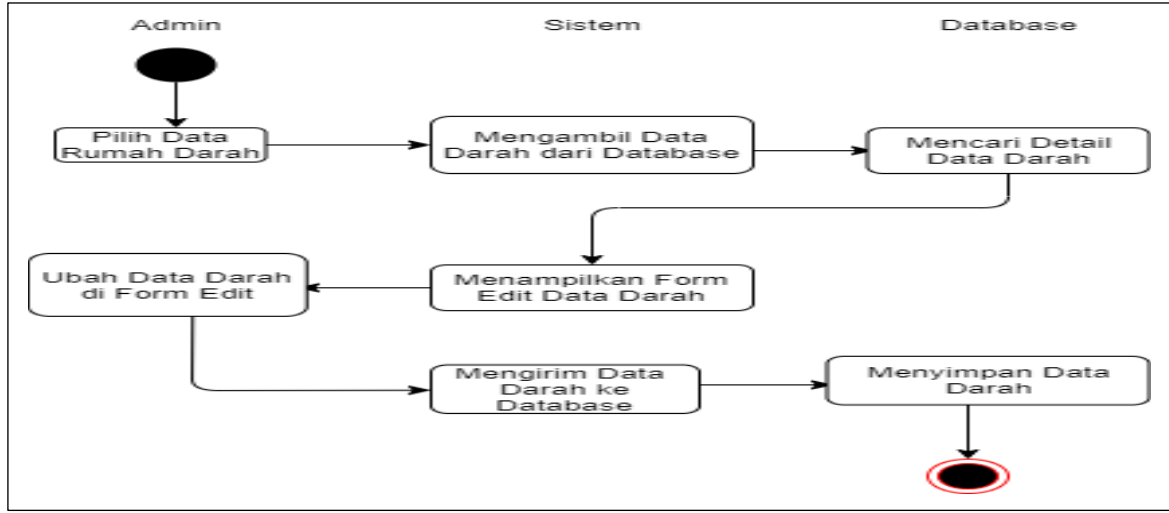

**Gambar 3.16** *Activity* Diagram Edit Data Darah

#### 7. *Activity* Diagram Menghapus Data Rumah Sakit

Data yang terhapus merupakan data rumah sakit yang telah disimpan pada database. Admin akan memilih data yang akan dihapus, kemudian admin akan klik tombol hapus untuk menghapus data. Dat yang dipilih akan dihapus dari database.

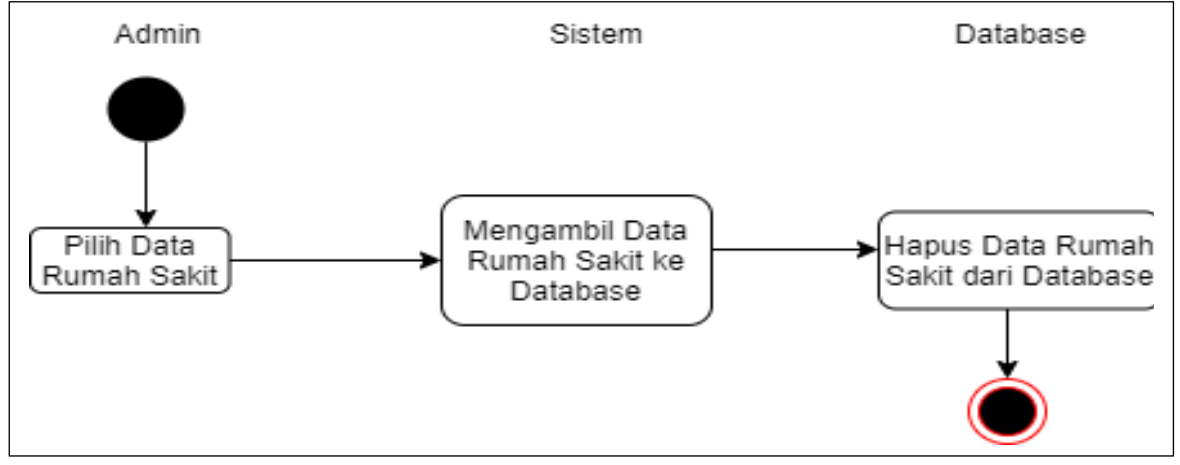

**Gambar 3.17** *Activity* Diagram Menghapus Data Rumah Sakit

8. *Activity* Diagram Menghapus Data Darah

Data yang terhapus merupakan data darah yang telah disimpan pada database. Admin akan memilih data yang akan dihapus, kemudian admin akan klik tombol hapus untuk menghapus data. Dat yang dipilih akan dihapus dari database.

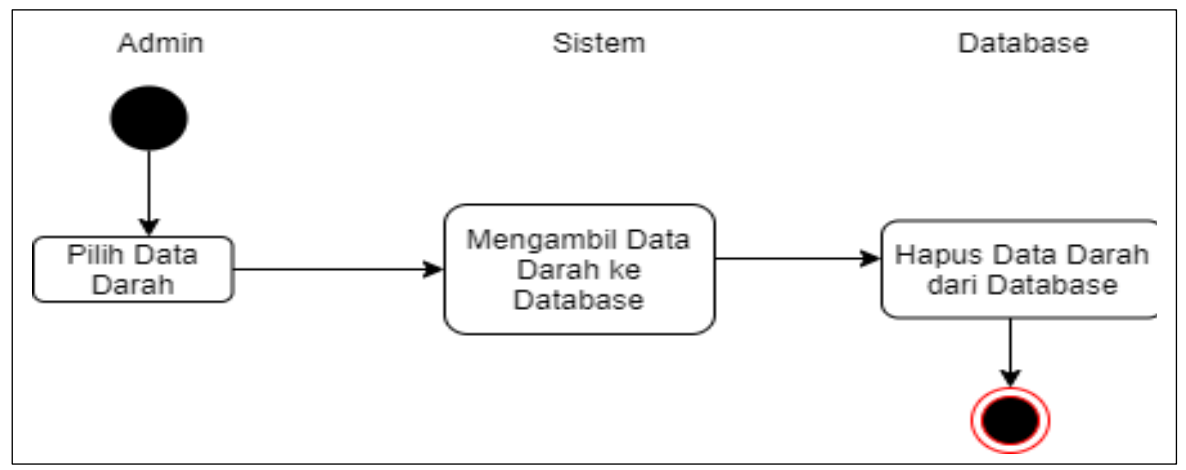

**Gambar 3.18** *Activity* Diagram Menghapus Data Darah

# 9. *Activity* Diagram Melihat Data Rumah Sakit

Data yang ditampilkan adalah data rumah sakit yang telah tersimpan di database. Admin akan memilih data yang akan dilihat melalui sistem.

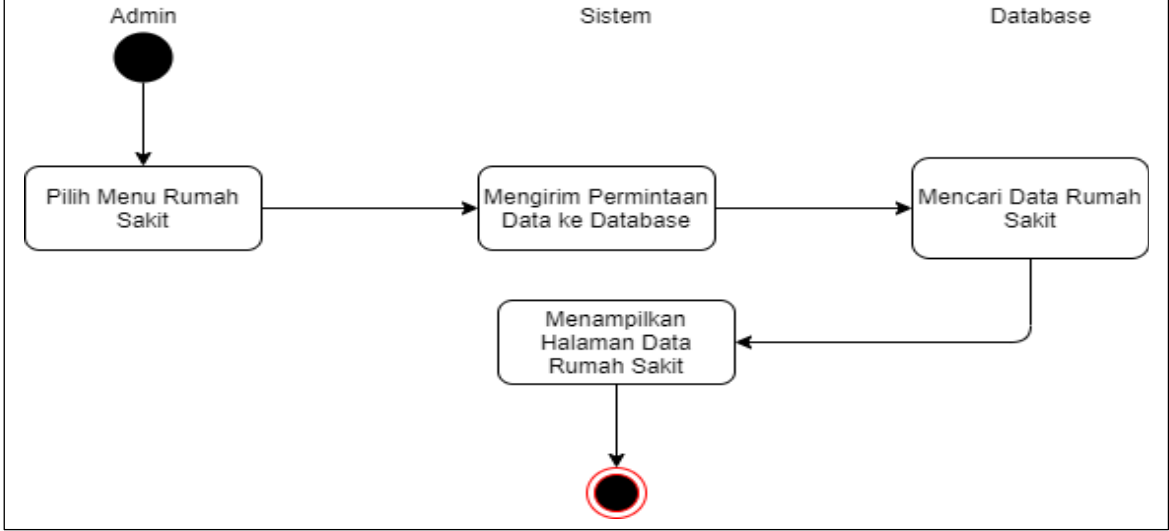

**Gambar 3.19** *Activity* Diagram Melihat Data Rumah Sakit

10. *Activity* Diagram Melihat Data Perhitungan Darah

Data yang ditampilkan adalah data perhitungan data darah. Admin akan memilih

data yang akan dilihat melalui sistem.

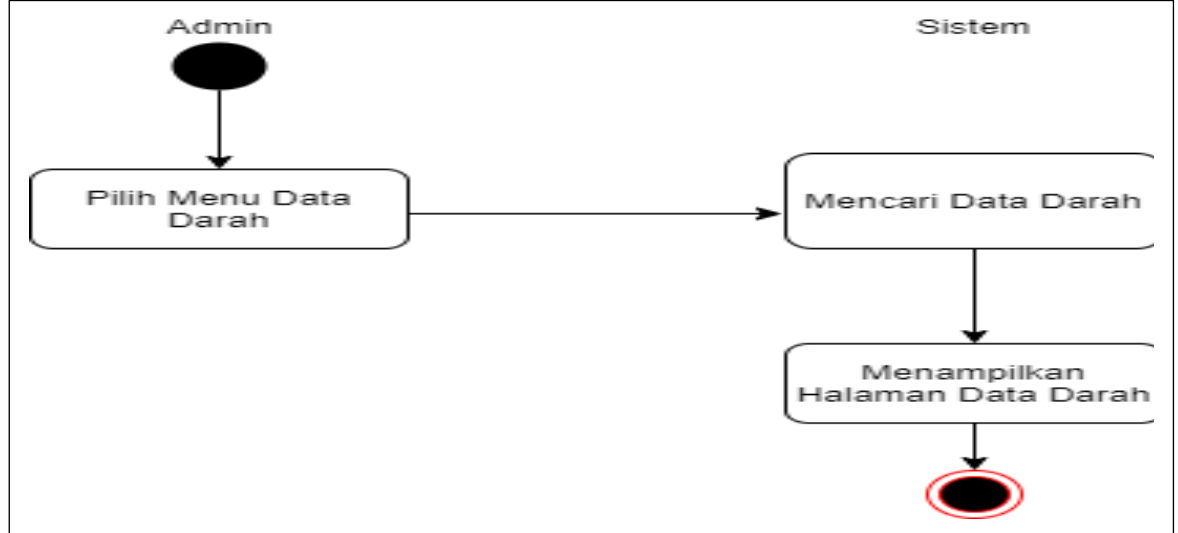

**Gambar 3.20** *Activity* Diagram Melihat Data Darah

#### **3.3.2.4** *Class Diagram*

*Class Diagram* merupakan pandangan secara luas dari suatu sistem dengan menunjukkan kelas-kelasnya dan hubungannya (Hendini, 2016). Di dalam *class diagram* diawah ini menunjukkan adanya hubungan kelas model dari datauji dengan kelas datauji yang ada di *controller* dan datauji yang ada di kelas *view,* serta ada kelas datark model sebagai data rumah sakit yang berhubungan dengan kelas datark yang ada pada *controller* serta yang ada di data rumah sakit *view.* Sementara untuk kelas login ada login dari

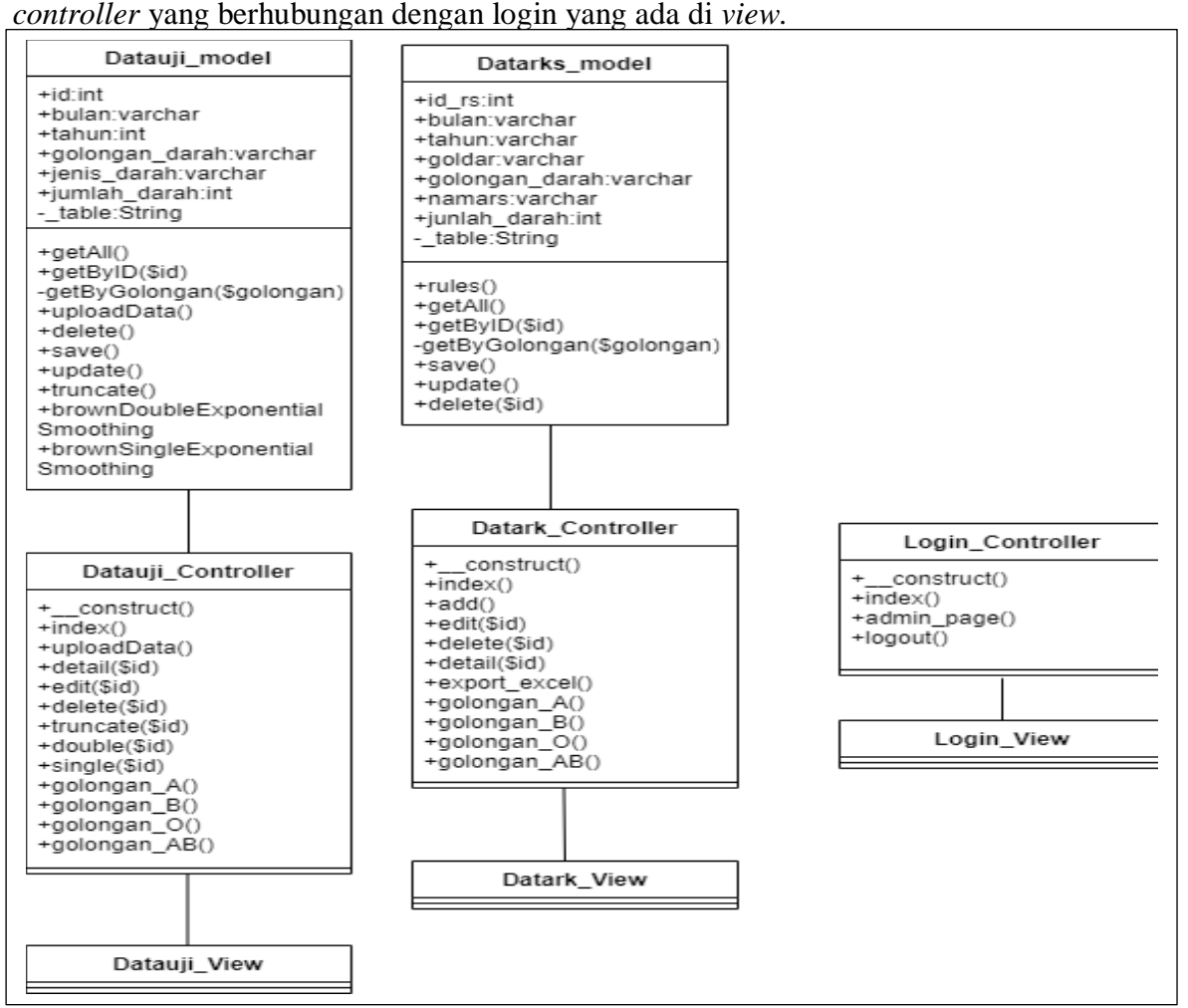

**Gambar 3.21** *Class* Diagram

# **3.3.3 Plot Data**

Dalam plot data menampilkan data UDD PMI kota Yogyakarta yang akan digunakan dalam penelitian. Data yang digunakan untuk peramalan adalah dari Januari 2015 sampai dengan September 2019. Data yang akan digunakan dalam pembanding hasil peramalan dari periode Oktober 2019 sampai dengan Desember 2019.

| Golongan<br>Darah A | Golongan<br>Darah B | Golongan<br>Darah O | Golongan Darah AB | Bulan     | Tahun |
|---------------------|---------------------|---------------------|-------------------|-----------|-------|
|                     |                     |                     |                   |           |       |
| 167                 | 253                 | 266                 | 48                | Januari   | 2015  |
| 122                 | 166                 | 177                 | 33                | Februari  |       |
| 134                 | 170                 | 192                 | $\overline{31}$   | Maret     |       |
| 111                 | 138                 | 157                 | 28                | April     |       |
| 131                 | 151                 | 194                 | $\overline{31}$   | Mei       |       |
| 131                 | 145                 | 165                 | 39                | Juni      |       |
| 120                 | 120                 | 188                 | 49                | Juli      |       |
| 112                 | 175                 | 216                 | 54                | Agustus   |       |
| 120                 | 141                 | 193                 | $\overline{34}$   | September |       |
| 104                 | 145                 | 193                 | 43                | Oktober   |       |
| 142                 | 131                 | 181                 | $\overline{45}$   | November  |       |
| 103                 | 138                 | 160                 | $\overline{56}$   | Desember  |       |
| 105                 | 121                 | 192                 | 43                | Januari   | 2016  |
| 118                 | 120                 | 155                 | $\overline{50}$   | Februari  |       |
| 135                 | 122                 | 172                 | 44                | Maret     |       |
| 104                 | 141                 | 172                 | $\overline{37}$   | April     |       |
| 102                 | 159                 | 206                 | 48                | Mei       |       |
| 102                 | 155                 | 167                 | 50                | Juni      |       |
| 130                 | 161                 | 215                 | $\overline{58}$   | Juli      |       |
| 133                 | 154                 | 219                 | 41                | Agustus   |       |
| 112                 | 108                 | 184                 | 49                | September |       |
| 106                 | 148                 | 183                 | 47                | Oktober   |       |

**Tabel 3.1** Plot Data Permintaan Darah

| 108     | 133 | $201\,$          | 55              | November  |      |
|---------|-----|------------------|-----------------|-----------|------|
| 126     | 140 | 186              | 48              | Desember  |      |
| 130     | 154 | 191              | 58              | Januari   | 2017 |
| 112     | 131 | 201              | 39              | Februari  |      |
| 128     | 156 | 222              | 48              | Maret     |      |
| 144     | 135 | 204              | $\overline{52}$ | April     |      |
| 137     | 144 | 231              | $\overline{46}$ | Mei       |      |
| 150     | 149 | 218              | $\overline{41}$ | Juni      |      |
| 158     | 179 | 260              | $\overline{53}$ | Juli      |      |
| 111     | 182 | 201              | 44              | Agustus   |      |
| 140     | 165 | 246              | $\overline{53}$ | September |      |
| 150     | 189 | 242              | 60              | Oktober   |      |
| 128     | 160 | 245              | 60              | November  |      |
| 137     | 173 | 255              | $\overline{46}$ | Desember  |      |
| 150     | 160 | 204              | 43              | Januari   | 2018 |
| 101     | 133 | 179              | 49              | Februari  |      |
| 109     | 148 | 207              | $\overline{34}$ | Maret     |      |
| 150     | 153 | 219              | $\overline{50}$ | April     |      |
| 156     | 150 | $\overline{207}$ | 45              | Mei       |      |
| 168     | 184 | 242              | 48              | Juni      |      |
| 190     | 178 | 267              | 53              | Juli      |      |
| 141     | 200 | 213              | $\overline{59}$ | Agustus   |      |
| $112\,$ | 168 | 226              | 61              | September |      |
| 168     | 160 | 218              | $\overline{55}$ | Oktober   |      |
| 127     | 152 | 204              | 56              | November  |      |
| 127     | 123 | 174              | 45              | desember  |      |
| 155     | 139 | 202              | $\overline{57}$ | Januari   | 2019 |
| 141     | 122 | 180              | 49              | Februari  |      |

**Tabel 3.2** Lanjutan Plot Data Permintaan Darah

|     | $- - - -$<br>$ \ldots$ |     |    |           |  |  |  |  |
|-----|------------------------|-----|----|-----------|--|--|--|--|
| 127 | 139                    | 210 | 55 | Maret     |  |  |  |  |
| 111 | 130                    | 173 | 46 | April     |  |  |  |  |
| 126 | 132                    | 184 | 43 | Mei       |  |  |  |  |
| 135 | 151                    | 232 | 50 | Juni      |  |  |  |  |
| 114 | 151                    | 182 | 48 | Juli      |  |  |  |  |
| 110 | 129                    | 172 | 47 | Agustus   |  |  |  |  |
| 108 | 113                    | 138 | 55 | September |  |  |  |  |

**Tabel 3.3** Lanjutan Plot Data Permintaan Darah

# **3.3.3.1 Menentukan Nilai Alfa**

Dalam menentukan nilai *error* menggunakan *Mean Absolute Deviation* (MAD).

Pada pengujian menggunakan parameter nilai alfa 0,1, 0,2, 0,3, 0,4, 0,5.

|           |             |                 | T <b>abel 3.4</b> Nilai Alfa 0,1 |                 |                     |
|-----------|-------------|-----------------|----------------------------------|-----------------|---------------------|
| Periode   | Data Aktual | Prediksi Single | <b>Error Single</b>              | Prediksi Double | <b>Error Double</b> |
|           | Darah A     | Exponential     | Exponential                      | Exponential     | Exponential         |
|           |             | Smoothing       | Smoothing                        | Smoothing       | Smoothing           |
|           |             |                 |                                  |                 |                     |
|           |             |                 |                                  |                 |                     |
|           |             |                 |                                  |                 |                     |
|           |             |                 |                                  |                 |                     |
|           |             |                 |                                  |                 |                     |
| $Jan-15$  | 167         | $\mathbf{0}$    | $\Omega$                         | $\Omega$        | $\mathbf{0}$        |
|           |             |                 |                                  |                 |                     |
| $Feb-15$  | 122         | 167             | 45                               | 167             | 45                  |
|           |             |                 |                                  |                 |                     |
| $Mar-15$  | 134         | 162,5           | 28,5                             | 158             | 24                  |
|           |             |                 |                                  |                 |                     |
| Apr-15    | 111         | 159,65          | 48,65                            | 152,75          | 41,75               |
|           |             |                 |                                  |                 |                     |
| $Mei-15$  | 131         | 154,7           | 23,7                             | 143,7           | 12,7                |
|           |             |                 |                                  |                 |                     |
| $Jun-15$  | 131         | 152.40          | 21,40                            | 140,06          | 9,06                |
|           |             |                 |                                  |                 |                     |
| $Jul-15$  | 120         | 150.26          | 30,26                            | 137,01          | 17,01               |
|           |             |                 |                                  |                 |                     |
| Ags- $15$ | 112         | 147,23          | 35,23                            | 132,28          | 20,28               |
|           | 120         | 143,71          | 23,71                            | 126,73          | 6,73                |
| $Sep-15$  |             |                 |                                  |                 |                     |
| $Okt-15$  | 104         | 141,34          | 37,34                            | 123,68          | 19,68               |
|           |             |                 |                                  |                 |                     |
| $Nov-15$  | 142         | 137,60          | 4,39                             | 117,98          | 24,01               |
|           |             |                 |                                  |                 |                     |
| $Des-15$  | 103         | 138,04          | 35,04                            | 120,82          | 17,82               |
|           |             |                 |                                  |                 |                     |

**Tabel 3.4** Nilai Alfa 0,1

| Jan-16    | 105     | 134,54 | <b>Tuber</b> $\alpha$ . Early and That The $\alpha$ , T<br>29,54 | 115,53 | 10,53 |
|-----------|---------|--------|------------------------------------------------------------------|--------|-------|
| Feb- $16$ | 118     | 131,58 | 13,58                                                            | 111,53 | 6,46  |
| $Mar-16$  | 135     | 130,23 | 4,76                                                             | 110,81 | 24,18 |
| Apr-16    | 104     | 130,7  | 26,7                                                             | 113,71 | 9,71  |
| Mei-16    | 102     | 128,03 | 26,03                                                            | 110,07 | 8,07  |
| $Jun-16$  | 102     | 125,43 | 23,43                                                            | 106,66 | 4,66  |
| $Jul-16$  | 130     | 123,08 | 6,91                                                             | 103,85 | 26,14 |
| Ags- $16$ | 133     | 123,78 | 9,21                                                             | 107,15 | 25,84 |
| Sep- $16$ | 112     | 124,70 | 12,70                                                            | 110,6  | 1,33  |
| $Okt-16$  | 106     | 123,43 | 17,43                                                            | 109,52 | 3,52  |
| $Nov-16$  | 108     | 121,68 | 13,68                                                            | 107,43 | 0,56  |
| $Des-16$  | 126     | 120,32 | 5,67                                                             | 106,11 | 19,88 |
| $Jan-17$  | 130     | 120,88 | 9,11                                                             | 108,67 | 21,32 |
| Feb-17    | $112\,$ | 121,79 | 9,79                                                             | 111,71 | 0,28  |
| $Mar-17$  | 128     | 120,81 | 7,18                                                             | 110,76 | 17,23 |
| Apr-17    | 144     | 121,53 | 22,46                                                            | 113,20 | 30,79 |
| Mei-17    | 137     | 123,78 | 13,21                                                            | 118,53 | 18,46 |
| $Jun-17$  | 150     | 125,10 | 24,89                                                            | 121,70 | 28,29 |
| $Jul-17$  | 158     | 127,59 | 30,40                                                            | 127,02 | 30,97 |
| Ags- $17$ | 111     | 130,63 | 19,63                                                            | 133,15 | 22,15 |
| Sep- $17$ | 140     | 128,67 | 11,32                                                            | 128,98 | 11,01 |
| $Okt-17$  | 150     | 129,80 | 20,19                                                            | 131,21 | 18,78 |
| $Nov-17$  | 128     | 131,82 | 3,82                                                             | 135,11 | 7,11  |
| $Des-17$  | 137     | 131,44 | 5,55                                                             | 134,01 | 2,98  |
| $Jan-18$  | 150     | 131,99 | 18,00                                                            | 134,87 | 15,12 |
| Feb-18    | 101     | 133,79 | 32,79                                                            | 138,18 | 37,18 |
| $Mar-18$  | 109     | 130,51 | 21,51                                                            | 131,18 | 22,18 |
| Apr- $18$ | 150     | 128,36 | 21,63                                                            | 126,81 | 23,18 |

**Tabel 3.5** Lanjutan Nilai Alfa 0,1

| Mei-18    | 156             | 130,52 | 25,47 | 131,29 | 24,70              |
|-----------|-----------------|--------|-------|--------|--------------------|
| $Jun-18$  | 168             | 133,07 | 34,92 | 136,31 | 31,68              |
| $Jul-18$  | 190             | 136,56 | 53,43 | 142,97 | 47,02              |
| Ags- $18$ | 141             | 141,91 | 0,91  | 153,02 | 12,02              |
| $Sep-18$  | 112             | 141,82 | 29,82 | 151,72 | 39,72              |
| $Okt-18$  | 168             | 138,83 | 29,16 | 144,77 | 23,22              |
| $Nov-18$  | 127             | 141,75 | 14,75 | 150,01 | 23,01              |
| $Des-18$  | 127             | 140,27 | 13,27 | 146,23 | 19,23              |
| $Jan-19$  | 155             | 138,95 | 16,04 | 142,98 | 12,01              |
| Feb-19    | 141             | 140,55 | 0,44  | 145,79 | 4,79               |
| Mar-19    | 127             | 140,60 | 13,60 | 145,35 | 18,35              |
| Apr-19    | 111             | 139,24 | 28,24 | 142,16 | $\overline{31,16}$ |
| Mei-19    | 126             | 136,41 | 10,41 | 136,22 | 10,22              |
| $Jun-19$  | 135             | 135,37 | 0,37  | 134,15 | 0,84               |
| Juli-19   | 114             | 135,33 | 21,33 | 134,20 | 20,20              |
| Ags- $19$ | 110             | 133,20 | 23,20 | 130,04 | 20,04              |
| $Sep-19$  | 108             | 130,88 | 22,88 | 125,72 | 17,72              |
|           | Nilai Rata-Rata |        | 19,86 |        | 18,27              |

**Tabel 3.6** Lanjutan Nilai Alfa 0,1

**Tabel 3.7** Nilai Alfa 0,2

| Periode   | Data Aktual<br>Darah A | Prediksi<br>Single<br>Exponential<br>Smoothing | Error Single<br>Exponential<br>Smoothing | Prediksi Double<br>Exponential<br>Smoothing | Error<br>Double<br>Exponential<br><b>Smoothing</b> |
|-----------|------------------------|------------------------------------------------|------------------------------------------|---------------------------------------------|----------------------------------------------------|
| $Jan-15$  | 167                    | $\theta$                                       | $\Omega$                                 | $\Omega$                                    | $\Omega$                                           |
| Feb-15    | 122                    | 167                                            | 45                                       | 167                                         | 45                                                 |
| $Mar-15$  | 134                    | 158                                            | 24                                       | 149                                         | 15                                                 |
| Apr- $15$ | 111                    | 153,2                                          | 42,2                                     | 141,2                                       | 30,2                                               |
| $Mei-15$  | 131                    | 144,76                                         | 13,76                                    | 126,72                                      | 4,28                                               |
| $Jun-15$  | 131                    | 142,00                                         | 11,00                                    | 124,82                                      | 6,17                                               |

| $Jul-15$  | 120 | 139,80 | <b>Table 5.0</b> Languain Fund Time $0,2$<br>19,80 | 123,85 | 3,85  |
|-----------|-----|--------|----------------------------------------------------|--------|-------|
| Agt- $15$ | 112 | 135,84 | 23,84                                              | 119,12 | 7,12  |
| Sept-15   | 120 | 131,07 | 11,07                                              | 112,93 | 7,06  |
| $Okt-15$  | 104 | 128,86 | 24,86                                              | 112,12 | 8,12  |
| $Nov-15$  | 142 | 123,88 | 18,11                                              | 105,53 | 36,46 |
| $Des-15$  | 103 | 127,51 | 24,51                                              | 116,44 | 13,44 |
| $Jan-16$  | 105 | 122,60 | 17,60                                              | 108,85 | 3,85  |
| Feb-16    | 118 | 119,08 | 1,08                                               | 104,56 | 13,43 |
| $Mar-16$  | 135 | 118,86 | 16,13                                              | 107,03 | 27,96 |
| Apr-16    | 104 | 122,09 | 18,09                                              | 115,85 | 11,85 |
| Mei-16    | 102 | 118,47 | 16,47                                              | 109,86 | 7,86  |
| $Jun-16$  | 102 | 115,18 | 13,18                                              | 104,99 | 2,99  |
| $Jul-16$  | 130 | 112,54 | 17,45                                              | 101,75 | 28,24 |
| Agt- $16$ | 133 | 116,03 | 16,96                                              | 110,89 | 22,10 |
| Sept-16   | 112 | 119,42 | 7,42                                               | 118,71 | 6,71  |
| $Okt-16$  | 106 | 117,94 | 11,94                                              | 115,88 | 9,88  |
| $Nov-16$  | 108 | 115,55 | 7,55                                               | 111,51 | 3,51  |
| $Des-16$  | 126 | 114,04 | 11,95                                              | 109,30 | 16,69 |
| Jan-17    | 130 | 116,43 | 13,56                                              | 115,03 | 14,96 |
| Feb-17    | 112 | 119,14 | 7,14                                               | 120,74 | 8,74  |
| $Mar-17$  | 128 | 117,71 | 10,28                                              | 117,56 | 10,43 |
| Apr-17    | 144 | 119,77 | 24,22                                              | 121,70 | 22,29 |
| Mei-17    | 137 | 124,61 | 12,38                                              | 131,01 | 5,98  |
| $Jun-17$  | 150 | 127,09 | 22,90                                              | 134,68 | 15,31 |
| $Jul-17$  | 158 | 131,67 | 26,32                                              | 142,32 | 15,67 |
| Agt- $17$ | 111 | 136,94 | 25,94                                              | 150,72 | 39,72 |
| Sept-17   | 140 | 131,75 | 8,24                                               | 137,59 | 2,40  |
| Okt- $17$ | 150 | 133,40 | 16,59                                              | 139,72 | 10,27 |
| $Nov-17$  | 128 | 136,72 | 8,72                                               | 145,09 | 17,09 |
| $Des-17$  | 137 | 134,97 | 2,02                                               | 139,93 | 2,93  |

**Tabel 3.8** Lanjutan Nilai Alfa 0,2

| $Jan-18$  | 150             | 135,38 | <b>Tabel 3.7</b> Eanfulant Nilai 7 KHa $0,2$<br>14,61 | 139,75 | 10,24 |
|-----------|-----------------|--------|-------------------------------------------------------|--------|-------|
| Feb-18    | 101             | 138,30 | 37,30                                                 | 144,72 | 43,72 |
| $Mar-18$  | 109             | 130,84 | 21,84                                                 | 128,51 | 19,51 |
| Apr-18    | 150             | 126,47 | 23,52                                                 | 120,24 | 29,75 |
| Mei-18    | 156             | 131,18 | 24,81                                                 | 130,90 | 25,09 |
| $Jun-18$  | 168             | 136,14 | 31,85                                                 | 140,88 | 27,11 |
| $Jul-18$  | 190             | 142,51 | 47,48                                                 | 152,67 | 37,32 |
| Agt- $18$ | 141             | 152,01 | 11,01                                                 | 169,64 | 28,64 |
| Sept-18   | 112             | 149,80 | 37,80                                                 | 161,70 | 49,70 |
| $Okt-18$  | 168             | 142,24 | 25,75                                                 | 144,20 | 23,79 |
| $Nov-18$  | 127             | 147,39 | 20,39                                                 | 154,11 | 27,11 |
| $Des-18$  | 127             | 143,31 | 16,31                                                 | 144,61 | 17,61 |
| $Jan-19$  | 155             | 140,05 | 14,94                                                 | 137,82 | 17,17 |
| Feb-19    | 141             | 143,04 | 2,04                                                  | 144,25 | 3,25  |
| $Mar-19$  | 127             | 142,63 | 15,63                                                 | 143,19 | 16,19 |
| Apr-19    | 111             | 139,50 | 28,50                                                 | 136,82 | 25,82 |
| Mei-19    | 126             | 133,80 | 7,80                                                  | 125,95 | 0,04  |
| $Jun-19$  | 135             | 132,24 | 2,75                                                  | 124,40 | 10,59 |
| $Jul-19$  | 114             | 132,79 | 18,79                                                 | 127,07 | 13,07 |
| Agt- $19$ | 110             | 129,03 | 19,03                                                 | 120,70 | 10,70 |
| Sept-19   | 108             | 125,22 | 17,22                                                 | 114,75 | 6,75  |
|           | Nilai Rata-Rata |        | 18,09                                                 |        | 16,5  |

**Tabel 3.9** Lanjutan Nilai Alfa 0.2

# **Tabel 3.10** Nilai Alfa 0,3

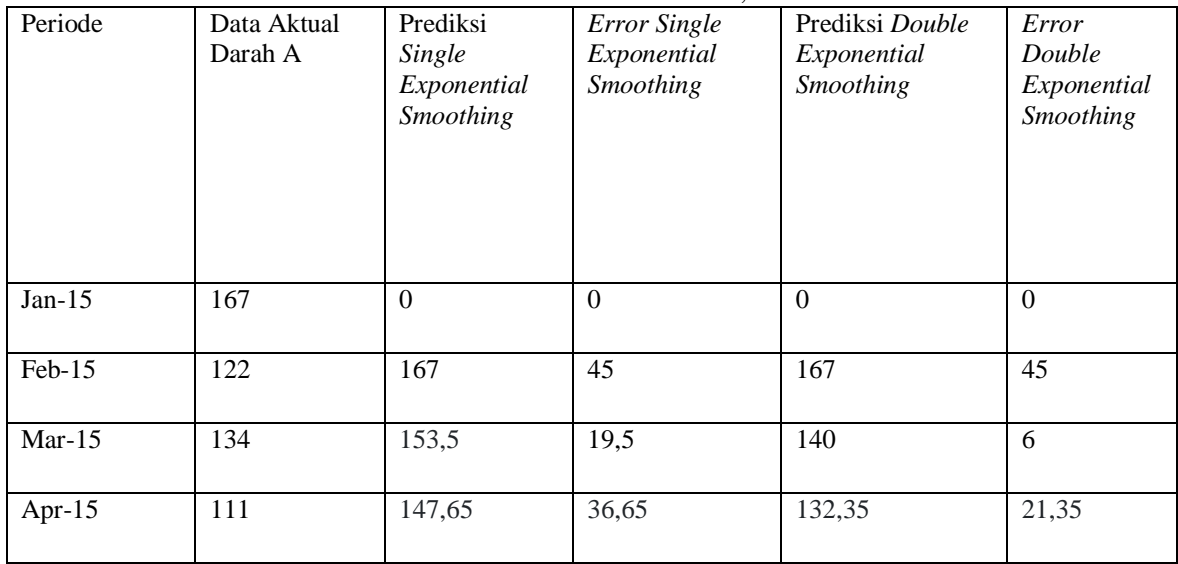

| Mei-15    | 131     | 136,65 | <b>rabel 3.11</b> Eanfulan Fenal <i>Faila</i> 0,3<br>5,65 | 114,95 | 16,05          |
|-----------|---------|--------|-----------------------------------------------------------|--------|----------------|
|           |         |        |                                                           |        |                |
| $Jun-15$  | 131     | 134,95 | 3,95                                                      | 118,06 | 12,93          |
| $Jul-15$  | 120     | 133,77 | 133,77                                                    | 120,76 | 0,76           |
| Agt- $15$ | 112     | 129,63 | 17,63                                                     | 116,40 | 4,40           |
| Sept-15   | 120     | 124,34 | 4,34                                                      | 109,78 | 10,21          |
| Okt- $15$ | 104     | 123,04 | 19,04                                                     | 111,54 | 7,54           |
| $Nov-15$  | 142     | 117,33 | 24,66                                                     | 103,57 | 38,42          |
| $Des-15$  | 103     | 124,73 | 21,73                                                     | 122,5  | 19,5           |
| Jan-16    | 105     | 118,21 | 13,21                                                     | 110,13 | 5,13           |
| Feb-16    | 118     | 114,24 | 3,75                                                      | 104,62 | 13,37          |
| $Mar-16$  | 135     | 115,37 | 19,62                                                     | 109,76 | 25,23          |
| Apr-16    | 104     | 121,26 | 17,26                                                     | 123,22 | 19,22          |
| Mei-16    | 102     | 116,08 | 14,08                                                     | 112,27 | 10,27          |
| $Jun-16$  | 102     | 111,85 | 9,85                                                      | 104,96 | 2,96           |
| $Jul-16$  | 130     | 108,90 | 21,09                                                     | 101,12 | 28,87          |
| Agt- $16$ | 133     | 115,23 | 17,76                                                     | 116,11 | 16,88          |
| Sept-16   | 112     | 120,56 | 8,56                                                      | 126,51 | 14,51          |
| $Okt-16$  | 106     | 117,99 | 11,99                                                     | 119,58 | 13,58          |
| $Nov-16$  | 108     | 114,39 | $\overline{6,39}$                                         | 111,91 | 3,91           |
| $Des-16$  | 126     | 112,47 | 13,52                                                     | 108,82 | 17,17          |
| $Jan-17$  | 130     | 116,53 | 13,46                                                     | 118,03 | 11,96          |
| Feb-17    | 112     | 120,57 | 8,57                                                      | 125,66 | 13,66          |
| $Mar-17$  | 128     | 118    | $10\,$                                                    | 119    | $\overline{9}$ |
| Apr-17    | 144     | 121    | 23                                                        | 124,69 | 19,30          |
| Mei-17    | 137     | 127,9  | 9,09                                                      | 137,38 | 0,38           |
| $Jun-17$  | 150     | 130,63 | 19,36                                                     | 139,99 | 10             |
| $Jul-17$  | 158     | 136,44 | 21,55                                                     | 148,81 | 9,18           |
| Agt- $17$ | $111\,$ | 142,9  | 31,9                                                      | 158,03 | 47,03          |

**Tabel 3.11** Lanjutan Nilai Alfa 0,3

| Sep-17    | 140              | 133,33 | 6,66  | 134,35 | 5,64  |
|-----------|------------------|--------|-------|--------|-------|
| $Okt-17$  | 150              | 135,33 | 14,66 | 138,04 | 11,95 |
| $Nov-17$  | 128              | 139,73 | 11,73 | 146,03 | 18,03 |
| $Des-17$  | 137              | 136,21 | 0,78  | 137,10 | 0,10  |
| $Jan-18$  | 150              | 136,45 | 13,54 | 137,30 | 12,69 |
| Feb-18    | 101              | 140,51 | 39,51 | 145,17 | 44,17 |
| $Mar-18$  | 109              | 128,66 | 19,66 | 120,07 | 11,07 |
| Apr-18    | 150              | 122,76 | 27,23 | 110,85 | 39,14 |
| Mei-18    | 156              | 130,93 | 25,06 | 130,76 | 25,23 |
| $Jun-18$  | 168              | 138,45 | 29,54 | 145,85 | 22,14 |
| $Jul-18$  | $\overline{1}90$ | 147,31 | 42,68 | 161,36 | 28,63 |
| Agt- $18$ | 141              | 160,12 | 19,12 | 182,75 | 41,75 |
| Sept-18   | 112              | 154,38 | 42,38 | 164,49 | 52,49 |
| $Okt-18$  | 168              | 141,66 | 26,33 | 136,03 | 31,96 |
| $Nov-18$  | 127              | 149,56 | 22,56 | 153,52 | 26,52 |
| $Des-18$  | 127              | 142,79 | 15,79 | 138,79 | 11,79 |
| $Jan-19$  | 155              | 138,05 | 16,94 | 130,51 | 24,48 |
| Feb-19    | $\overline{1}41$ | 143,14 | 2,14  | 142,94 | 1,94  |
| $Mar-19$  | 127              | 142,49 | 15,49 | 141,71 | 14,71 |
| Apr-19    | $111\,$          | 137,84 | 26,84 | 132,65 | 21,65 |
| Mei-19    | 126              | 129,79 | 3,79  | 118,10 | 7,89  |
| $Jun-19$  | 135              | 128,65 | 6,34  | 119,33 | 15,66 |
| $Jul-19$  | 114              | 130,55 | 16,55 | 125,93 | 11,93 |
| Agt-19    | $110\,$          | 125,59 | 15,59 | 117,38 | 7,38  |
| Sept-19   | 108              | 120,91 | 12,91 | 110,49 | 2,49  |
|           | Nilai Rata-Rata  |        | 19,29 |        | 16,93 |

**Tabel 3.12** Lanjutan Nilai Alfa 0,3

| Periode    | Data Aktual<br>Darah A | Prediksi<br>Single<br>Exponential<br>Smoothing | <b>Error Single</b><br>Exponential<br>Smoothing | Prediksi Double<br>Expnential<br>Smoothing | Error<br>Double<br>Exponential<br>Smoothing |
|------------|------------------------|------------------------------------------------|-------------------------------------------------|--------------------------------------------|---------------------------------------------|
| $Jan-15$   | 167                    | $\boldsymbol{0}$                               | $\Omega$                                        | $\Omega$                                   | $\Omega$                                    |
| Feb-15     | 122                    | 167                                            | 45                                              | 167                                        | 45                                          |
| $Mar-15$   | 134                    | 149                                            | 15                                              | 131                                        | $\overline{3}$                              |
| Apr- $15$  | 111                    | 143                                            | $\overline{32}$                                 | 126,2                                      | 15,2                                        |
| Mei-15     | 131                    | 130,2                                          | 0,8                                             | 107,32                                     | 23,68                                       |
| $Jun-15$   | 131                    | 130,52                                         | 0,48                                            | 117,11                                     | 13,88                                       |
| $Jul-15$   | 120                    | 130,71                                         | 10,71                                           | 122,85                                     | 2,85                                        |
| Agt- $15$  | 112                    | 126,42                                         | 14,42                                           | 117,43                                     | 5,43                                        |
| Sept-15    | 120                    | 120,65                                         | 0,65                                            | 109,48                                     | 10,51                                       |
| $Okt-15$   | 104                    | 120,39                                         | 16,39                                           | 113,43                                     | 9,43                                        |
| $Nov-15$   | 142                    | 113,83                                         | 28,16                                           | 103,10                                     | 38,89                                       |
| $Des-15$   | 103                    | 125,10                                         | 22,10                                           | 129,92                                     | 26,92                                       |
| $Jan-16$   | 105                    | 116,26                                         | 11,26                                           | 110,31                                     | 5,31                                        |
| Feb-16     | 118                    | 111,75                                         | 6,24                                            | 103,68                                     | 14,31                                       |
| $Mar-16$   | 135                    | 114,25                                         | 20,74                                           | 111,90                                     | 23,09                                       |
| Apr-16     | 104                    | 122,55                                         | 18,55                                           | 129,44                                     | 25,44                                       |
| Mei-16     | 102                    | 115,13                                         | 13,13                                           | 111,84                                     | 9,84                                        |
| $Jun-16$   | $102\,$                | 109,87                                         | 7,87                                            | 102,65                                     | 0,65                                        |
| $Jul-16$   | 130                    | 106,72                                         | 23,27                                           | 99,24                                      | 30,75                                       |
| Agt- $16$  | 133                    | 116,03                                         | 16,96                                           | 120,85                                     | 12,14                                       |
| Sept- $16$ | 112                    | 122,82                                         | 10,82                                           | 132,49                                     | 20,49                                       |
| $Okt-16$   | 106                    | 118,49                                         | 12,49                                           | 119,96                                     | 13,96                                       |
| $Nov-16$   | 108                    | 113,49                                         | 5,49                                            | 109,38                                     | 1,38                                        |
| $Des-16$   | 126                    | 111,29                                         | 14,70                                           | 106,63                                     | 19,36                                       |
| $Jan-17$   | 130                    | 117,17                                         | 12,82                                           | 120,26                                     | 9,73                                        |
| Feb-17     | 112                    | 122,30                                         | 10,30                                           | 129,28                                     | 17,28                                       |
| $Mar-17$   | 128                    | 118,18                                         | 9,81                                            | 118,24                                     | 9,75                                        |

**Tabel 3.13** Nilai Alfa 0,4

| Apr-17    | 144 | 122,11 | 21,88 | 126,07  | 17,92 |
|-----------|-----|--------|-------|---------|-------|
| Mei-17    | 137 | 130,86 | 6,13  | 142     | 5     |
| $Jun-17$  | 150 | 133,31 | 16,68 | 142, 45 | 7,54  |
| $Jul-17$  | 158 | 139,99 | 18    | 152,14  | 5,85  |
| Agt- $17$ | 111 | 147,19 | 36,19 | 161,68  | 50,68 |
| Sept-17   | 140 | 132,71 | 7,28  | 126,93  | 13,06 |
| $Okt-17$  | 150 | 135,63 | 14,36 | 135,07  | 14,92 |
| $Nov-17$  | 128 | 141,37 | 13,37 | 146,79  | 18,79 |
| $Des-17$  | 137 | 136,02 | 0,97  | 133,92  | 3,07  |
| $Jan-18$  | 150 | 136,41 | 13,58 | 135,54  | 14,45 |
| $Feb-18$  | 101 | 141,84 | 40,84 | 146,75  | 45,75 |
| $Mar-18$  | 109 | 125,50 | 16,50 | 112,11  | 3,11  |
| Apr-18    | 150 | 118,90 | 31,09 | 104,26  | 45,73 |
| Mei-18    | 156 | 131,34 | 24,65 | 134,99  | 21,00 |
| $Jun-18$  | 168 | 141,20 | 26,79 | 153,26  | 14,73 |
| $Jul-18$  | 190 | 151,92 | 38,07 | 169,87  | 20,12 |
| Agt- $18$ | 141 | 167,15 | 26,15 | 193,15  | 52,15 |
| Sept-18   | 112 | 156,69 | 44,69 | 161,83  | 49,83 |
| $Okt-18$  | 168 | 138,81 | 29,18 | 124,02  | 43,97 |
| $Nov-18$  | 127 | 150,48 | 23,48 | 153,28  | 26,28 |
| $Des-18$  | 127 | 141,09 | 14,09 | 133,37  | 6,37  |
| $Jan-19$  | 155 | 135,45 | 19,54 | 125,18  | 29,81 |
| Feb-19    | 141 | 143,27 | 2,27  | 144,93  | 3,93  |
| $Mar-19$  | 127 | 142,36 | 15,36 | 142,44  | 15,44 |
| Apr-19    | 111 | 136,21 | 25,21 | 130,12  | 19,12 |
| Mei-19    | 126 | 126,13 | 0,13  | 112,38  | 13,61 |
| $Jun-19$  | 135 | 126,07 | 8,92  | 117,77  | 17,22 |
| Jul-19    | 114 | 129,64 | 15,64 | 128,23  | 14,23 |
| Agt- $19$ | 110 | 123,38 | 13,38 | 116,28  | 6,28  |
| Sept-19   | 108 | 118,03 | 10,03 | 108,41  | 0,41  |

**Tabel 3.14** Lanjutan Nilai Alfa 0,4

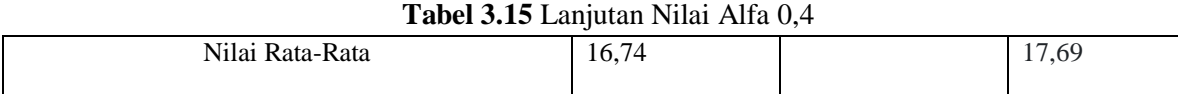

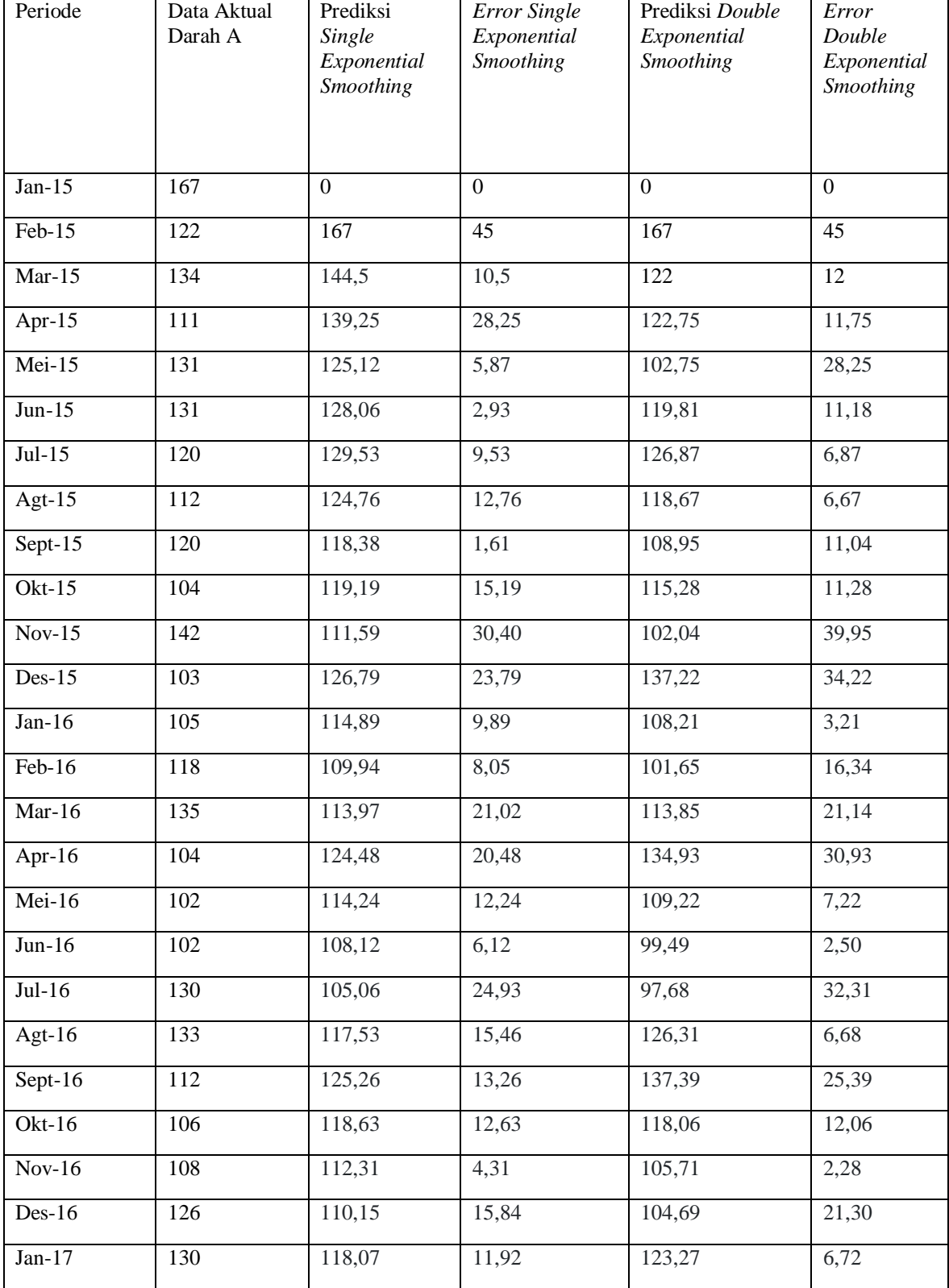

# **Tabel 3.16** Nilai Alfa 0,5

| Feb-17    | 112 | 124,03 | 12,03 | 132,59  | 20,59 |
|-----------|-----|--------|-------|---------|-------|
| $Mar-17$  | 128 | 118,01 | 9,98  | 116,27  | 11,72 |
| Apr- $17$ | 144 | 123    | 21    | 127,12  | 16,87 |
| Mei-17    | 137 | 133,50 | 3,49  | 146,05  | 9,05  |
| $Jun-17$  | 150 | 135,25 | 14,74 | 143,27  | 6,72  |
| $Jul-17$  | 158 | 142,62 | 15,37 | 154,01  | 3,98  |
| Agt- $17$ | 111 | 150,31 | 39,31 | 163,69  | 52,69 |
| Sept-17   | 140 | 130,65 | 9,34  | 117,68  | 22,31 |
| $Okt-17$  | 150 | 135,32 | 14,67 | 133,51  | 16,48 |
| $Nov-17$  | 128 | 142,66 | 14,66 | 149,09  | 21,09 |
| $Des-17$  | 137 | 135,33 | 1,66  | 131,21  | 5,78  |
| $Jan-18$  | 150 | 136,16 | 13,83 | 134,94  | 15,05 |
| Feb-18    | 101 | 143,08 | 42,08 | 149,38  | 48,38 |
| $Mar-18$  | 109 | 122,04 | 13,04 | 104,15  | 4,84  |
| April-18  | 150 | 115,52 | 34,47 | 100,05  | 49,94 |
| Mei-18    | 156 | 132,76 | 23,23 | 142,26  | 13,73 |
| $Jun-18$  | 168 | 144,38 | 23,61 | 160,75  | 7,24  |
| $Jul-18$  | 190 | 156,19 | 33,80 | 176,18  | 13,81 |
| Agt- $18$ | 141 | 173,09 | 32,09 | 199,99  | 58,99 |
| Sept-18   | 112 | 157,04 | 45,04 | 154,45  | 42,45 |
| $Okt-18$  | 168 | 134,52 | 33,47 | 110,70  | 57,29 |
| $Nov-18$  | 127 | 151,26 | 24,26 | 156,08  | 29,08 |
| $Des-18$  | 127 | 139,13 | 12,13 | 129,41  | 2,41  |
| $Jan-19$  | 155 | 133,06 | 21,93 | 122, 14 | 32,85 |
| $Feb-19$  | 141 | 144,03 | 3,03  | 149,53  | 8,53  |
| $Mar-19$  | 127 | 142,51 | 15,51 | 143,75  | 16,75 |
| Apr-19    | 111 | 134,75 | 23,75 | 127,61  | 16,61 |
| Mei-19    | 126 | 122,87 | 3,12  | 107,42  | 18,57 |
| $Jun-19$  | 135 | 124,43 | 10,56 | 118,27  | 16,72 |
| $Jul-19$  | 114 | 129,71 | 15,71 | 131,91  | 17,91 |

**Tabel 3.17** Lanjutan Nilai Alfa 0,5

| Agt-19          | 110 | 121,85 | 11,85 | 115,09 | 5,09 |
|-----------------|-----|--------|-------|--------|------|
| Sept-19         | 108 | 115,92 | 7,92  | 106,61 | 1,38 |
| Nilai Rata-Rata |     | 16,88  |       | 18,79  |      |

**Tabel 3.18** Lanjutan Nilai Alfa 0,5

 Pada ujicoba pencarian nilai alfa dengan menggunakan rumus *Single Exponential Smoothing* dan *Double Exponential Smoothing* dengan membandingkan nilai rata-rata *error* terkecil pada setiap alfa, maka diperoleh nilai alfa untuk *Single Exponential Smoothing* adalah 0,4 dan untuk *Double Exponential Smoothing* adalah 0,2.

# **3.3.3.2 Analisis Data Darah**

Analisis data darah berisi perhitungan data darah yang sudah memakai alfa paling terkecil errornya untuk setiap metodenya. Berikut adalah data perhitungannya:

| Periode   | Data Aktual<br>Darah A | Prediksi<br>Single<br>Exponential<br>Smoothing | <b>Error Single</b><br>Exponential<br>Smoothing | Prediksi Double<br>Exponential<br>Smoothing | Error<br>Double<br>Exponential<br>Smoothing |
|-----------|------------------------|------------------------------------------------|-------------------------------------------------|---------------------------------------------|---------------------------------------------|
| Jan-15    | 167                    | $\overline{0}$                                 | $\overline{0}$                                  | $\mathbf{0}$                                | $\mathbf{0}$                                |
| Feb-15    | 122                    | 167                                            | 45                                              | 167                                         | 45                                          |
| $Mar-15$  | 134                    | 149                                            | 15                                              | 149                                         | 15                                          |
| Apr- $15$ | 111                    | 143                                            | 32                                              | 141,2                                       | 30,2                                        |
| Mei-15    | 131                    | 130,2                                          | 0,8                                             | 126,72                                      | 4,28                                        |
| $Jun-15$  | 131                    | 130,52                                         | 0,48                                            | 124,82                                      | 6,17                                        |
| $Jul-15$  | 120                    | 130,71                                         | 10,71                                           | 123,85                                      | 3,85                                        |
| Agt- $15$ | 112                    | 126,42                                         | 14,42                                           | 119,12                                      | 7,12                                        |
| Sept-15   | 120                    | 120,65                                         | 0,65                                            | 112,93                                      | 7,06                                        |
| $Okt-15$  | 104                    | 120,39                                         | 16,39                                           | 112,12                                      | 8,12                                        |
| $Nov-15$  | 142                    | 113,83                                         | 28,16                                           | 105,53                                      | 36,46                                       |
| $Des-15$  | 103                    | 125,10                                         | 22,10                                           | 116,44                                      | 13,44                                       |
| Jan-16    | 105                    | 116,26                                         | 11,26                                           | 108,85                                      | 3,85                                        |
| $Feb-16$  | 118                    | 111,75                                         | 6,24                                            | 104,56                                      | 13,43                                       |

**Tabel 3.19** Analisis Data Darah A

| $Mar-16$  | 135 | 114,25 | 20,74 | 107,03 | 27,96 |
|-----------|-----|--------|-------|--------|-------|
| Apr-16    | 104 | 122,55 | 18,55 | 115,85 | 11,85 |
| Mei-16    | 102 | 115,13 | 13,13 | 109,86 | 7,86  |
| $Jun-16$  | 102 | 109,87 | 7,87  | 104,99 | 2,99  |
| $Jul-16$  | 130 | 106,72 | 23,27 | 101,75 | 28,24 |
| Agt- $16$ | 133 | 116,03 | 16,96 | 110,89 | 22,10 |
| Sept-16   | 112 | 122,82 | 10,82 | 118,71 | 6,71  |
| Okt- $16$ | 106 | 118,49 | 12,49 | 115,88 | 9,88  |
| $Nov-16$  | 108 | 113,49 | 5,49  | 111,51 | 3,51  |
| $Des-16$  | 126 | 111,29 | 14,70 | 109,30 | 16,69 |
| $Jan-17$  | 130 | 117,17 | 12,82 | 115,03 | 14,96 |
| Feb-17    | 112 | 122,30 | 10,30 | 120,74 | 8,74  |
| $Mar-17$  | 128 | 118,18 | 9,81  | 117,56 | 10,43 |
| Apr-17    | 144 | 122,11 | 21,88 | 121,70 | 22,29 |
| Mei-17    | 137 | 130,86 | 6,13  | 131,01 | 5,98  |
| $Jun-17$  | 150 | 133,31 | 16,68 | 134,68 | 15,31 |
| $Jul-17$  | 158 | 139,99 | 18    | 142,32 | 15,67 |
| Agt- $17$ | 111 | 147,19 | 36,19 | 150,72 | 39,72 |
| Sept-17   | 140 | 132,71 | 7,28  | 137,59 | 2,40  |
| Okt- $17$ | 150 | 135,63 | 14,36 | 139,72 | 10,27 |
| $Nov-17$  | 128 | 141,37 | 13,37 | 145,09 | 17,09 |
| $Des-17$  | 137 | 136,02 | 0,97  | 139,93 | 2,93  |
| $Jan-18$  | 150 | 136,41 | 13,58 | 139,75 | 10,24 |
| Feb-18    | 101 | 141,84 | 40,84 | 144,72 | 43,72 |
| $Mar-18$  | 109 | 125,50 | 16,50 | 128,51 | 19,51 |
| Apr-18    | 150 | 118,90 | 31,09 | 120,24 | 29,75 |
| Mei-18    | 156 | 131,34 | 24,65 | 130,90 | 25,09 |
| $Jun-18$  | 168 | 141,20 | 26,79 | 140,88 | 27,11 |
| $Jul-18$  | 190 | 151,92 | 38,07 | 152,67 | 37,32 |
| Agt- $18$ | 141 | 167,15 | 26,15 | 169,64 | 28,64 |

**Tabel 3.20** Lanjutan Analisis Data Darah A

| Sept-18         | 112 | 156,69 | 44,69 | 161,70 | 49,70 |
|-----------------|-----|--------|-------|--------|-------|
| $Okt-18$        | 168 | 138,81 | 29,18 | 144,20 | 23,79 |
| $Nov-18$        | 127 | 150,48 | 23,48 | 154,11 | 27,11 |
| $Des-18$        | 127 | 141,09 | 14,09 | 144,61 | 17,61 |
| $Jan-19$        | 155 | 135,45 | 19,54 | 137,82 | 17,17 |
| Feb-19          | 141 | 143,27 | 2,27  | 144,25 | 3,25  |
| $Mar-19$        | 127 | 142,36 | 15,36 | 143,19 | 16,19 |
| Apr-19          | 111 | 136,21 | 25,21 | 136,82 | 25,82 |
| Mei-19          | 126 | 126,13 | 0,13  | 125,95 | 0,04  |
| $Jun-19$        | 135 | 126,07 | 8,92  | 124,40 | 10,59 |
| $Jul-19$        | 114 | 129,64 | 15,64 | 127,07 | 13,07 |
| Agt- $19$       | 110 | 123,38 | 13,38 | 120,70 | 10,70 |
| Sept-19         | 108 | 118,03 | 10,03 | 114,75 | 6,75  |
| Nilai Rata-Rata |     |        | 17,9  |        | 16,74 |

**Tabel 3.21** Lanjutan Analisis Data Darah A

**Tabel 3.22** Analisis Data Darah B

| Periode    | Data Aktual<br>Darah B | Prediksi<br>Single<br>Exponential<br>Smoothing | <b>Error Single</b><br>Exponential<br>Smoothing | Prediksi Double<br>Exponential<br>Smoothing | <b>Error Double</b><br>Exponential<br>Smoothing |
|------------|------------------------|------------------------------------------------|-------------------------------------------------|---------------------------------------------|-------------------------------------------------|
| $Jan-15$   | 253                    | $\mathbf{0}$                                   | $\overline{0}$                                  | $\overline{0}$                              | $\mathbf{0}$                                    |
| Feb-15     | 166                    | 253                                            | 87                                              | 253                                         | 87                                              |
| $Mar-15$   | 170                    | 218,2                                          | 48,2                                            | 218,2                                       | 48,2                                            |
| Apr- $15$  | 138                    | 198,92                                         | 60,92                                           | 195,44                                      | 57,44                                           |
| $Mei-15$   | 151                    | 174,55                                         | 23,55                                           | 167,05                                      | 16,05                                           |
| $Jun-15$   | 145                    | 165,13                                         | 20,13                                           | 152,92                                      | 7,92                                            |
| $Jul-15$   | 120                    | 157,07                                         | 37,07                                           | 141,40                                      | 21,40                                           |
| Agt- $15$  | 175                    | 142,24                                         | 32,75                                           | 124,18                                      | 50,81                                           |
| Sept- $15$ | 141                    | 155,34                                         | 14,34                                           | 134,98                                      | 6,01                                            |
| $Okt-15$   | 145                    | 149,6                                          | 4,6                                             | 129,9                                       | 15,09                                           |
| $Nov-15$   | 131                    | 147,76                                         | 16,76                                           | 128,69                                      | 2,30                                            |
| $Des-15$   | 138                    | 141,05                                         | 3,05                                            | 122,97                                      | 15,02                                           |

| Jan-16    | 121 | 139,83 | 18,83             | 122,43 | 1,43  |
|-----------|-----|--------|-------------------|--------|-------|
| Feb-16    | 120 | 132,30 | 12,30             | 115,90 | 4,09  |
| $Mar-16$  | 122 | 127,38 | 5,38              | 111,53 | 10,46 |
| Apr-16    | 141 | 125,22 | 15,77             | 109,87 | 31,12 |
| Mei-16    | 159 | 131,53 | 27,46             | 116,90 | 42,09 |
| $Jun-16$  | 155 | 142,52 | 12,47             | 129,55 | 25,44 |
| $Jul-16$  | 161 | 147,51 | 13,48             | 137,23 | 23,76 |
| Agt-16    | 154 | 152,9  | 1,09              | 145,26 | 8,73  |
| $Sept-16$ | 108 | 153,34 | 45,34             | 148,22 | 40,22 |
| Okt- $16$ | 148 | 135,2  | 12,79             | 131,95 | 16,04 |
| $Nov-16$  | 133 | 140,32 | 7,32              | 136,58 | 3,58  |
| $Des-16$  | 140 | 137,39 | 2,60              | 134    | 6     |
| $Jan-17$  | 131 | 138,43 | 15,56             | 135,11 | 18,88 |
| $Feb-17$  | 131 | 144,66 | 13,66             | 141,61 | 10,61 |
| $Mar-17$  | 156 | 139,19 | 16,80             | 137,07 | 18,92 |
| Apr-17    | 135 | 145,91 | 10,91             | 143,92 | 8,92  |
| Mei-17    | 144 | 141,55 | 2,44              | 140,39 | 3,60  |
| $Jun-17$  | 149 | 142,53 | 6,46              | 141,51 | 7,48  |
| $Jul-17$  | 179 | 145,11 | 33,88             | 144,33 | 34,66 |
| Agt- $17$ | 182 | 158,67 | 23,32             | 158,32 | 23,67 |
| Sept-17   | 165 | 168    | $\mathfrak 3$     | 169,3  | 4,3   |
| $Okt-17$  | 189 | 166,8  | $\overline{22,8}$ | 170,04 | 18,95 |
| $Nov-17$  | 160 | 175,68 | 15,68             | 179,9  | 19,9  |
| $Des-17$  | 173 | 169,40 | 3,59              | 174,98 | 1,98  |
| $Jan-18$  | 160 | 170,84 | 10,84             | 176,44 | 16,44 |
| $Feb-18$  | 133 | 166,50 | 33,50             | 172    | 39    |
| $Mar-18$  | 148 | 153,10 | $\overline{5,10}$ | 157,92 | 9,92  |
| Apr-18    | 153 | 151,06 | 1,93              | 153,9  | 0,9   |
| Mei-18    | 150 | 151,83 | 1,83              | 153,09 | 3,09  |
| $Jun-18$  | 184 | 151,10 | 32,89             | 151,37 | 32,62 |

**Tabel 3.23** Lanjutan Analisis Data Darah B

| $Jul-18$  | 178             | 164,26 | 13,73          | 163,81 | 14,18          |
|-----------|-----------------|--------|----------------|--------|----------------|
| Agt- $18$ | 200             | 169,75 | 30,24          | 170,18 | 29,81          |
| Sept-18   | 168             | 181,85 | 13,85          | 183,37 | 15,37          |
| $Okt-18$  | 160             | 176,31 | 16,31          | 179,68 | 19,68          |
| $Nov-18$  | 152             | 169,78 | 17,78          | 173,65 | 21,65          |
| $Des-18$  | 123             | 162,67 | 39,67          | 166,04 | 43,04          |
| $Jan-19$  | 139             | 146,8  | 7,8            | 149    | 10             |
| Feb-19    | 122             | 143,68 | 21,68          | 143,47 | 21,47          |
| $Mar-19$  | 139             | 135    | $\overline{4}$ | 132,95 | 6,04           |
| Apr-19    | 130             | 136,6  | 6,6            | 132,57 | 2,57           |
| Mei-19    | 132             | 133,96 | 1,96           | 128,99 | $\overline{3}$ |
| $Jun-19$  | 151             | 133,17 | 17,82          | 127,54 | 23,45          |
| $Jul-19$  | 151             | 140,30 | 10,69          | 134,39 | 16,60          |
| Agt- $19$ | 129             | 144,58 | 15,58          | 139,43 | 10,43          |
| Sept-19   | 113             | 138,35 | 25,35          | 134,33 | 21,33          |
|           | Nilai Rata-Rata |        | 17,9           |        | 18,8           |

**Tabel 3.24** Lanjutan Analisis Data Darah B

**Tabel 3.25** Analisis Data Darah O

| Periode   | Data Aktual<br>darah O | Prediksi Single<br>Exponential<br>Smoothing | <b>Error Single</b><br>Exponential<br>Smoothing | Prediksi Double<br>Exponential<br><b>Smoothing</b> | <b>Error Double</b><br>Exponential<br><b>Smoothing</b> |
|-----------|------------------------|---------------------------------------------|-------------------------------------------------|----------------------------------------------------|--------------------------------------------------------|
| $Jan-15$  | 266                    | $\overline{0}$                              | $\overline{0}$                                  | $\mathbf{0}$                                       | $\mathbf{0}$                                           |
| $Feb-15$  | 177                    | 266                                         | 89                                              | 266                                                | 89                                                     |
| $Mar-15$  | 192                    | 230,4                                       | 38,4                                            | 230,4                                              | 38,4                                                   |
| Apr- $15$ | 157                    | 215,04                                      | 58,04                                           | 211,48                                             | 54,48                                                  |
| $Mei-15$  | 194                    | 191,82                                      | 2,17                                            | 184,59                                             | 9,40                                                   |
| $Jun-15$  | 165                    | 192,69                                      | 27,69                                           | 181,08                                             | 16,08                                                  |
| $Jul-15$  | 188                    | 181,61                                      | 6,38                                            | 167,74                                             | 20,25                                                  |
| Agt- $15$ | 216                    | 184,16                                      | 31,83                                           | 168,30                                             | 47,69                                                  |
| Sept-15   | 193                    | 196,9                                       | 3,9                                             | 180,65                                             | 12,34                                                  |
| Okt- $15$ | 193                    | 195,34                                      | 2,34                                            | 180,76                                             | 12,23                                                  |

| $Nov-15$  | 181 | 194,40 | 13,40 | 181,32 | 0,32  |
|-----------|-----|--------|-------|--------|-------|
| $Des-15$  | 160 | 189,04 | 29,04 | 177,35 | 17,35 |
| $Jan-16$  | 192 | 177,42 | 14,57 | 166,55 | 25,44 |
| Feb-16    | 155 | 183,25 | 28,25 | 172,18 | 17,18 |
| $Mar-16$  | 172 | 171,95 | 0,04  | 161,78 | 10,21 |
| Apr-16    | 172 | 171,97 | 0,02  | 161,65 | 10,34 |
| Mei-16    | 206 | 171,98 | 34,01 | 161,98 | 44,01 |
| $Jun-16$  | 167 | 185,58 | 18,58 | 176,19 | 9,19  |
| $Jul-16$  | 215 | 178,15 | 36,84 | 170,88 | 44,11 |
| Agt- $16$ | 219 | 192,89 | 26,10 | 186,52 | 32,47 |
| Sept-16   | 184 | 203,33 | 19,33 | 199,27 | 15,27 |
| $Okt-16$  | 183 | 195,6  | 12,6  | 194,22 | 11,22 |
| $Nov-16$  | 201 | 190,56 | 10,43 | 190,18 | 10,81 |
| $Des-16$  | 186 | 194,73 | 8,73  | 194,51 | 8,51  |
| $Jan-17$  | 191 | 191,24 | 0,24  | 191,54 | 0,54  |
| Feb-17    | 201 | 191,14 | 9,85  | 191,41 | 9,58  |
| $Mar-17$  | 222 | 195,08 | 26,91 | 195,32 | 26,67 |
| Apr-17    | 204 | 205,85 | 1,85  | 206,44 | 2,44  |
| Mei-17    | 231 | 205,11 | 25,88 | 206,99 | 24,00 |
| $Jun-17$  | 218 | 215,46 | 2,53  | 218,01 | 0.01  |
| Jul-17    | 260 | 216,48 | 43,51 | 220,39 | 39,60 |
| Agt- $17$ | 201 | 233,88 | 32,88 | 238,62 | 37,62 |
| Sept-17   | 246 | 220,73 | 25,26 | 227,53 | 18,46 |
| Okt- $17$ | 242 | 230,83 | 11,16 | 237,38 | 4,61  |
| $Nov-17$  | 245 | 235,30 | 9,69  | 242,43 | 2,56  |
| $Des-17$  | 255 | 239,18 | 15,81 | 246,84 | 8,15  |
| $Jan-18$  | 204 | 245,50 | 41,50 | 253,59 | 49,59 |
| Feb-18    | 179 | 228,90 | 49,90 | 237,57 | 58,57 |
| $Mar-18$  | 207 | 208,94 | 1,94  | 215,97 | 8,97  |
| Apr-18    | 219 | 208,16 | 10,83 | 211,87 | 7,12  |

**Tabel 3.26** Lanjutan Analisis Data Darah O

| Mei-18          | 207 | 212,49 | 5,49  | 213,85 | 6,85  |
|-----------------|-----|--------|-------|--------|-------|
| $Jun-18$        | 242 | 210,29 | 31,7  | 210,52 | 31,47 |
| $Jul-18$        | 267 | 222,97 | 44,02 | 222,25 | 44,74 |
| Agt- $18$       | 213 | 240,58 | 27,58 | 240,55 | 27,55 |
| Sept-18         | 226 | 229,55 | 3,55  | 231,71 | 5,71  |
| $Okt-18$        | 218 | 228,13 | 10,13 | 230,51 | 12,51 |
| $Nov-18$        | 204 | 224,07 | 20,07 | 226,36 | 22,36 |
| $Des-18$        | 174 | 216,04 | 42,04 | 217,77 | 43,77 |
| $Jan-19$        | 202 | 199,22 | 2,77  | 199,72 | 2,27  |
| Feb-19          | 180 | 200,33 | 20,33 | 198,34 | 18,34 |
| $Mar-19$        | 210 | 192.2  | 17,79 | 188,81 | 21,18 |
| Apr-19          | 173 | 199,32 | 26,32 | 194,35 | 21,35 |
| Mei-19          | 184 | 188,79 | 4,79  | 183,72 | 0,27  |
| $Jun-19$        | 232 | 186,87 | 45,12 | 180,89 | 51,10 |
| $Jul-19$        | 182 | 204,92 | 22,92 | 198,41 | 16,41 |
| Agt- $19$       | 172 | 195,75 | 23,75 | 190,96 | 18,96 |
| Sept-19         | 138 | 186,25 | 48,25 | 181,83 | 43,83 |
| Nilai Rata-Rata |     |        | 21,36 |        | 21,8  |

**Tabel 3.27** Lanjutan Analisis Data Darah O

**Tabel 3.28** Analisis Data Darah AB

| Periode   | Data Aktual<br>Darah AB | Prediksi<br>Single<br>Exponential<br>Smoothing | <b>Error Single</b><br>Exponential<br>Smoothing | Prediksi Double<br>Exponential<br>Smoothing | <b>Error Double</b><br>Exponential<br><b>Smoothing</b> |
|-----------|-------------------------|------------------------------------------------|-------------------------------------------------|---------------------------------------------|--------------------------------------------------------|
| $Jan-15$  | 48                      | $\mathbf{0}$                                   | $\Omega$                                        | $\theta$                                    | $\Omega$                                               |
| $Feb-15$  | 33                      | 48                                             | 15                                              | 48                                          | 15                                                     |
| $Mar-15$  | 31                      | 42                                             | 11                                              | 42                                          | 11                                                     |
| Apr- $15$ | 28                      | 37,6                                           | 9,6                                             | 37                                          | 9                                                      |
| $Mei-15$  | 31                      | 33,76                                          | 2,76                                            | 32,36                                       | 1,36                                                   |
| $Jun-15$  | 39                      | 32,65                                          | 6,34                                            | 30,41                                       | 8,58                                                   |
| $Jul-15$  | 49                      | 35,19                                          | 13,80                                           | 32,39                                       | 16,60                                                  |
| Agt- $15$ | 54                      | 40,71                                          | 13,28                                           | 37,92                                       | 16,07                                                  |
| Sept-15   | 34              | 46,02 | 12,02 | 43,90              | 9,90           |
|-----------|-----------------|-------|-------|--------------------|----------------|
| $Okt-15$  | 43              | 41,21 | 1,78  | 40,14              | 2,85           |
| $Nov-15$  | $\overline{45}$ | 41,93 | 3,06  | 41,08              | 3,91           |
| $Des-15$  | 56              | 43,15 | 12,84 | 42,56              | 13,43          |
| Jan-16    | 43              | 48,29 | 5,29  | 48                 | $\overline{5}$ |
| $Feb-16$  | $\overline{50}$ | 46,17 | 3,82  | 46,61              | 3,38           |
| $Mar-16$  | 44              | 47,70 | 3,70  | 48,37              | 4,37           |
| Apr-16    | 37              | 46,22 | 9,22  | 47,16              | 10,16          |
| Mei-16    | 48              | 42,53 | 5,46  | 43,46              | 4,53           |
| $Jun-16$  | 50              | 44,72 | 5,27  | 45,24              | 4,75           |
| $Jul-16$  | 58              | 46,83 | 11,16 | 47,28              | 10,71          |
| Agt- $16$ | 41              | 51,29 | 10,29 | 51,90              | 10,90          |
| Sept-16   | 49              | 47,17 | 1,82  | 48,30              | 0,69           |
| Okt- $16$ | 47              | 47,90 | 0,90  | 48,9               | 1,9            |
| $Nov-16$  | 55              | 47,54 | 7,45  | 48,49              | 6,5            |
| $Des-16$  | 48              | 50,52 | 2,52  | 51,37              | 3,37           |
| $Jan-17$  | 58              | 49,51 | 8,48  | 50,56              | 7,43           |
| Feb-17    | 39              | 52,9  | 13,9  | $\overline{53,93}$ | 14,93          |
| $Mar-17$  | 48              | 47,34 | 0,65  | 48,66              | 0,66           |
| Apr-17    | 52              | 47,6  | 4,39  | 48,49              | 3,50           |
| Mei-17    | 46              | 49,36 | 3,36  | 49,97              | 3,97           |
| $Jun-17$  | 41              | 48,01 | 7,01  | 48,59              | 7,59           |
| $Jul-17$  | 53              | 45,21 | 7,78  | 45,61              | 7,38           |
| $Agt-17$  | 44              | 48,32 | 4,32  | 48,32              | 4,32           |
| Sept-17   | 53              | 46,59 | 6,40  | 46,64              | 6,35           |
| $Okt-17$  | 60              | 49,15 | 10,84 | 49,05              | 10,94          |
| $Nov-17$  | 60              | 53,49 | 6,5   | 53,56              | 6,43           |
| $Des-17$  | 46              | 56,09 | 10,09 | 56,70              | 10,70          |
| $Jan-18$  | 43              | 52,05 | 9,05  | 53,24              | 10,24          |
| $Feb-18$  | 49              | 48,43 | 0,56  | 49,54              | 0,54           |
|           |                 |       |       |                    |                |

**Tabel 3.29** Lanjutan Analisis Data Darah AB

| $Mar-18$   | 34              | 48,66 | 14,66 | 49,31 | 15,31             |
|------------|-----------------|-------|-------|-------|-------------------|
| Apr-18     | 50              | 42,79 | 7,20  | 43,15 | 6,84              |
| Mei-18     | $\overline{45}$ | 45,67 | 0,67  | 45,24 | 0,24              |
| $Jun-18$   | 48              | 45,40 | 2,59  | 44,77 | 3,22              |
| $Jul-18$   | 53              | 46,44 | 6,55  | 45,67 | 7,32              |
| Agt- $18$  | 59              | 49,06 | 9,93  | 48,35 | 10,64             |
| Sept- $18$ | $\overline{61}$ | 53,03 | 7,96  | 52,64 | 8,35              |
| Okt- $18$  | 55              | 56,22 | 1,22  | 56,45 | 1,45              |
| $Nov-18$   | 56              | 55,73 | 0,26  | 56,66 | 0,66              |
| $Des-18$   | $\overline{45}$ | 55,84 | 10,84 | 57,14 | 12,14             |
| $Jan-19$   | 57              | 51,50 | 5,49  | 52,99 | $\overline{4}$    |
| $Feb-19$   | 49              | 53,70 | 4,70  | 54,82 | 5,82              |
| $Mar-19$   | $\overline{55}$ | 51,82 | 3,17  | 52,88 | 2,11              |
| Apr-19     | $\overline{46}$ | 53,09 | 7,09  | 53,88 | 7,88              |
| Mei-19     | $\overline{43}$ | 50,25 | 7,25  | 50,96 | 7,96              |
| $Jun-19$   | 50              | 47,35 | 2,64  | 47,70 | $\overline{2,29}$ |
| $Jul-19$   | 48              | 48,41 | 0,41  | 48,22 | 0,22              |
| Agt- $19$  | 47              | 48,24 | 1,24  | 47,83 | 0,83              |
| Sept-19    | 55              | 47,74 | 7,25  | 47,18 | 7,81              |
|            | Nilai Rata-Rata |       | 6,3   |       | 6,5               |
|            |                 |       |       |       |                   |

**Tabel 3.30** Lanjutan Analisis Data Darah AB

Pada analisa data darah untuk masing-masing golongan darah maka didapatkan hasil terbaiknya. Metode *Single Exponential Smoothing* diperoleh nilai error terkecil untuk golongan darah B yaitu 17,9, golongan darah O nilai errornay terkecil yaitu 21,36, dan untuk golongan darah AB 6,3. Metode Double Exponential Smoothing diperoleh nilai error 16,74 untuk golongan darah A.

### **3.3.4 Perancangan Basis Data**

 Perancangan basis data merupakan proses membuat desain yang akan mendukung sistem (Wijayakusuma dan Wiranata, 2018). Penelitian ini menggunakan *database MySql*  sebagai sarana untuk menyimpan data seperti data rumah sakit, data darah, dan data admin. Penyimpanan pada *database* akan mempermudah pengembang dalam memvisualisasikan data-data yang perlu untuk ditampilkan dalam sistem. Pada *database* yang bernama "ci test" ini terdapat tiga tabel, yaitu tabel dataujis untuk data peramalan dan datarss untuk data rumah sakit.

### **3.3.4.1** *Entity Relationship Diagram* **(ERD)**

ERD merupakan model teknik pendekatan yang menyatakan hubungan suatu model (Wida dan Mahdiati, 2016). ERD dari *database* yang dibuat pada penelitian bisa dilihat pada Gambar 3.22

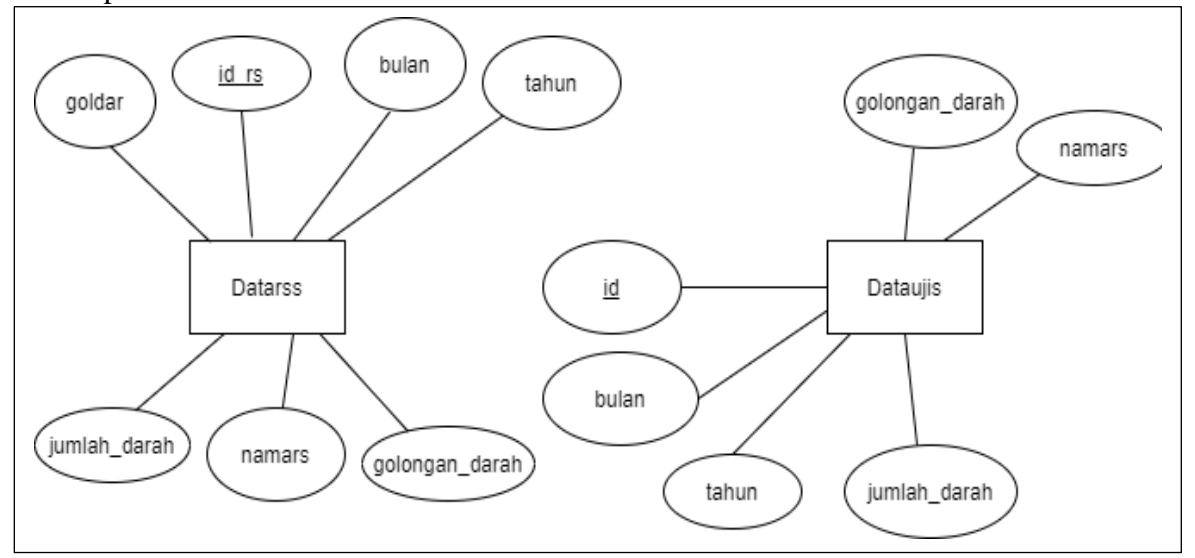

**Gambar 3.22** ERD

#### **3.3.4.2 Struktur Tabel Basis Data**

1. Tabel Datarss

 Pada tabel Datarss terdapat tujuh atribut yaitu id\_rs, bulan, tahun, golongan\_darah, nama\_rs, jumlah\_darah dimana id\_rs sebagai *primery key.* Struktur tabel Datarss dapat dilihat pada tabel 3.31.

| Tabel 9.91 Tuber Duniss |              |           |         |                             |  |  |  |  |
|-------------------------|--------------|-----------|---------|-----------------------------|--|--|--|--|
| No                      | Nama Atribut | Tipe Data | Panjang | Keterangan                  |  |  |  |  |
|                         | $Id$ rs      | Int       | 10      | Primary key                 |  |  |  |  |
|                         | Bulan        | Varchar   | 10      | Bulan Permintaan Data Darah |  |  |  |  |

**Tabel 3.31** Tabel Datarss

| 3 | Tahun          | Int     | 10  | Tahun Permintaan Data Darah  |
|---|----------------|---------|-----|------------------------------|
| 4 | Golongan_darah | Varchar | 10  | Golongan Darah               |
| 5 | <b>Namars</b>  | Varchar | 100 | Nama Rumah Sakit             |
| 6 | Jumlah darah   | Int     | 10  | Jumlah Data Darah Permintaan |

**Tabel 3.32** Lanjutan Tabel Datarss

# 2. Tabel Dataujis

 Pada tabel dtaujis terdapat enam atribut yaitu id, bulan, tahun, golongan\_darah, jenis\_darah, jumlah\_darah, dimana id sebagai *primary key*. Struktur tabel dataujis dapat dilihat pada tabel 3.33.

| N <sub>o</sub> | Nama Atribut   | Tipe Data | Panjang | Keterangan          |
|----------------|----------------|-----------|---------|---------------------|
| 1              | Id             | Int       | 10      | Primary Key         |
| $\overline{2}$ | Bulan          | Varchar   | 10      | Bulan data darah    |
| 3              | Tahun          | Int       | 10      | Tahun data darah    |
| $\overline{4}$ | Golongan_darah | Varchar   | 50      | Golongan data darah |
| 5.             | <b>Namars</b>  | Varchar   | 300     | Nama Rumah Sakit    |
| 6              | Jumlah_darah   | Int       | 10      | Jumlah Darah        |

**Tabel 3.33** Tabel Dataujis

# **3.3.5 Perancangan Antarmuka Sistem**

 Rancangan antarmuka sistem atau *user interface* adalah rancangan mekanisme komunikasi antara pengguna dengan sistem (Kurniawan, 2019). Rancangan *user interface* pada penelitian ini terdiri dari beberapa halaman sebagai berikut:

# 1. Halaman *Home*

 $\Box$ 

 Halaman *home* adalah halaman pertama yang muncul saat membuka aplikasi. Pada halaman ini pengguna dapat melihat menu yang lain yang berada di sebelah kiri. Rancangan halaman *home* ditunjukkan pada gambar 3.23.

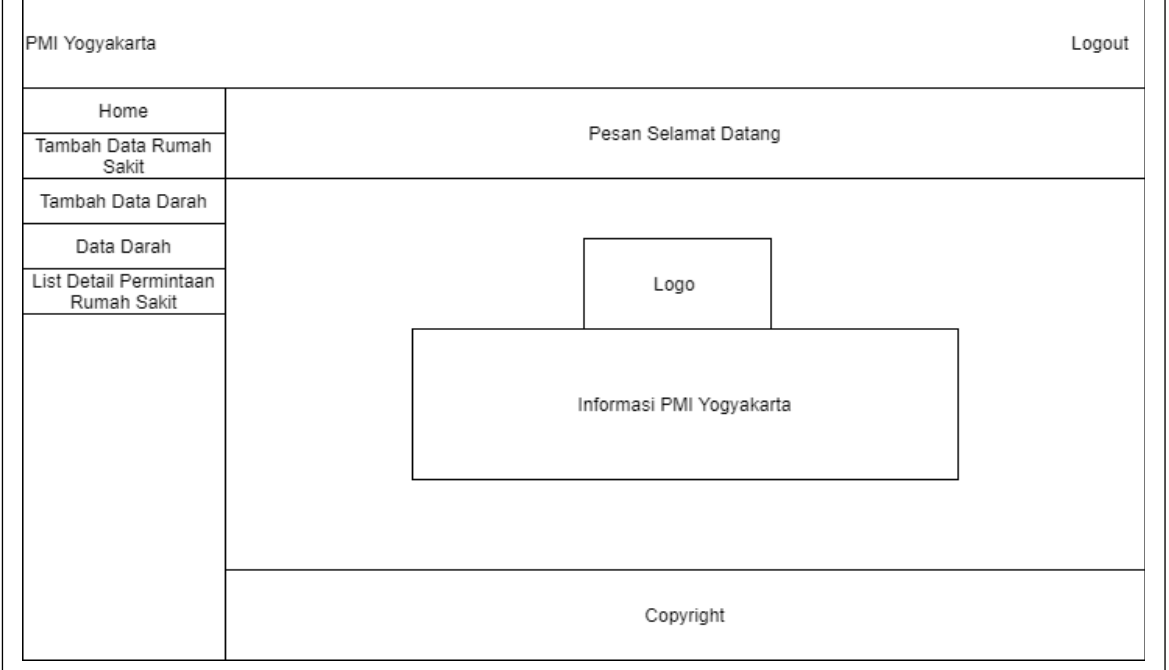

**Gambar 3.23** Halaman *Home*

2. Halaman Tambah Data Rumah Sakit

Halaman Tambah Data Rumah Sakit adalah halaman untuk menambahkan data rumah sakit ke sistem. Desain halaman tambah data rumah sakit ditunjukkan pada Gambar 3.24.

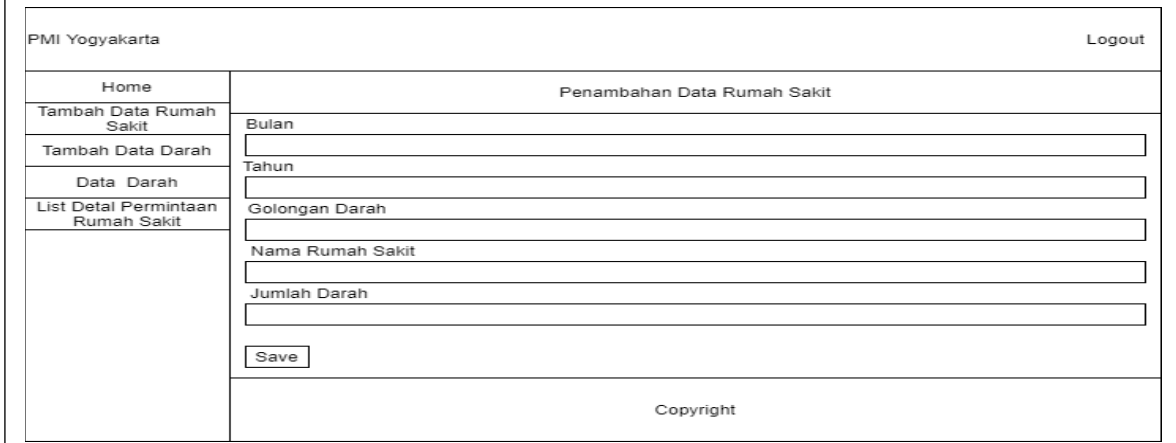

**Gambar 3.24** Halaman Tambah Data Rumah Sakit

### 3. Halaman Tambah Data Darah

Halaman tambah data darah adalah halaman penambahan data uji ke sistem agar data bisa dihitung jumlah permintaannya.  $\overline{a}$  $\overline{\phantom{0}}$ 

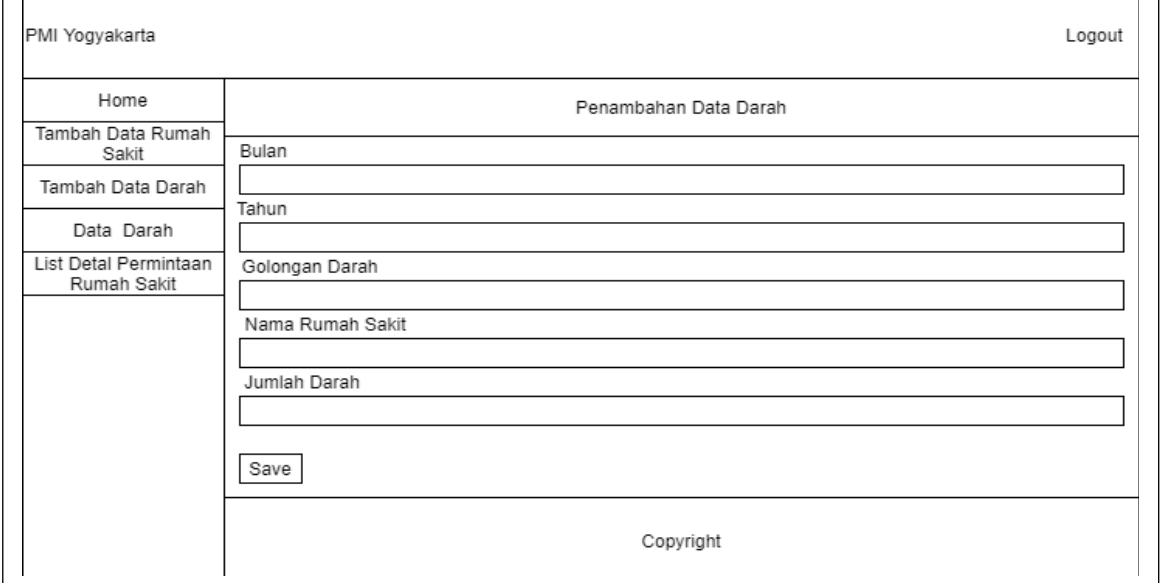

**Gambar 3.25** Halaman Tambah Data Darah

# 4. Halaman Data Perhitungan Peramalan

Halaman Tambah data perhitungan peramalan adalah halaman penambahan data peramalan ke sistem dan tampilan hasil dari nilai perhitungan dari metode *single exponential smoothing* dan *double exponential smoothing*. Desain halaman penambahan data perhitungan ditunjukkan pada Gambar 3.26.

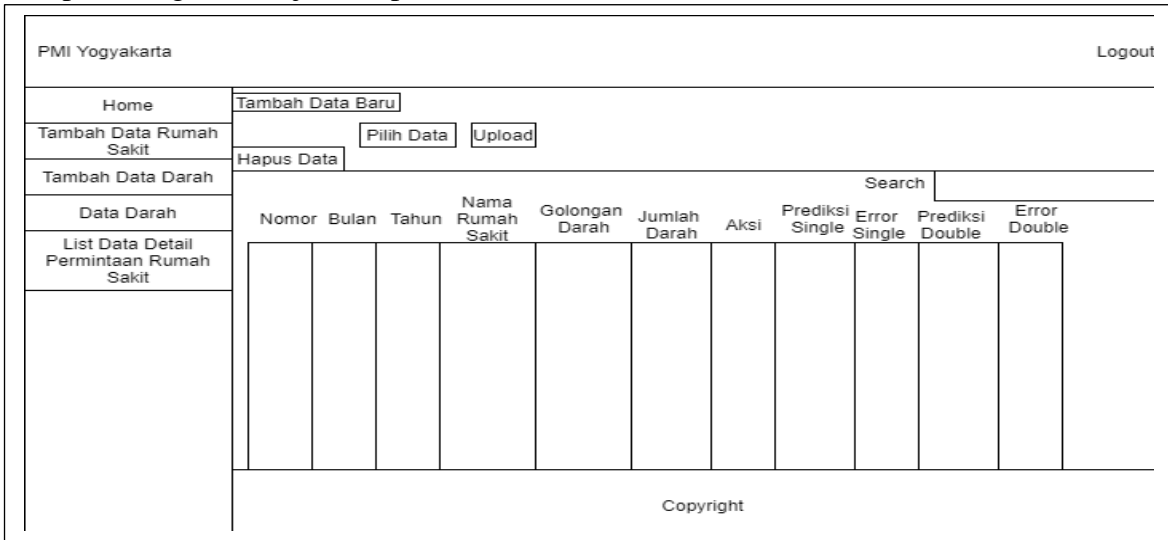

**Gambar 3.26** Halaman Tambah Data Perhitungan Peramalan

# 5. Halaman List Data Rumah Sakit

Halaman list data rumah sakit adalah halaman melihat data rumah sakit yang sudah tersimpan melalui *database*.

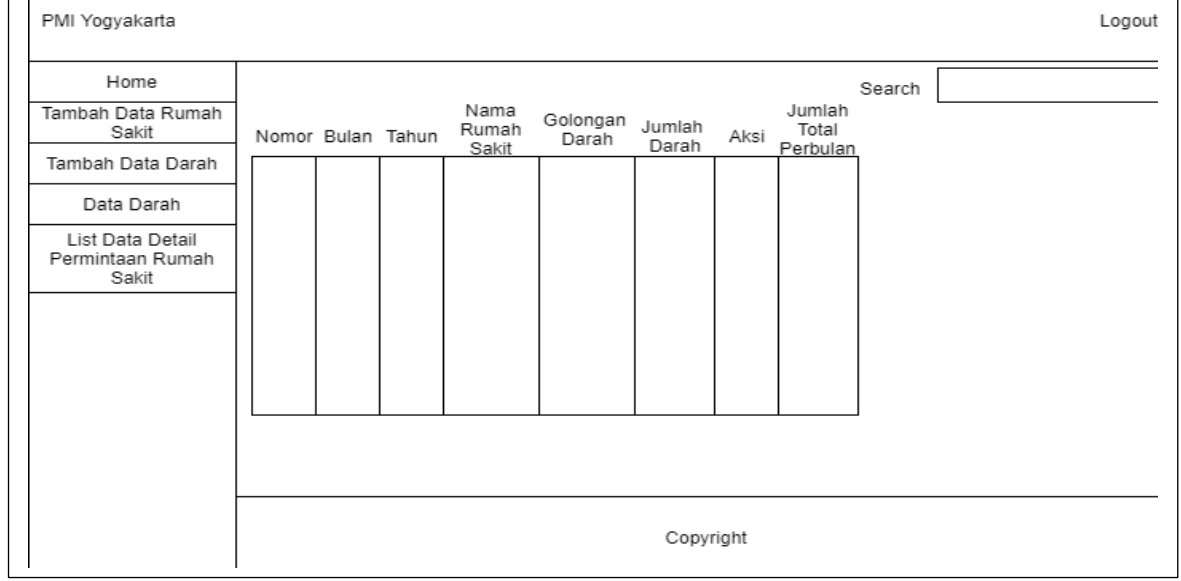

**Gambar 3.27** Halaman List Data Rumah Sakit

# 6. Halaman Edit Data Perhitungan

Halaman edit data perhitungan adalah halaman edit data perhitungan yang sudah

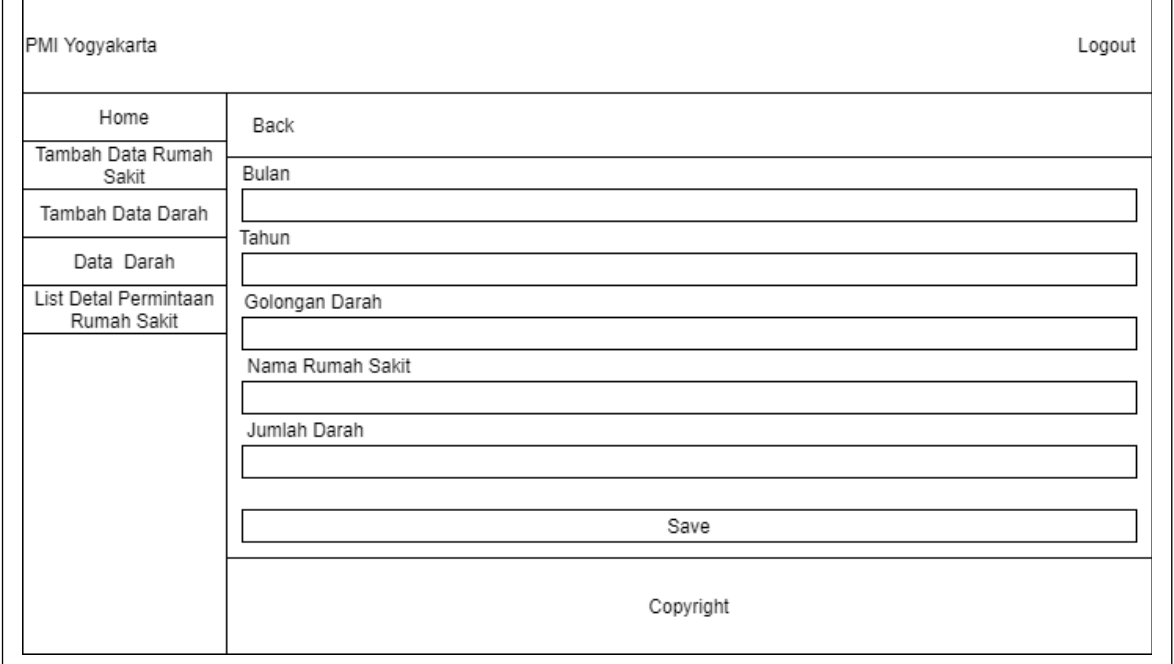

# tersimpan melalui *database*.

**Gambar 3.28** Halaman Edit Data Perhitungan

# 7. Halaman Edit Data Rumah Sakit

Halaman edit data rumah sakit adalah halaman edit data rumah sakit yang sudah tersimpan melalui *database*. PMI Yogyakarta Logout Home **Back** Tambah Data Rumah Bulan Sakit Tambah Data Darah Tahun Data Darah List Detal Permintaan Golongan Darah Rumah Sakit Nama Rumah Sakit Jumlah Darah

**Gambar 3.29** Halaman Edit Data Rumah Sakit

# 8. Halaman Login

Halaman Login adalah halaman untuk input *username* dan *password* agar bisa

Save

Copyright

akses ke halaman utama.

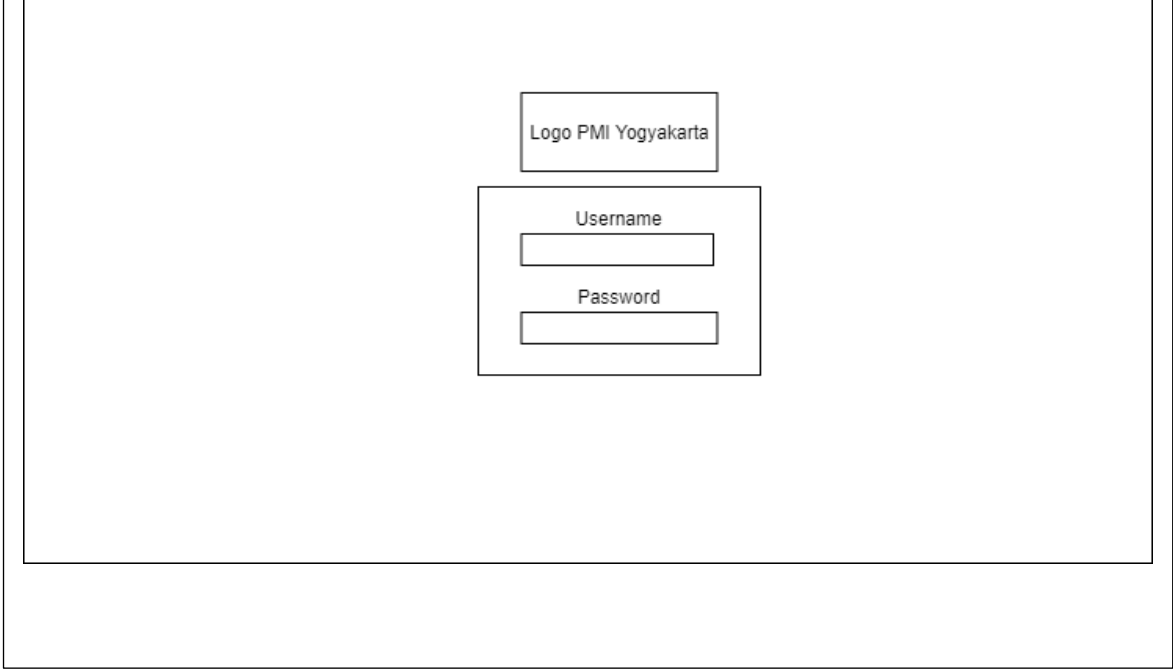

**Gambar 3.30** Halaman Login

### **BAB IV**

### **HASIL, PENGUJIAN, DAN PEMBAHASAN**

 Pada bab ini akan membahas mengenai tahapan implementasi hasil perancangan yang terdapat pada BAB III untuk menghasilkan keluaran dari proses klasifikasi yang berupa prediksi permintaan darah. Pada bab ini juga akan dilakukan pengujian pada sistem untuk mengetahui kemampuan sistem dalam memprediksi permintaan darah.

### **4.1 Hasil Penelitian**

 Pada hasil ini mencakup implementasi prediksi permintaan darah menggunakan metode *single exponential smoothing* dan *double exponential smoothing* yang meliputi antarmuka atau *interface* dari program yang dibuat beserta modul program pembentukannya.

### **4.1.1 Tampilan Halaman Login**

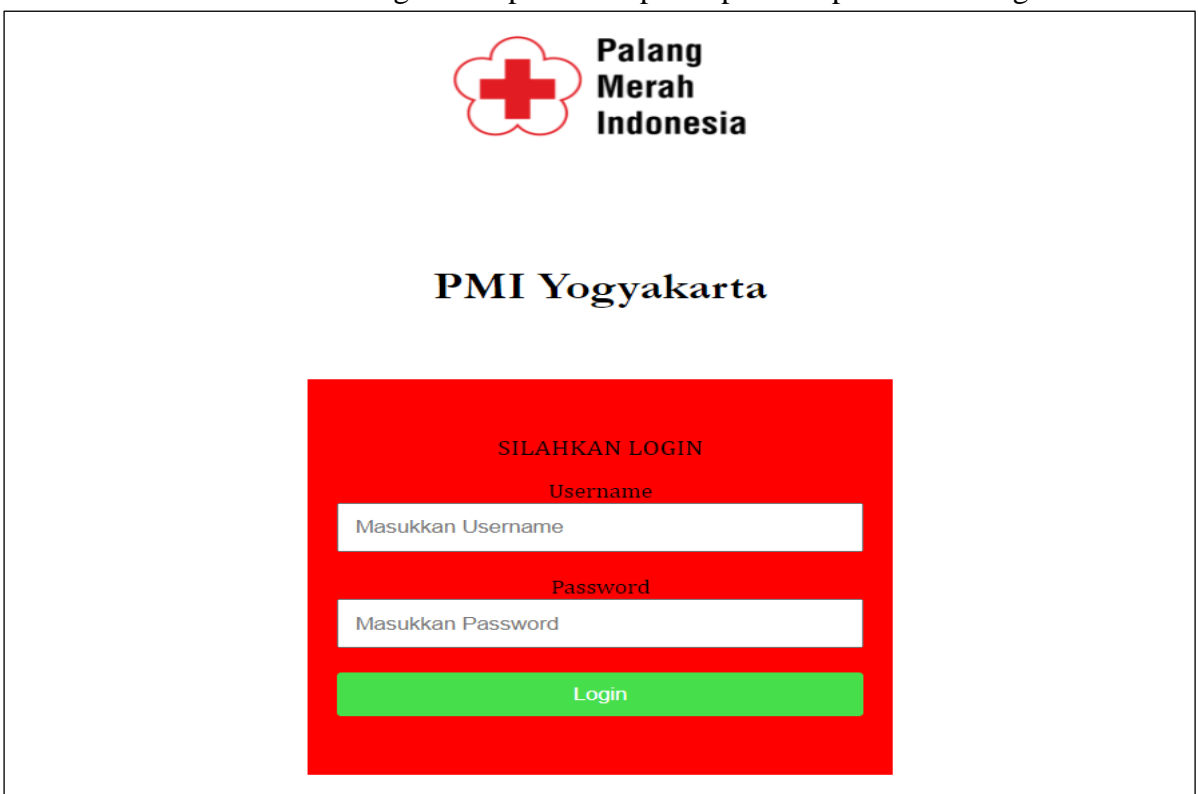

Pada halaman login merupakan tampilam pertama pada saat mengakses web.

**Gambar 4.1** Tampilan Halaman Login

```
public function index() {
            if($this->input->method() == "qet"){
                 $this->load->view('login/index');
                 return;} 
             $username=$this->input->post('username');
             $password=$this->input->post('password');
             if($username=='admin' && $password=='admin') {
                $this->session->set userdata('username' , $username);
                redirect('admin'); }
             else {
                 echo"<script>alert('Password atau Username 
Salah');</script>";
                 $this->load->view('login/index'); }
      }
```
#### **Modul Program 4.1** Potongan *Controller* Login

 Pada halaman *controller login* berfungsi sebagai proses *login* agar bisa masuk ke halaman utama. Pada halaman *controller login* terdapat fungsi untuk menghubungkan ke *view*. Fungsi berikut if(\$username=='admin' && \$password=='admin') merupakan *username* dan *password* pada proses *login* dan fungsi echo"<script>alert(*'Password* atau *Username* Salah');</script>"; merupakan fungsi jika *password* atau *username* salah. <label><font size="3" face="Cambria">Username</font></label> <input type="text" name="username" class="form\_login" placeholder="Masukkan Username "> <label><font size="3" face="Cambria">Password</font></label> <input type="password" name="password" class="form\_login" placeholder="Masukkan Password ">

#### **Modul Program 4.2** Potongan Halaman *View* Login

 Pada halaman *view login* merupakan tampilan untuk pengguna pada saat input *username* dan *password* pada saat *login*. Fungsi berikut <input type="text" name="username" class="form\_login" placeholder="Masukkan Username "> untuk input *username* dan fungsi <input type="password" name="password" class="form\_login" placeholder="Masukkan Password "> untuk input *password*.

#### **4.1.2 Tampilan Halaman** *Home*

Tampilan Halaman *Home* merupakan halaman pertama saat masuk web.

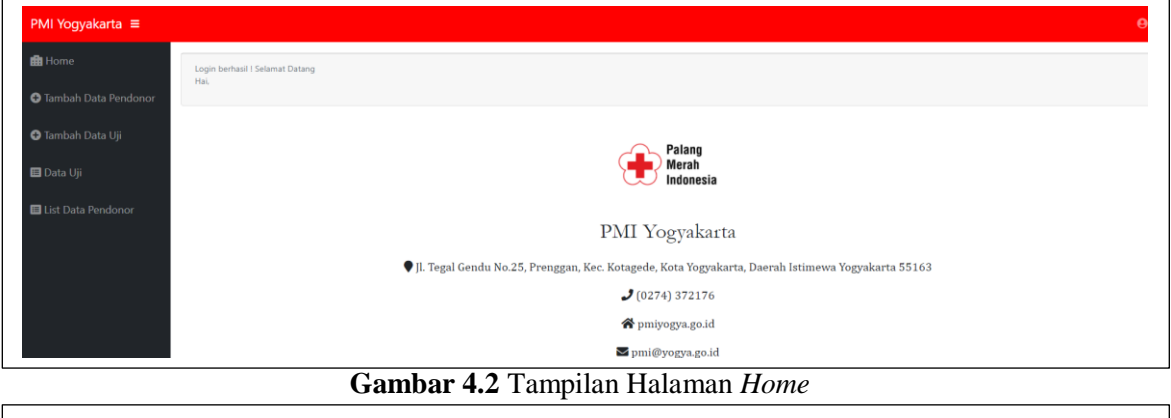

```
public function index(){
         $this->load->view("admin/overview");}
```
**Modul Program 4.3** Potongan Halaman *Controller Home*

 Pada halaman *controller home* merupakan halaman ketika pertama kali masuk setelah *login*. Pada halaman *controller login* terdapat fungsi untuk menghubungkan ke *view*, sedangkan fungsi berikut \$this->load->view("admin/overview"); untuk memanggil fungsi yang ada di kelas *view*.

```
Modul Program 4.4 Potongan Halaman View Home
<p><font size="6" face="Garamond">PMI Yogyakarta</font></p>
<p><font size="4" face="Cambria"><i class="fa fa-map-marker" aria-
hidden="true"></i> Jl. Tegal Gendu No.25, Prenggan, Kec. Kotagede,
Kota Yogyakarta, Daerah Istimewa Yogyakarta 55163</font></p>
           <p><font size="4" face="Cambria"><i class="fa fa-phone" 
aria-hidden="true"></i> (0274) 372176</font></p>
           <p><font size="4" face="Cambria"><i class="fa fa-home" 
aria-hidden="true"></i> pmiyogya.go.id</font></p>
           <p><font size="4" face="Cambria"><i class="fa fa-envelope"
```
Pada halaman *view home* merupakan tampilan awal setelah login berhasil. Fungsi

berikut <p><font size="4" face="Cambria"><i class="fa fa-phone" aria-

hidden="true"></i> untuk membuat tampilan informasi pada halaman *home*.

```
public function index(){
         \deltadata["datarss"] = \deltathis->datark model->getAll();
         \text{Sdatars} = \text{array}(); \text{Sposisi} = 0;
          foreach ($data["datarss"] as $datarumahsakit) {
             \deltadatars[] = array('nomor' => ++$posisi,
                  'jumlah' => $datarumahsakit->jumlah darah ); }
          $data["jumlahtot"] = $this->datark_model->rumahsakit($datars);
          $this->load->view("admin/datark/list", $data);}
```
**Modul Program 4.5** Potongan Halaman *Controller* Rumah Sakit *Index*

Pada halaman *controller* rumah sakit fungsi berikut \$data["datarss"] = \$this->datark\_model->getAll(); merupakan fungsi yang menguhubungkan ke database dari model. Sedangkan utuk fungsi \$this->load->view("admin/datark/list", \$data); untuk membuat tampilan yang didapat dari kelas *view*. Untuk fungsi \$datars[] =  $array('nomor' => ++$ \$posisi,'jumlah' => \$datarumahsakit->jumlah darah );mendeklarasikan untuk di kelas modelnya, sementara untuk fungsi \$data["jumlahtot"] = \$this->datark model->rumahsakit(\$datars); sebagai

```
penghubung ke kelas model.
```

```
public function getAll(){
 return $this->db->get($this-> table)->result(); }
      public function getById($id) {
       return $this->db->get where($this-> table, ["id_rs" => $id])-
>row(); }
```
# **Modul Program 4.6** Potongan Halaman Model Rumah Sakit Get All

 Pada halaman model rumah sakit fungsi berikut return \$this->db->get(\$this- >\_table)->result(); untuk mengambil data dari tabel rumah sakit yang ada di database. Sedangkan fungsi return \$this->db->get\_where(\$this->\_table, ["id\_rs" =>  $\sin$ ) ->row(); mendapatkan data melalui id rumah sakit.

# **4.1.3 Tampilan Halaman Tambah Data Rumah Sakit**

Tampilan halaman tambah data rumah sakit merupakan halaman tambah rumah sakit untuk nanti dapat disimpan pada database.

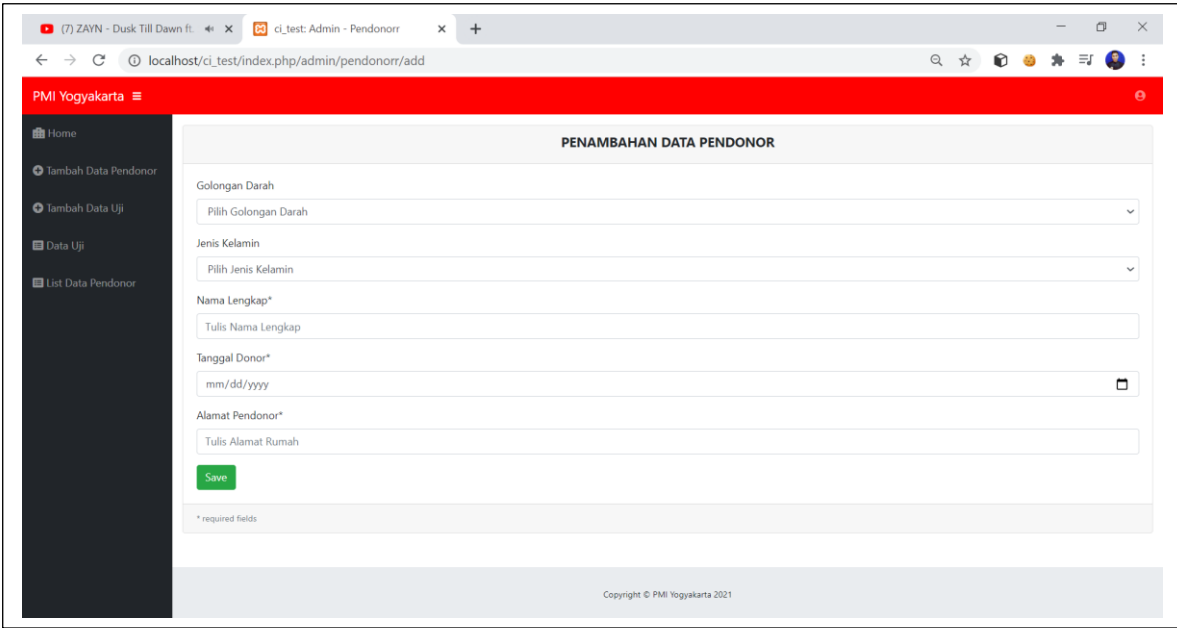

**Gambar 4.3** Tampilan Halaman Tambah Data Rumah Sakit

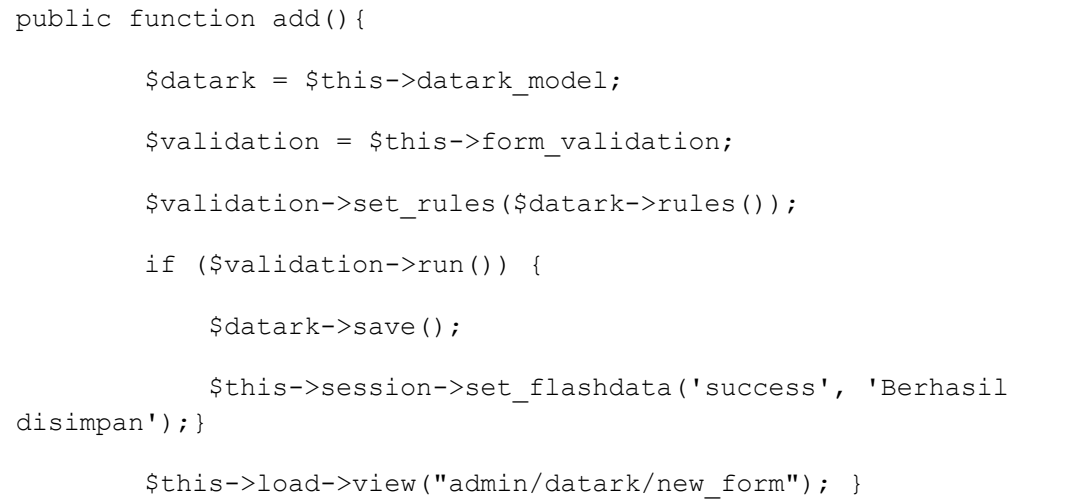

# **Modul Program 4.7** Potongan Halaman Tambah *Controller* Data Rumah Sakit

Pada *controller* tambah rumah sakit menjelaskan penambahan data rumah sakit dimana fungsi \$datark = \$this->datark model; menghubungkan ke model rumah sakit, kemudian fungsi \$this->session->set flashdata('success', 'Berhasil disimpan'); untuk menyimpan data setelah diinput, lalu fungsi \$this->load->view("admin/datark/new form"); untuk membuat tampilan yang didapat dari kelas

*view*.

```
public function save() {
         $post = $this->input->post();$this->bulan = $post["bulan"];
         $this->tahun = $post["tahun"];$this->golongan_darah = 
$post["golongan_darah"];$this->jumlah_darah = 
$post["jumlah_darah"];$this->namars = $post["namars"]; 
        $this->db->insert($this-> table, $this); }
```
**Modul Program 4.8** Potongan Simpan Model Data Rumah Sakit

Potongan halaman model rumah sakit pada fungsi *save* merupakan fungsi untuk menyimpan data setelah diinput ke database. Fungsi berikut  $$this->qolongan$  darah = \$post["golongan\_darah"]; untuk inputan data, sementara fungsi \$this->db-

```
\lambdainsert($this-\lambda table, $this); untuk menyimpan data pada tabel di database.
```

```
<form action="<?php base_url('admin/datark/add') ?>" method="post" 
enctype="multipart/form-data" >
<div class="form-group">
           <label>Golongan Darah</label>
<select id="select_goldar" name="goldar" class="form-control" required 
><option selected disabled>Pilih Golongan Darah</option>
<option name="goldar" value="A"> A</option>
<option name="goldar" value="B"> B</option>
<option name="goldar" value="O"> O</option>
<option name="goldar" value="AB"> AB</option></select> </div>
```
#### **Modul Program 4.9** Potongan *View New Form*

Potongan halaman *view new form* berfungsi untuk tampilan kepada user untuk menambah data. Fungsi berikut select id="select\_goldar" name="goldar" class="form-control" required ><option selected disabled>Pilih Golongan Darah</option> untuk input data dengan beberapa pilihan yang dapat dipilih.

### **4.1.4 Tampilan Halaman Edit Data Rumah Sakit**

Tampilan halaman edit data rumah sakit merupakan tampilan untuk mengubah

```
data rumah sakit.
```
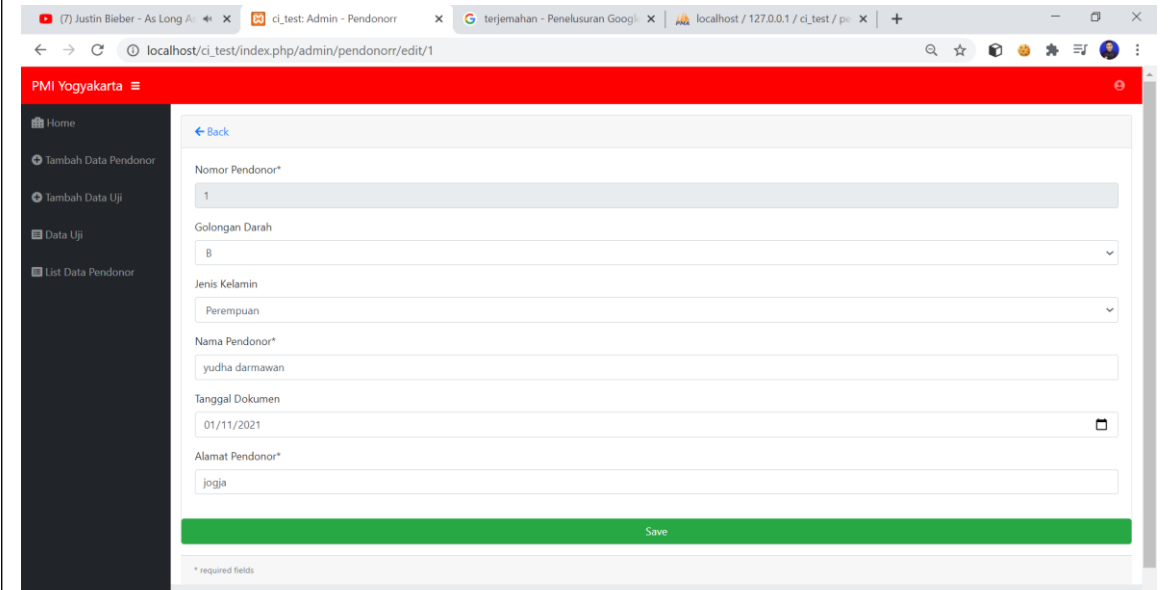

**Gambar 4.4** Tampilan Halaman Edit Data Rumah Sakit

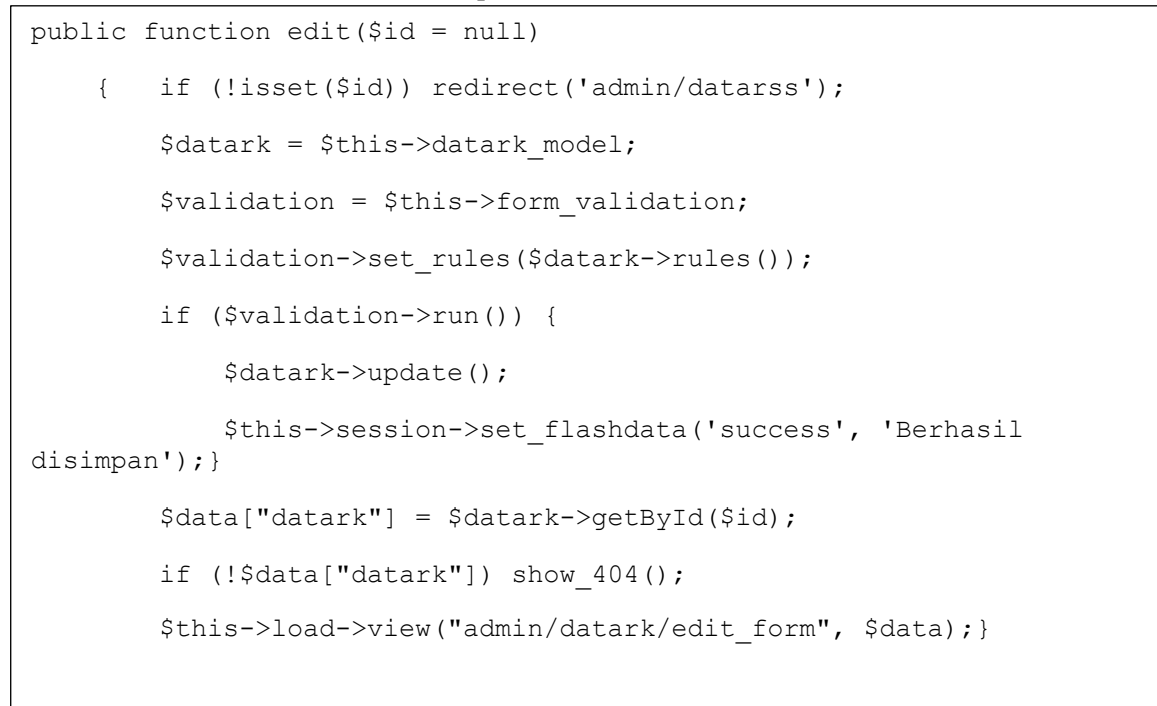

### **Modul Program 4.10** Potongan *Controller* Edit Data Rumah Sakit

 Potongan *controller* edit rumah sakit merupakan fungsi edit data rumah sakit. Fungsi berikut if (!isset(\$id)) redirect('admin/datarss'); untuk menghubungkan ke database, sedangkan fungsi \$datark = \$this->datark model;

untuk menghubungkan ke model, untuk fungsi \$datark->update();\$this->session- >set flashdata('success', 'Berhasil disimpan'); sebagai memanggil fungsi update yang berada di model, jika berhasil maka akan menampilkan pesan berhasil, dan untuk fungsi \$this->load->view("admin/datark/edit\_form", \$data);} sebagai menampilkan yang didapat dari kelas edit\_form.

```
\overline{\phantom{a}}public function update() {
         $post = $this->input->post(); $this->id_rs = $post["id"];
           $this->bulan = $post["bulan"];
           $this->tahun = $post["tahun"];
         $this->golongan_darah = $post["golongan_darah"];
           $this->namars = $post["namars"];
          $this->jumlah_darah = $post["jumlah_darah"]; 
 $this->db->update($this-> table, $this, array('id_rs' =>
 $post['id'])); }
```
#### **Modul Program 4.11** Potongan Model Edit Data Rumah Sakit

 Pada potongan model edit data rumah sakit terdapat fungsi *update* diana fungsi berikut \$this->datark = \$post["id"]; untuk *update* yang telah diinput sebelumnya, sedangkan untuk fungsi \$this->db->update(\$this-> table, \$this, array(' id\_rs' => \$post['id'])); } untuk *update* tabel yang berada pada database.

```
<form action="<?php base_url('admin/datark/edit') ?>" method="post" 
enctype="multipart/form-data">
<input type="hidden" name="id" value="<?php echo $datark->id_rs?>" />
<div class="form-group">
<label for="name">Nomor Rumah Sakit*</label>
<input class="form-control <?php echo form_error('name') ? 'is-
invalid':'' ?>"
type="text" name="name" placeholder="Nomor Rumah Sakit" value="<?php 
echo $datrk->id_rs ?>" disabled="disabled" />
<div class="invalid-feedback"><?php echo form_error('name') ?>
                                                  \langle/div\rangle
```
Modul Program 4.12 Potongan *View* Edit Data Rumah Sakit

 Pada potongan *view* edit data rumah sakit berfungsi untuk memberikan tampilan kepada pengguna. Fungsi berikut type="text" name="name" placeholder="Nomor Rumah Sakit" value="<?php echo \$datark->id\_rs ?>" disabled="disabled" /> sebagai edit menurut nama yang ada di dalam tabel database.

### **4.1.5 Tampilan Halaman Detail Data Rumah Sakit**

Tampilan halaman detail data rumah sakit merupakan tampilan untuk melihat detail

yang sudah tersimpan pada database.

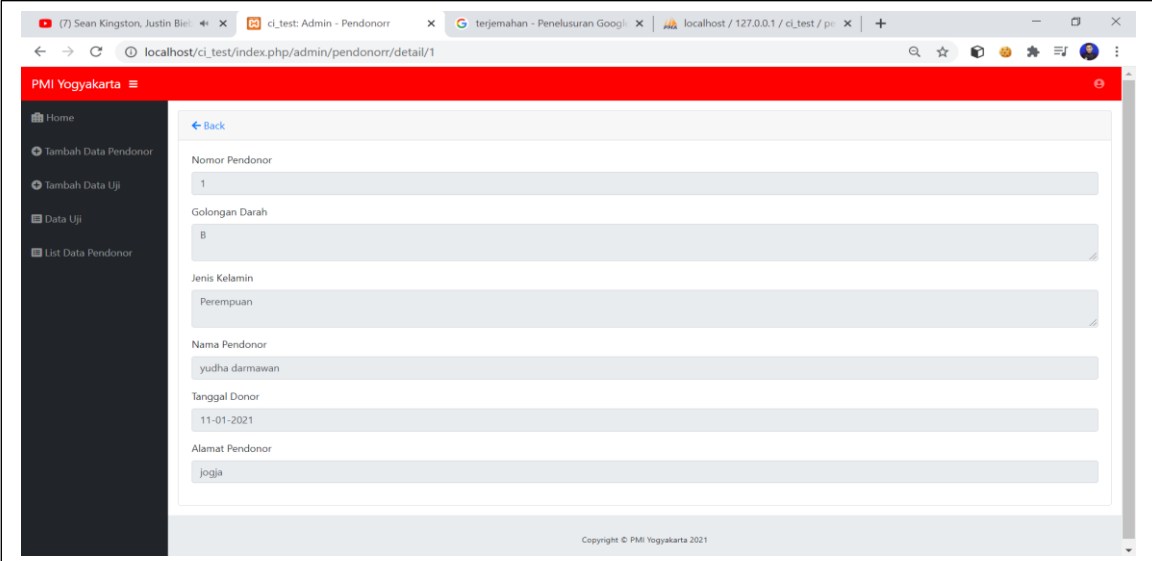

**Gambar 4.5** Tampilan Halaman Detail Data Rumah Sakit

```
Modul Program 4.13 Potongan Controller Detail Data Rumah Sakit
public function detail($id = null){
         if (!isset($id)) redirect('admin/datarss');
        \deltadatark = \deltathis->datark model;\deltavalidation = \deltathis-
>form_validation;
         $validation->set_rules($datark->rules());
         if ($validation->run()) {$datark->update();
    $this->session->set_flashdata('success', 'Berhasil disimpan');}
        $data['datar"] = $datar ->qetById($id);
        if (!$data["datark"]) show 404();
         $this->load->view("admin/datark/detail_form", $data);
```
 Pada potongan *controller* detail data rumah sakit menjelaskan tentang fumgsi yang ada di detail. Fungsi berikut if(!isset(\$id))redirect('admin/datarss'); membaca database pada tabel data rumah sakit, sedangkan fungsi \$datark->update();\$this->session->set flashdata('success','Berhasil disimpan'); untuk memanggil fungsi *update* pada model, jika *update* berhasil maka akan menampilkan pesan berhasil, dan untuk fungsi \$this->load->view("admin/datark/detail form", \$data); sebagai

```
membuat tampilan yang didapat dari kelas view detail.
```

```
<form action="<?php base_url('admin/datark/detail') ?>" method="post" 
enctype="multipart/form-data">
                                           <input type="hidden" 
name="id" value="<?php echo $datark->id_rs?>" />
                             <div class="form-group">
<label for="name">Nomor Rumah Sakit</label>
                                                 <input class="form-
control <?php echo form error('name') ? 'is-invalid':'' ?>"
type="text" name="name" placeholder="Nomor Rumah Sakit" value="<?php 
echo $datark->id_rs ?>" disabled="disabled" />
      <div class="invalid-feedback">
<?php echo form_error('name') ?>
```
#### **Modul Program 4.14** Potongan *View* Detail Data Rumah Sakit

Pada potongan *view* detail rumah sakit membuat tampilan untuk pengguna. Fungsi

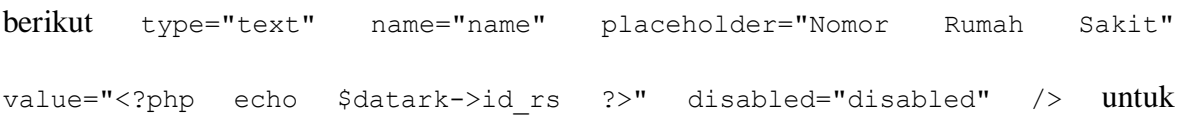

#### menampilkan detail id rumah sakit.

```
public function delete($id=null)
    { if (!isset($id)) show 404(); if ($this->datark model-
>delete($id)) {redirect(site url('admin/datarks'));
```
#### **Modul Program 4.15** Potongan *Controller* Hapus Data Rumah Sakit

Pada potongan *controller* hapus fungsi if (\$this->datark\_model->delete(\$id)){redirect(site\_url('admin/datarks'));berfungsi untuk hapus data data rumah sakit berdasarkan dari id rumah sakit dimana fungsi ini nanti terhubung ke model.

```
public function delete($id){
return $this->db->delete($this-> table, array("id_rs" => $id));
```
### **Modul Program 4.16** Potongan Model Hapus Data Rumah Sakit

 Pada potongan model hapus data rumah sakit fungsi return \$this->db- >delete(\$this-> table, array("id\_rs" => \$id)); untuk menghapus data dari tabel yang berada di database melalui id rumah sakit

### **4.1.6 Tampilan Halaman List Data Rumah Sakit**

Tampilan halaman list data rumah sakit berfungsi sebagai menampilkan list data

yang sudah tersimpan pada database.

ī

| PMI Yogyakarta ≡                                          |                             |                          |               |                |                                |                    |          |                            |                          |
|-----------------------------------------------------------|-----------------------------|--------------------------|---------------|----------------|--------------------------------|--------------------|----------|----------------------------|--------------------------|
|                                                           | <b>Export ke Excel</b>      |                          |               |                |                                |                    |          |                            |                          |
| <b>O</b> Tambah Data Pendonor<br><b>O</b> Tambah Data Uji | Show 10 $\bullet$ entries   |                          |               |                |                                |                    |          | Search:                    |                          |
|                                                           | Nomor                       | <b>1. Golongan Darah</b> | Jenis Kelamin | Nama Pendonor  | $71 -$<br><b>Tanggal Donor</b> | Alamat<br>Pendonor | Aksi     |                            |                          |
| <b>El List Data Pendonor</b>                              | $\overline{a}$              | B                        | Perempuan     | yudha darmawan | 11-01-2021                     | jogja              | i Detail | $\mathbb{Z}$ Edit          | Hapus                    |
|                                                           | $\overline{c}$              | B                        | Laki-laki     | bambang        | 21-01-2021                     | bantul             | i Detail | $\mathbb{Z}^{\prime}$ Edit | <b>Hapus</b>             |
|                                                           | Showing 1 to 2 of 2 entries |                          |               |                |                                |                    |          |                            | Previous<br>$\mathbf{1}$ |

**Gambar 4.6** Tampilan Halaman List Data Rumah Sakit

```
<th>Nomor</th>
<th>Bulan</th>
<th>Tahun</th>
<th> Golongan Darah</th>
<th>Nama Rumah Sakit</th>
<th> Jumlah Darah</th>
<th>Aksi</th>
<?php foreach ($datarss as $datark): ?>
<?php echo $datark->id_rs ?>
                 <?php echo $datark->bulan ?>
<?php echo $datark->tahun ?>
                       $num\_char = 25;echo substr($datark->golongan darah, 0, $num char) . '';
                                                         $datark-
>jumlah_darah
<a href="<?php echo site_url('admin/datarks/detail/'.$datark->id_rs) 
?>" class="btn btn-
small text-success"> <i class="fa fa-info"></i><font color=green>
Detail</color></a>
           <a href="<?php echo 
site_url('admin/datark/edit/'.$datark->id_rs) ?>"class="btn btn-
small">
i class="fas fa-edit">
</i>
Edit</a>
</
onclick="deleteConfirm('<?php echo 
site url('admin/datark/delete/'.$datark->id rs) ?>')"
href="#!" class="btn btn-small text-danger"><i class="fas fa-
trash"></i> Hapus</a>
```
#### **Modul Program 4.17** Potongan *View* List Data Rumah Sakit

Pada potongan *view* list excel fungsi ?php foreach (\$datarss as \$datark): ?> untuk menampilkan yang ada di database, sedangkan untuk fungsi <a href="<?phpechosite url('admin/datarks/detail/'.\$datark->id rs)?>" sebagai pemanggil yang ada di kelas *controller.*

### **4.1.7 Tampilan Halaman Tambah Datauji**

#### Tampilan halaman tambah datauji untuk menambah data uji ke *database*.

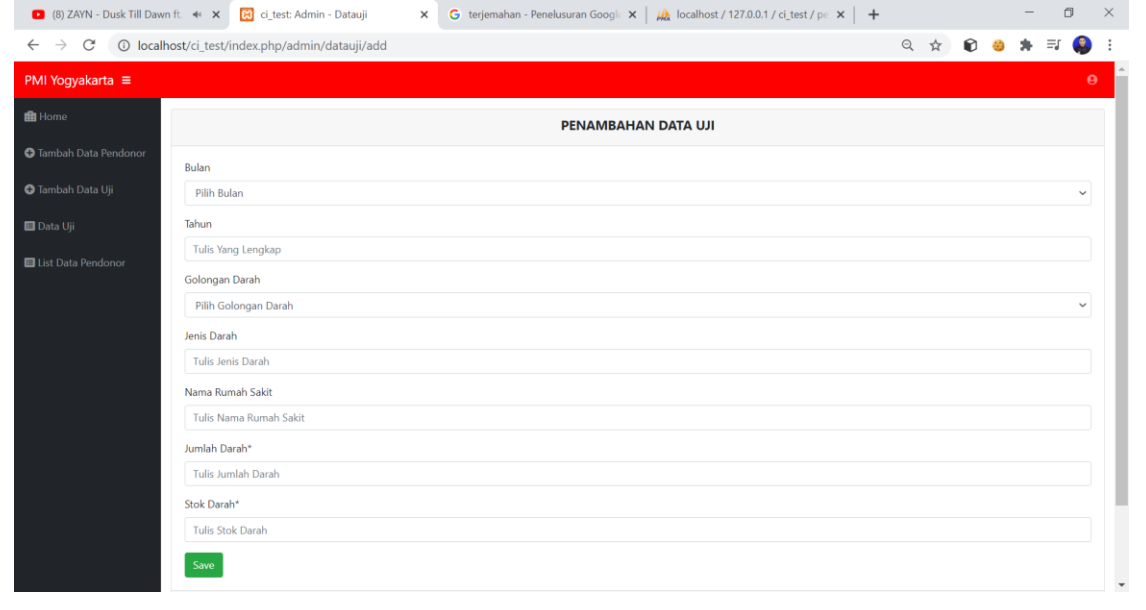

**Gambar 4.7** Tampilan Halaman Tambah Datauji

```
public function index()
         $data["dataujis"] = $this->datauji_model->getAll();
        $dataU<sup>j</sup>i = array();
        $posisi = 0; foreach ($data["dataujis"] as $dataDarah) {
            $dataUji[] = array( 'nomor' => ++$posisi,
                 'jumlah' => $dataDarah->jumlah darah,
         $data["predikDouble"] = $this->datauji_model-
>brownDoubleExpSmoothing($dataUji);
         $this->load->view("admin/datauji/list", $data);
     }
```
#### **Modul Program 4.18** Potongan *Controller* Datauji *Index*

Pada potongan controller datauji fungsi \$data["dataujis"] = \$this->datauji model->getAll(); untuk menghubungkan ke model dari data yang didapat dari database, sedangkan untuk fungsi foreach (\$data["dataujis"] as \$dataDarah)sebagai pengaturan jumlah darah sehingga bisa dihubungkan ke database, lalu untuk fungsi \$data["predikDouble"] = \$this->datauji model-

>brownDoubleExpSmoothing(\$dataUji); sebagai penghubung ke model metodenya.

```
public function uploadData()
        if ($this->datauji model->uploadData()) {
            redirect(site_url('admin/datauji'));
```
**Modul Program 4.19** Potongan *Controller* Datauji *Upload* Data

Pada potongan *controller* upload data fungsi if (\$this->datauji model-

```
>uploadData()) untuk menghubungkan kelas yang ada di model.
 public function uploadData()$count = 0; $fp = fopen($_FILES['userfile']['tmp_name'], 'r') or 
 die("can't open file");
          while ($csv line = fgetcsv($fp, 1024)) {$count++;
               if (Scount == 1) {continue;
                for (\xi i = 0, \xi j = count(\xi c s v line); \xi i < \xi j; \xi i++) {
                   $insert \; \text{csv} = \text{array}();
          $insert_csv['bulan'] = $csv_line[1];$i++;
               \text{Sdata} = \text{array}(
                   'bulan' => $insert csv['bulan']
        $data['crane_features'] = $this->db->insert('dataujis', $data);
           fclose($fp) or die("can't close file");
           $data['success'] = "success";
           return $data;
```
### **Modul Program 4.20** Potongan Model Datauji *Upload* Data

```
Pada potongan model datauji upload fungsi for (\hat{s}i = 0, \hat{s}j = \text{count}(\hat{s} \cos v \hat{i}) = \hat{s}i \cdot (\hat{s}i + \hat{s}){$insert_csv = array(); untuk menambah data melalui csv dengan array, sementara untuk 
fungsi $data['crane features'] = $this->db->insert('dataujis', $data);
```

```
sebagai insert data ke database.
```
}<br>}<br>{}

j.

```
public function truncate($id=null){
        if ($this->datauji model->truncate($id)) {
            redirect(site url('admin/datauji'));
```
#### **Modul Program 4.21** Potongan *Controller* Datauji *Truncate*

Pada potongan *controller* datauji truncate terdapat fungsi if (\$this->datauji model->truncate(\$id)) untuk menghubungkan ke model melalui id datauji.

```
public function truncate(){
         $this->db->from('dataujis');
         return $this->db->truncate(); }
```
### **Modul Program 4.22** Potongan Model Datauji *Truncate*

 Pada potongan model datauji *truncate* terdapat fungsi \$this->db- >from('dataujis'); return \$this->db->truncate(); untuk menghapus semua data

```
yang ada di database tabel dataujis.
```

```
public function single()
    {$data = $this->datauji model->getAll();
        \text{SdataUji} = \text{array} (); \text{Sposisi} = 0;
         foreach ($data as $dataDarah) {
              $dataUji[] = array(
                  'nomor' => ++$posisi,
                  'jumlah' => $dataDarah->jumlah darah,
                         echo "<pre>";
         $hasilPeramalan = $this->datauji_model-
>brownSingleExpSmoothing($dataUji);
        print r($hasilPeramalan);
die();
```
### **Modul Program 4.23** Potongan *Controller* Datauji *Single Exponential Smoothing*

 Pada potongan *controller* datauji *single exponnetial smoothing* terdapat fungsi \$data = \$this->datauji\_model->getAll(); untuk menghungkan ke model get all untuk mendapatkan data, sementara fungsi foreach (\$data as \$dataDarah){\$dataUji[] = array untuk membuat *array* untuk mendeklarasikan data yang nanti akan dihitung, lalu untuk fungsi \$hasilPeramalan = \$this>datauji model->brownSingleExpSmoothing(\$dataUji); sebagai penghubung ke

#### model metode *single exponential smoothing*.

```
public function brownSingleExpSmoothing($dataUji, $alpha = 0.4)
     { if (!count($dataUji))return false;$dataPertama = $dataUji[0];
         $smoothingPertama = $dataPertama['jumlah'];
$smoothingKedua = $dataPertama['jumlah'];$posisi = 1;$hasil = 0;
$error = array(); $dataRamal = array(); foreach(SdataUji as $dataDarah) {$smoothingPertama = ($alpha * $dataDarah['jumlah']) + (1 -
$alpha) * $smoothingPertama; 
$dataRamal[] = array'posisi' => $posisi++,'hasil_prediksi' => $hasil,
'Xt' => $dataDarah['jumlah'], 'first smoothing' => $smoothingPertama,
'error' => abs($hasil-$dataDarah['jumlah'])
);$hasil = $smoothingPertama;
            array push($error,abs($hasil-$dataDarah['jumlah']));
$jumlaherror = arraysum(Serror) $jumlahData = count(SdataUji);for($i = $jumlahData; $i < (3 + $jumlahData); $i++){
            $smoothingPertama = (§alpha * §dataRamal[§i-1]['Xt']) + (1- $alpha) * $smoothingPertama;
             $dataRamal[] = array('posisi' => $posisi++,
 'hasil prediksi' => $smoothingPertama,'Xt' => $smoothingPertama,
  'first smoothing' => $smoothingPertama,
 'error' => $jumlaherror/$jumlahData}return $dataRamal; }
```
#### **Modul Program 4.24** Potongan Model Datauji *Single Exponential Smoothing*

 Pada potongan model datauji *single exponential smoothing* terdapat fungsi \$smoothingPertama = (\$alpha \* \$dataDarah['jumlah']) + (1 - \$alpha) \* \$smoothingPertama; untuk menghitung nilai *single exponential smoothing* dengan cara nilai alfa dikali dengan jumlah darah ditambah dengan satu dikurangi nilai alfa dikali dengan nilai *smoothing* pertama sebelumnya, untuk fungsi 'error' => abs(\$hasil- \$dataDarah['jumlah']) nilai selisih *error* hasil dari nilai *smoothing* pertama dikurangi dengan data permintaan darah, sementara untuk fungsi  $f \circ r$  ( $\frac{1}{r}$  =  $\frac{1}{r}$ )  $\frac{1}{r}$  =  $\frac{1}{r}$   $\frac{1}{r}$   $\frac{1}{r}$   $\frac{1}{r}$   $\frac{1}{r}$   $\frac{1}{r}$   $\frac{1}{r}$   $\frac{1}{r}$   $\frac{1}{r}$   $\frac{1}{r}$ 

+ \$jumlahData); \$i++)digunakan untuk meramalkan permintaan darah tiga bulan mendatang, dan untuk fungsi 'error' => \$jumlaherror/\$jumlahData untuk

```
menghitung jumlah nilai MAD (Mean Absolute Deviation).
 public function brownDoubleExpSmoothing($dataUji, $alpha = 0.2)
       {if (!count($dataUji))return false;$dataPertama = $dataUji[0];
           $smoothingPertama = $dataPertama['jumlah'];
  $smoothingKedua = $dataPertama['jumlah'];$bt = 0;$posisi = 1;\text{Shasil} = 0; \text{SdataRand} = \text{array}(); \text{Server} = \text{array}();foreach($dataUji as $dataDara{
                $smoothingPertama = ($alpha * $dataDarah['jumlah']) + (1 -
 $alpha) * $smoothingPertama;
               $smoothingKedua = (§alpha * $smoothingPertama) + (1 -$alpha) * $smoothingKedua;
                $at = 2*$smoothingPertama - $smoothingKedua;
               $newBt = ($aloha/(1–$aloha)) * ($smoothingPertama –$smoothingKedua);if ($newBt != 0) $bt = $newBt;$dataRamal[] = array(
 'posisi' => $posisi++, 'at' => $at, 'bt' => $bt,
 'hasil prediksi' => $hasil,'Xt' => $dataDarah['jumlah'],
                    'first smoothing' => $smoothingPertama,
  'second smoothing' => $smoothingKedua,
      'error' => abs($hasil-$dataDarah['jumlah'])
  array push($error,abs($hasil-$dataDarah['jumlah']));$hasil = $at+$bt;
 $jumlaherror = array_sum($error);$jumlahData = count($dataUji);
 for(\begin{align*} \xi i = 1; \xi i <= 3; \xi i +) \end{align*} (\begin{align*} \xi \text{dataRamall} \left[ \right] = \arctan\left( \xi i \right) = \text{Sposisi} + \text{Sposisi} + \text{Sposisi} \end{align*}'at' => 0,'bt' => 0,'hasil prediksi' => $at+$bt*$i,'Xt' => 0,
```
# **Modul Program 4.25** Potongan Model Datauji *Double Exponential Smoothing*

Pada potongan model datauji *double exponential smoothing* terdapat fungsi \$smoothingPertama = (\$alpha \* \$dataDarah['jumlah']) + (1 - \$alpha) \* \$smoothingPertama; untuk menentukan nilai *smoothing* pertama, lalu fungsi \$smoothingKedua = (\$alpha \* \$smoothingPertama) + (1 - \$alpha) \* \$smoothingKedua; untuk menentukan nilai smoothing kedua, lalu fungsi \$at = 2\*\$smoothingPertama - \$smoothingKedua; u**ntuk menentukan nilai konstanta a, lalu** 

fungsi  $$bt = (§alpha/(1-$a1pha)) * (§ smoothingPertama - $smoothingKedua);$ untuk menghitung nilai konstanta b, lalu fungsi \$hasil = \$at+\$bt; untuk menentukan nilai *double exponential smoothing*.

### **4.1.8 Tampilan Halaman List Datauji**

 Tampilan halaman list datauji berisi nilai peramalan dan nilai MAD (*Mean Absolute Deviation*).

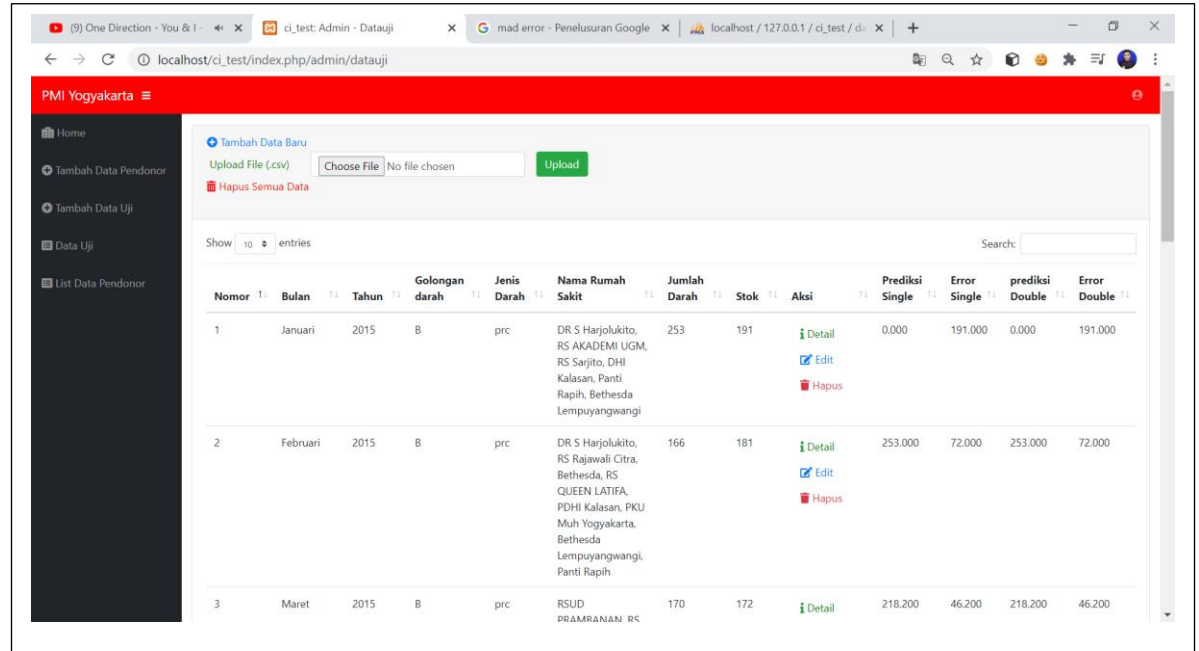

#### **Gambar 4.8** Tampilan Halaman List Datauji

```
private function getByGolongan($golongan){
         return $this->db->get_where($this->_table, ["golongan_darah" => 
$golongan])->result();}
```
# **Modul Program 4.26** Potongan Model Golongan Darah

 Pada potongan model golongan darah terdapat fungsi return \$this->db- >get where(\$this-> table, ["golongan darah" => \$golongan])->result();} untuk membedakan golongan darah berdasarkan golongan darah.

```
<?php $predikSingle = $predikSingle==null ? [] : $predikSingle;?>
\langle?php for($i = 0; $i < count($predikSingle); ++$i):?>
<?php $data = $dataujis[$i] ?? null;?><?php $dataDouble = 
$predikDouble[$i];?>
<?php $datSingle = $predikSingle[$i];?><tr><td width="150">
<?php echo $i+1 ?? '' ?></td><td width="150">
<?php echo $data->bulan ?? '-' ?></td><a href="<?php 
echo site url('admin/datauji/detail/').$data->id ?>"
                                                             class="btn 
btn-small text-success"> <i class="fa fa-info"></i><font color=green> 
Detail</color></a>
<a href="<?php echo site_url('admin/datauji/edit/').$data->id ?>"
class="btn btn-small"><i class="fas fa-edit"></i> Edit</a>
<a onclick="deleteConfirm('<?php echo 
site url('admin/datauji/delete/').$data->id ?>')"
                                                 href="#!" class="btn 
btn-small text-danger"><i class="fas fa-trash"></i> Hapus</a>
<?php endif;?></td>
<td> <?php echo sprintf("%.3f", $datSingle['hasil_prediksi'])?></td>
<td> <?php echo sprintf("%.3f", $datSingle['error'])?></td>
<td> <?php echo sprintf("%.3f", $dataDouble['hasil_prediksi'])?></td>
<td> <?php echo sprintf("%.3f", $dataDouble['error'])?></td>
<?php endfor; ?>
```
#### **Modul Program 4.27** Potongan *View* List Datauji

Pada potongan *view* list datauji terdapat fungsi berikut <?php for(\$i = 0; \$i < count(\$predikSingle); ++\$i):?> untuk memberikan penomoran sesuai urutan dengan mendeklarasikan variabel i, lalu fungsi <td width="150"><?php echo \$data->bulan ?? '-' ?> </td> untuk memunculkan nama bulan yang sudah diinput, jika nama bulan tidak diinput maka keluar hasilnya kosong sesuai dengan jumlah peramalan bulan kedepannya, lalu fungsi echo site url('admin/datauji/detail/'). \$data->id ?>" untuk memanggil fungsi detail, jika datanya kosong maka fungsi detail juga kosong sesuai dengan jumlah peramalan bulan kedepannya, lalu fungsi <td> <?php echo

sprintf("%.3f", \$datSingle['hasil prediksi'])?></td> untuk memanggil fungsi yang ada di model.

# **4.2 Pengujian**

Tahap dilakukan setelah tahap *source code* telah selesai dilakukan. Pengujian data menggunakan metode *single exponential smoothing* dan *double exponential smoothing*, sementara untuk mencari tingkat errornya memakai MAD (*Mean Absolute Deviation*). Tahap pengujian bertujuan untuk mengetahui tingkat *error* terkecil dari metode *single exponential smoothing* dan *double exponential smoothing*. Data yang digunakan adalah data aktual permintaan darah pada periode Januari 2015 sampai dengan September 2019 untuk meramalkan dari periode Oktober sampai dengan Desember 2019 dengan golongan darah A+, B+, O+, AB+. Sebagai data membandingkan dengan hasil peramalan, maka digunakan data aktual dari periode September 2019 sampai dengan Desember 2019.

| Periode                         | Data<br>Aktual<br>Darah A | Prediksi Single<br>Exponential<br><i>Smoothing</i> | <b>Error Single</b><br>Exponential<br><b>Smoothing</b> | Prediksi Double<br>Exponential<br><i>Smoothing</i> | <b>Error Double</b><br>Exponential<br><b>Smoothing</b> |
|---------------------------------|---------------------------|----------------------------------------------------|--------------------------------------------------------|----------------------------------------------------|--------------------------------------------------------|
| $Okt-19$                        | 97                        | 114,02                                             | 17,02                                                  | 109,957                                            | 12,957                                                 |
| $Nov-19$                        | 104                       | 114.02                                             | 10,02                                                  | 107,592                                            | 3,592                                                  |
| $Des-19$                        | 93                        | 114,02                                             | 21,02                                                  | 105,226                                            | 12,226                                                 |
| Nilai<br>Rata-<br>Rata<br>Error |                           |                                                    | 16,02                                                  |                                                    | 9,59                                                   |

**Tabel 4.1** Hasil Analisa Darah A

| Periode                         | Data<br>Aktual<br>Darah B | Prediksi Single<br>Exponential<br>Smoothing | <b>Error Single</b><br>Exponential<br><b>Smoothing</b> | Prediksi Double<br>Exponential<br><b>Smoothing</b> | <b>Error Double</b><br>Exponential<br>Smoothing |
|---------------------------------|---------------------------|---------------------------------------------|--------------------------------------------------------|----------------------------------------------------|-------------------------------------------------|
|                                 |                           |                                             |                                                        |                                                    |                                                 |
| $Okt-19$                        | 129                       | 128,210                                     | 0,79                                                   | 124,45                                             | 4,55                                            |
| $Nov-19$                        | 108                       | 128,210                                     | 20,21                                                  | 122,248                                            | 14,248                                          |
| $Des-19$                        | 115                       | 128,210                                     | 13,21                                                  | 120,045                                            | 5,045                                           |
| Nilai<br>Rata-<br>Rata<br>Error |                           |                                             | 11,403                                                 |                                                    | 7,947                                           |

**Tabel 4.2** Hasil Analisa Darah B

**Tabel 4.3** Hasil Analisa Darah O

| Periode  | Data    | Prediksi Single  | Error Single     | Prediksi Double | <b>Error Double</b> |
|----------|---------|------------------|------------------|-----------------|---------------------|
|          | Aktual  | Exponential      | Exponential      | Exponential     | Exponential         |
|          | Darah O | <b>Smoothing</b> | <b>Smoothing</b> | Smoothing       | <b>Smoothing</b>    |
|          |         |                  |                  |                 |                     |
|          |         |                  |                  |                 |                     |
| $Okt-19$ | 158     | 166,952          | 8,952            | 162             | $\overline{4}$      |
| $Nov-19$ | 181     | 166.952          | 14,048           | 157,952         | 23,048              |
| $Des-19$ | 153     | 166,952          | 13,952           | 153,9           | 0,9                 |
| Nilai-   |         |                  | 12,317           |                 | 9,31                |
| Rata-    |         |                  |                  |                 |                     |
| Rata     |         |                  |                  |                 |                     |
| Error    |         |                  |                  |                 |                     |
|          |         |                  |                  |                 |                     |

### **Tabel 4.4** Hasil Analisa Darah AB

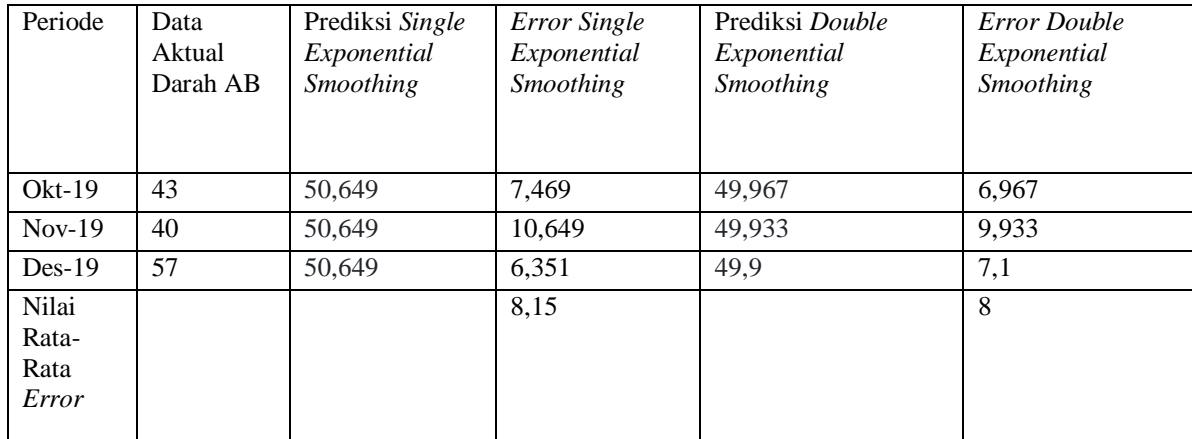

Pada hasil analisa setelah melakukan pengujian pada data darah didapatkan metode terbaik untuk peramalan darah pada PMI kota Yogyakarta adalah metode *double exponential smoothing* untuk *error* terkecil 7,947 pada golongan darah B. Untuk permalan September 2019 sampai dengan Desember 2019 golongan darah A mendapatkan MAD sebesar 16,02 untuk metode *single exponential smoothing* sementara untuk nilai *error double exponential smoothing* sebesar 9,59. Untuk permalan September 2019 sampai dengan Desember 2019 golongan darah B mendapatkan MAD sebesar 11,403 untuk metode *single exponential smoothing* sementara untuk nilai *error double exponential smoothing* sebesar 7,947. Untuk permalan September 2019 sampai dengan Desember 2019 golongan darah O mendapatkan MAD sebesar 12,317 untuk metode *single exponential smoothing* sementara untuk nilai *error double exponential smoothing* sebesar 9,31. Untuk permalan September 2019 sampai dengan Desember 2019 golongan darah AB mendapatkan MAD sebesar 8,15 untuk metode *single exponential smoothing* sementara untuk nilai *error double exponential smoothing* sebesar 8.

#### **BAB V**

#### **PENUTUP**

### **5.1 Kesimpulan**

Berdasarkan pada penelitian yang telah dilakukan, maka dapat diambil kesimpulan sebagai berikut:

- 1. Peramalan jumlah permintaan darah di PMI kota Yogyakarta menggun*a*kan nilai *a* sebesar 0,4 untuk metode *single exponential smoothing* dan nilai *a* sebesar 0,2 untuk metode *double exponential smoothing*.
- 2. Pada penelitian ini dihasilkan metode terbaik dengan hasil error terkecil adalah metode double exponential smoothing dengan adarah A didapatkan MAD sebesar 9,59. Untuk darah B didapatlkan nilai MAD sebesar 7,947. Untuk darah O didapatlkan nilai MAD sebesar 9,31. Untuk darah AB didapatlkan nilai MAD sebesar 8.
- 3. Telah dihasilkan aplikasi untuk peramalan darah yang sudah diuji hasil perhitungan peramalannya dengan tepat.

# **5.2 Saran**

Saran yang dapat difunakan untuk penelitian dan pengembang selanjutnya adalah sebagai beriku:

- 1. Pengembang dapat membuat sistem informasi peramalan jumlah permintaan darah yang lebih lengkap hingga mencakup pengelolaan setiap produk darah dan jenis darah yang ada di PMI kota Yogyakarta.
- 2. Pengembang dapat melakukan peramalan dengan metode yang berbeda atau dapat mengkombinasikan dengan metode *single exponential smoothing* dan *double exponential smoothing* dengan metode lainnya.

#### **DAFTAR PUSTAKA**

- Sungkawa,Iwa., & Megasari,R.T. (2011). Penerapan Ukuran Ketepatan Nilai Ramalan Data Deret Waktu Dalam Seleksi Model Peramalan Volume Penjualan PT Satria Mandiri Citramulia. Universitas Bina Nusantara
- Inayah., & Zufra. (2010). Perbandingan Metode *Holt* dan Brown *Double Exponential Smoothing* (peramalan jumlah kejadian TB Paru). Airlangga University Librarry Surabaya.
- Pressman., & Rogers S. (2012). Rekayasa Perangkat Lunak Buku Satu. Yogyakarta, Edisi 7.
- Tannady,H., & Andrew, F. (2013). Analisis Perbandingan Metode *Regresi Linier* dan *Exponential Smoothing* Dalam Parameter Tingkat Error. Universitas Bina Nusantara.
- Arief, M.R. (2001). Pemrograman Web Dinamis Menggunakan Php dan MySQL. Yogyakarta.
- Arsyad., & Lincoln. (2011). Peramalan Bisnis Edisi Pertama. Gajah Mada, Yogyakarta.
- Makridakis. (1999). Metode dan Aplikasi Peramalan. Penerbit Erlangga. Jakarta, Edisi Kedua , Jilid Satu.
- Noeryanti. (1999). Metode dan Aplikasi Peramalan, Edisi Kedua, Jilid Satu.
- Bunafit Nugroho. (2005). Database Relasional Dengan MySQL. Andi Yogyakarta.
- Kadir, A. (2013). Pengertian MySQL. *Tersedia dalam : Buku Pintar Programmer Pemula PHP. Yogyakarta. Mediakom.*
- Peranginangin,Kasiman. (2006). Apilkasi WEB dengan PHP dan MySQL, Yogyakarta : Andi.
- Nasyika, D., Slamin., Priza Pandunata. (2018). Sistem Prediksi Jumlah Permintaan Produk Darah Menggunakan Metode *Least Square Regression Line* (Studi Kasus : p PMI Kabupaten Jombang)
- Dwijana, A.H.D., & Handiwidjojo, W. (2012). Perbandingan Metode *Single Exponential Smoothing* dan metode *Exponential Smoothing Adjusted For Trend* (*Holt's Method*) untuk meramalkan penjualan. (Studi kasus : Toko Onderdil Mobil "Prodi,Purwodadi).
- Putro, B., Furqon, M. (2018). Prediksi Jumlah Kebutuhan Pemakaian Air Menggunakan Metode Exponential Smoothing (Studi Kasus : PDAM Kota Malang).
- Rifandi, A.D.A., Setiawan, B.D., Tibyani. (2017). Optimasi Interval *Fuzzy Time Series* Menggunakan *Particle Swarm Optimization* pada Peramalan Permintaan Darah (Studi Kasus : UTD PMI Kota Malang).
- Armi, A.K., Kridalaksana, A.H., Arifin, Z. (2019). Peramalan Angka Inflasi Kota Samarinda Menggunakan Metode Double Exponential Smoothing (Studi Kasus : Badan Pusat Statistik Kota Samarinda).